# **ViewSonic®**

# **PJL9371 XGA LCD Projector**

- **User Guide**
- **Guide de l'utilisateur**
- **Bedienungsanleitung**
- **Guía del usuario**
- **Guida dell'utente**
- **Guia do usuário**
- **Användarhandbok**
- **Käyttöopas**
- **Руководство пользователя**
- 使用手冊 (繁體)
- 使用手冊 (簡體)
- 사용자 안내서

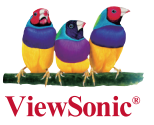

**Model No. : VS12680**

# **Godkännandeinformation**

## **FCC-deklaration**

Denna enhet efterlever del 15 i FCC-bestämmelserna. Användningen är underkastad följande två omständigheter: (1) denna enhet får inte orsaka skadlig interferens, och (2) denna enhet måste acceptera all interferens som tas emot, inklusive interferens som kan orsaka bristfällig funktion. Den här utrustningen har testats och funnits följa de begränsningar som gäller för en Klass B digitalt tillbehör, enligt avsnitt 15 i FCC-reglerna. Dessa begränsningar är utformade för att ge godtagbart skydd mot skadlig inverkan vid en installation i en bostadsmiljö. Den här utrustningen genererar, använder och kan utstråla radiovågsenergi, och om den inte installeras och används i enlighet med instruktionerna kan den orsaka störningar på radiokommunikation. Det finns ingen garanti för att även en korrekt installation inte ger störningar. Om utrustningen stör radio eller TV mottagningar, vilket kan påvisas genom att stänga av och sätta på utrustningen, uppmanas användaren att försöka korrigera störningen genom en eller flera av de följande åtgärderna:

- Vrid på eller flytta mottagarantennen.
- Öka avståndet mellan utrustningen och mottagaren.
- Anslut utrustningen till en kontakt på en annan krets än den som mottagaren är ansluten till.
- Rådfråga återförsäljaren eller en kunnig radio/TV tekniker

Varning: Ändringar eller modifieringar som inte uttryckligen godkänts av parten som ansvarar för efterlevnad, kan upphäva användarens rätt att använda utrustningen.

**Varning:** Ändringar eller modifieringar som inte uttryckligen godkänts av parten som ansvarar för efterlevnad, kan upphäva användarens rätt att använda utrustningen.

#### **För Kanada**

- Denna digitala enhet i klass B efterlever Kanadas ICES-003.
- Cet appareil numérique de la classe B est conforme à la norme NMB-003 du Canada.

#### **CE-efterlevnad för europiska länder**

Enheten uppfyller EMC-direktiv 2004/108/EC och lågspänningsdirektiv 2006/95/EC.

#### **Följande information gäller endast för medlemsstater i Europeiska Unionen (EU):**

Märket anger överensstämmelse med "Waste Electrical and Electronic Equipment Directive 2002/96/EC (WEEE)."

Märket anger kravet på att använda tillgängliga retur- och insamlingssystem och att EJ avyttra utrustningen, inkluderat förbukade eller kasserade batterier, som osorterat kommunalt avfall.

Om batterierna som medföljer utrustningen har den kemiska symbolen Hg, Cd eller Pb, betyder det att batteriet har ett tungmetallinnehåll på mer än 0,0005% kvicksilver eller mer än 0,002% kadmium eller mer än 0,004% bly.

#### **Detta är en klass A-produkter, i EU**

**Varning:** Detta är en klass A-produkt. I hemmiljö kan denna produkt orsaka radiostörningar mot vilka användaren måste vidta åtgärder.

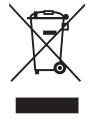

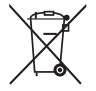

# **Viktiga säkerhetsföreskrifter**

- 1. Läs dessa föreskrifter.
- 2. Behåll dessa föreskrifter.
- 3. Följ alla varningar.
- 4. Följ alla föreskrifter.
- 5. Använd inte produkten i närhet till vatten. Varning: för att minska risken för brand eller elektrisk stöt ska du undvika att utsätta apparaten för regn och fukt.
- 6. Rengör endast med torr trasa.
- 7. Täck inte över några öppningar. Installera enligt tillverkarens föreskrifter.
- 8. Installera inte i närhet av värmekällor som t.ex. element, värmeregulator, ugn, eller annan apparatur (inklusive förstärkare) som avger värme.
- 9. Motverka inte syfter med polariserad eller grundad kontakt. En polariserad kontakt har två flata stift, där det ena stiftet är bredare än det andra. En grundad kontakt har två flata stift samt ett tredje grundande stift. Det bredare stiftet (på polariserad kontakt), eller det tredje stiftet (på grundad kontakt) har ett säkerhetssyfte. Om den medföljande kontakten inte passar i uttaget bör du kontakta en elektriker och få uttaget utbytt.
- 10. Skydda elsladden från att bli trampad på eller klämd, speciellt intill kontakten, inbyggda eluttag, eller ingången på produkten. Försäkra dig om att eluttaget är placerat i närheten av produkten så att det är lättåtkomligt.
- 11. Använd endast tillsatser/tillbehör rekommenderade av tillverkaren.

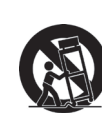

12. Använd endast tillsammans med vagn, ställ, stativ, hållare eller bord rekommenderat av tillverkaren eller sålt tillsammans med enheten. Vid användning av vagn, var försiktig när du flyttar vagnen/produkten för att undvika skada från fall.

- 13. Dra ur kontakten om produkten lämnas oanvänd för längre tid.
- 14. Överlåt allt underhåll till kvalificread personal. Underhåll behövs när produkten skadats, t.ex. vid skada på elsladden eller kontakten, om vätska spillts eller föremål fallit på produkten, om den har utsatts för regn eller fuktighet, om den inte fungerar som den skall, eller om den tappats.

# **Deklaration om RoHS-efterlevnad**

Denna produkt har utformats och tillverkats i efterlevnad med direktiv 2002/95/EC från det europeiska parlamentet och rådet om restriktion av användning av vissa farliga substanser i elektrisk och elektronisk utrustning (RoHS-direktiv) och har bedömts efterleva de maximala koncentrationsvärden som utfärdats av TAC (European Technical Adaptation Committee) enligt nedan:

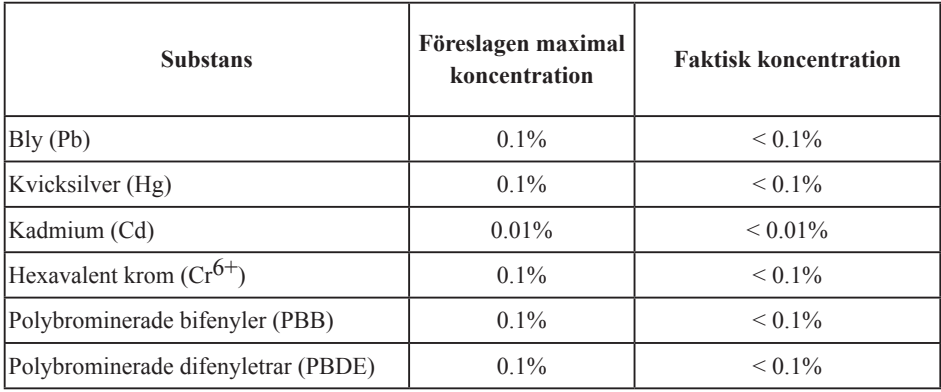

Vissa produktkomponenter enligt angivet ovan är undantagna enligt RoHS-direktivens annex enligt nedan:

Exampel på undantagna komponenter är:

- 1. Kvicksilver i kompakta lysrör som ej överstiger 5 mg per lampa och i andra lampor som inte nämns specifikt i RoHS-direktivens annex.
- 2. Bly i glas i katodbildrör, elektroniska komponenter, lysrör och elektroniska keramiska delar (t ex piezoelektroniska enheter).
- 3. Bly i högtemperaturlödning (t ex blybaserade legeringar som innehåller minst 85 % blyvikt).
- 4. Bly som ett fördelningselement i stål innehållande upp till 0,35 % blyvikt, aluminium innehållande upp till 0,4% blyvikt och som en kopparlegering innehållande upp till 4 % blyvikt.

# **Ta copyrightt på information**

Copyright<sup>©</sup> ViewSonic<sup>©</sup> Corporation, 2009. Alla rättigheter förbehålles. Apple, Mac och ADB är registrerade varumärken för Apple Inc. Microsoft, Windows, Windows NT, och Windows-logotyper är registrerade varumärken för Microsoft Corporation i USA och andra länder. ViewSonic, logotyperna med de tre fåglarna och OnView är registrerade varumärken för ViewSonic Corporation. VESA och SVGA är registrerade varumärken för Video Electronics Standards Association. DPMS och DDC är varumärken för VESA. PS/2, VGA och XGA är registrerade varumärken för International Business Machines Corporation. Begränsad ansvarighet: ViewSonic Corporation skall inte hållas ansvariga för tekniska eller redigeringsmässiga fel eller försummelser innefattade häri. Företaget ansvarar inte heller för oförutsedda eller indirekta skador som kan bli följden av att detta material tillhandahålls och inte

heller för användandet av denna produkt.

I den fortlöpande produktförbättringens intresse förbehåller sig ViewSonic Corporation rätten att ändra produktspecifikationerna utan föregående meddelande. Informationen i detta dokument kan ändras utan föregående meddelande.

Ingen del av detta dokument får kopieras, reproduceras eller överföras på något sätt eller i något syfte utan föregående skriftligt tillstånd från ViewSonic Corporation.

# **Produktregistrering**

Tillgodose framtida behov och erhåll ytterligare produktinformation allteftersom den blir tillgänglig genom att registrera produkten på Internet på: www.viewsonic.com. ViewSonics installations-CD ger dig möjlighet att skriva ut registreringsformuläret som du kan skicka med vanlig post eller faxa till ViewSonic.

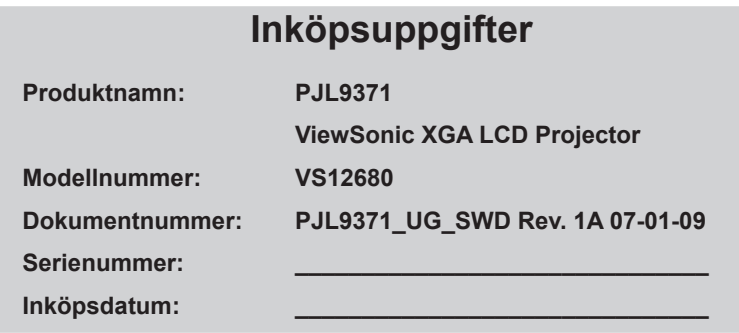

#### **Personligt identifikationsnummer (PIN):**

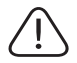

Lampan i denna produkt innehåller kvicksilver. Kassera i enlighet med lokal miljölagstiftning.

# Projektor Bruksanvisningens (detaljerad) Funktionsguide PJL9371

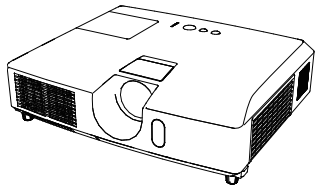

#### **Tack för att du har köpt denna projektor.**

**VARNING** ▶Före användandet av denna produkt, se till att ha läst igenom alla manualer för produkten. Se till att du läser "**Säkerhetsföreskrifter**" först. Efter att du läst dem, håll denna information på säker plats för framtida bruk.

#### Om denna manual

Flera symboler används i denna manual. Symbolernas betydelser beskrivs nedan.

- **A VARNING** Denna symbol indikerar information som, om den ignoreras, eventuellt kan resultera i personskada eller t.o.m. dödsfall till följd av felaktig hantering.
- FÖRSIKTIGT Denna symbol indikerar information som, om den ignoreras, eventuellt kan resultera i personskada eller fysisk sakskada till fölid av felaktig hantering.

Läs vidare på de sidor som anges med siffror efter denna symbol. ANMÄRKNING Denna varnar för orsak till problem.

NOTERA · Informationen i denna manual är föremål för förändringar utan föregående avisering.

• Tillverkaren tar inget ansvar för ev. fel som kan uppträda i denna manual.

• Reproduktion, överföring eller kopiering av hela eller delar av detta dokument är inte tillåtet utan uttryckligt, skriftligt godkännande.

#### **Varumärkesinformation**

- Mac® är ett registrerat varumärke som tillhör Apple Inc.
- Windows® är ett registrerat varumärke som tillhör Microsoft Corporation i USA och/eller andra länder.
- VESA och DDC är varumärken som tillhör Video Electronics Standard Association.

Alla övriga varumärken är respektive varumärkesägares egendom.

# Innehåll

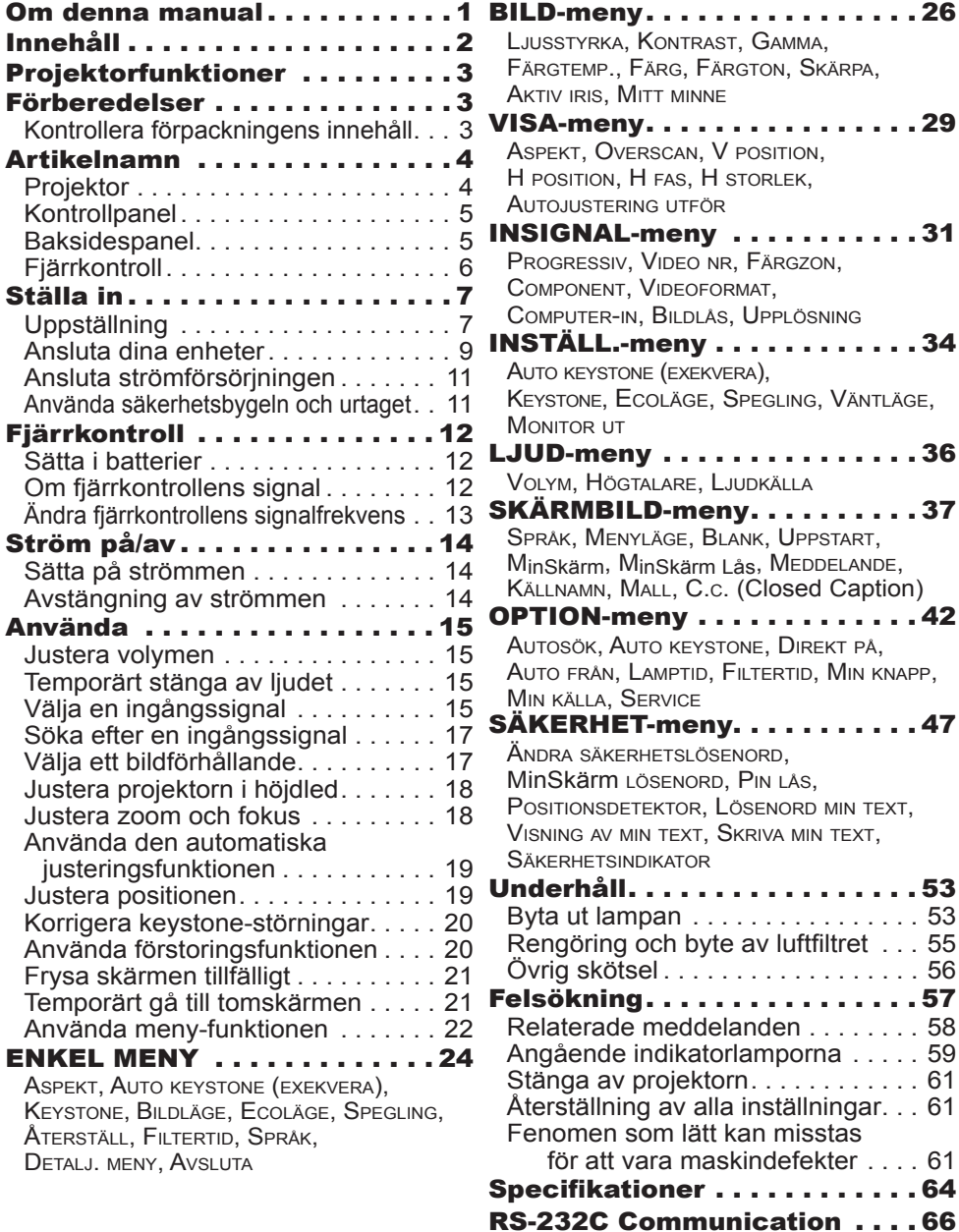

#### Projektorfunktioner

Projektorn erbjuder dig ett brett användande av följande funktioner.

- $\checkmark$  Denna projektor har flera olika I/O-portar som täcker de flesta behov.
- $\checkmark$  Denna projektor klarar av att visa stora bilder även i ett trångt utrymme.
- $\checkmark$  Det nya systemet med dubbla lager filter beräknas hålla längre och ger dig mindre besvär med underhåll.
- $\checkmark$  Den inbyggda 16W-högtalaren ger tillräckligt ljudvolym i ett stort utrymme, som ett klassrum, utan externa högtalare.

#### Förberedelser

# Kontrollera förpackningens innehåll

Din projektor kommer med artiklarna nedan. Kontrollera att alla artiklar finns. Vänd dig omedelbart till din återförsäljare om något skulle fattas.

- (1) Fjärrkontroll med två AA-batterier
- (2) Strömkabel
- (3) Datorkabel
- (4) Linslock
- (5) Bruksanvisningens (Bok x1, CD x1)

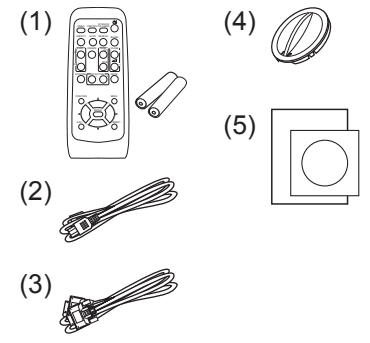

NOTERA · Behåll originalemballaget för framtida förflyttning. Se till att du använder originalemballaget när du flyttar projektorn. Var särskilt försiktig med linsen.

#### **Artikelnamn**

# Projektor

- (1) Lamplucka Lampan sitter innanför.
- (2) Zoom/fokusringskydd
- (3) Fokusring
- (4) Zoomring
- (5) Manöverpanel
- (6) Höjdjusterknappar (x 2)
- (7) Höjdjusterfötter (x 2)
- (8) Fjärrsensor
- (9) Lins
- (10) Luftintag
- (11) Filterlucka Luftfilter och luftintag sitter innanför.
- (12) Högtalare
- (13) Utblåsöppning
- (14) **AC IN** (AC-ingång)
- (15) Baksidespanel
- (16) Säkerhetsbygel
- (17) Säkerhetsurtag

►**HET!** : Berör inte området kring lampluckan och luftutblåset under användning eller precis efter användning, eftersom det är mycket varmt. ►Titta inte in i linsen eller utblåsöppningarna medan lampan är påslagen, eftersom det kraftiga ljuset inte är bra för ögonen. **AVARNING** 

►Manövrera inte höjdjusterknapparna utan att hålla i projektorn ordentligt, eftersom projektorn då kan falla.

**FORSIKTIGT** ► Ha god ventilation för att förhindra projektorn från att bli alltför varm. Blockera eller hindra inte på något vis luftöppningarna. Placera inte någonting som kan fastna eller sugas in i luftöppningarna, i dessas närhet. Rengör luftfiltret regelbundet.

►Använd inte säkerhetsbygeln och säkerhetsurtaget för att förhindra projektorn från att falla ned, eftersom de inte är dimensionerade för detta.

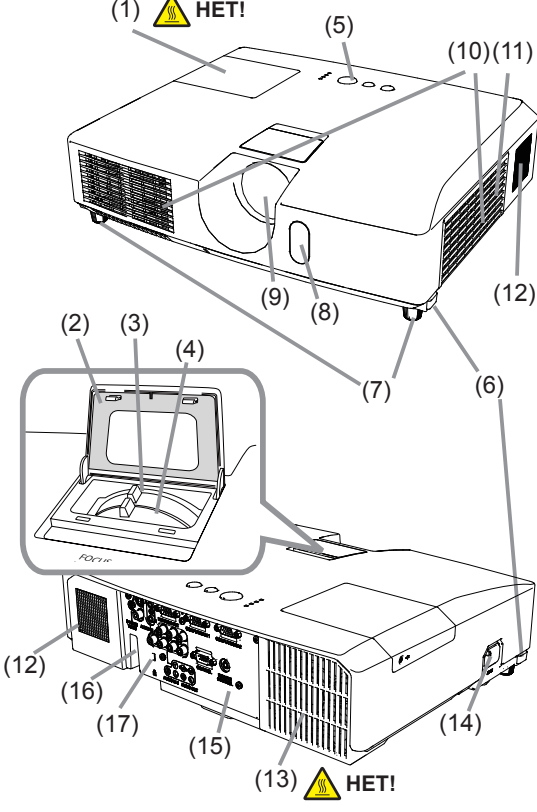

## Kontrollpanel

- (1) **STANDBY/ON**-knapp
- (2) **INPUT**-knapp
- (3) **MENU**-knapp Den består av en fyrdelad markörknapp.
- (4) **POWER**-indikator
- (5) **TEMP**-indikator
- (6) **LAMP**-indikator
- (7) **SECURITY**-indikator

# Baksidespanel

- (1) **AUDIO IN1**-port
- (2) **AUDIO IN2**-port
- (3) **COMPUTER IN1**-port
- (4) **COMPUTER IN2**-port
- (5) **MONITOR OUT**-port
- (6) Avstängningsbrytare
- (7) **CONTROL**-port
- (8) **COMPONENT**
	- (**Y**, **Cb**/**Pb**, **Cr**/**Pr**)-portar

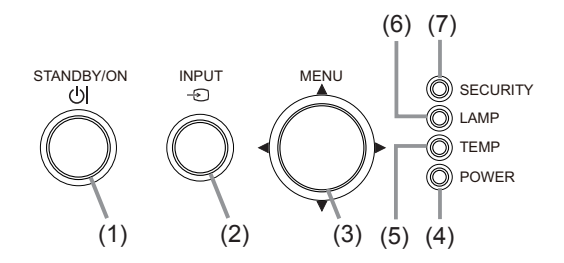

- (9) **VIDEO**-port
- (10) **S-VIDEO**-port
- (11) **AUDIO IN3** (**R**, **L**)-portar
- (12) **AUDIO OUT** (**R**, **L**)-portar
- (13) **REMOTE CONTROL**-port För anslutning av fjärrkontroll med laser och sladd (tillval).

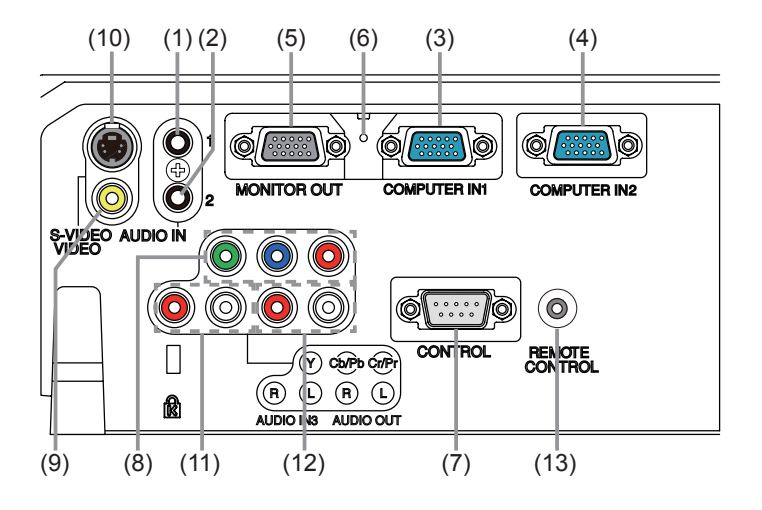

**FORSIKTIGT** ▶ Använd avstängningsbrytaren endast när projektorn inte slås av med den normala proceduren, eftersom denna strömbrytare stoppar driften av projektorn utan att kyla ned den.

# Fjärrkontroll

- (1) **VIDEO**-knapp
- (2) **COMPUTER**-knapp
- (3) **SEARCH**-knapp
- (4) **STANDBY/ON**-knapp
- (5) **ASPECT**-knapp
- (6) **AUTO**-knapp
- (7) **BLANK**-knapp
- (8) **MAGNIFY ON**-knapp
- (9) **MAGNIFY OFF**-knapp
- (10) **MY SOURCE/DOC.CAMERA**-knapp
- (11) **VOLUME-** -knapp
- 
- (13) **PAGE DOWN**-knapp \* (14) **VOLUME+** -knapp
- 
- (15) **MUTE**-knapp
- (16) **FREEZE**-knapp
- (17) **MY BUTTON 1**-knapp
- (18) **MY BUTTON 2**-knapp
- (19) **KEYSTONE**-knapp
- (20) **POSITION**-knapp
- (21) **MENU**-knapp
- (22) ▲/▼/◄/►-markörknappar
- (23) **ENTER**-knapp
- (24) **ESC**-knapp
- (25) **RESET**-knapp
- (26) Batterilucka

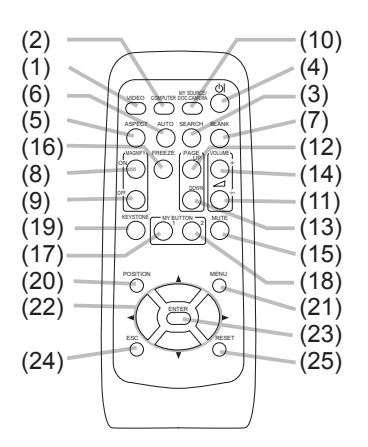

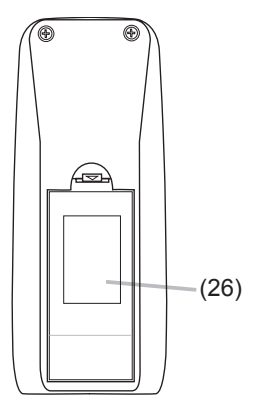

Baksidan av fiärrkontrollen

NOTERA • Knapp märkt "\*" stöds inte på denna projektor.

### Ställa in

Installera projektorn i enlighet med den miljö och det sätt som projektorn kommer att användas i.

# Uppställning

Se bilderna och tabellerna nedan för att avgöra skärmens storlek och projiceringsavstånd.

De värden som anges i tabellen är uträknade för en helbildsskärm: 1024×768.

(a) Skärmstorlek (diagonalt)  $\qquad$  (b) Avstånd mellan projektor och skärm (±10%)

 $c1$ ,  $c2$  Höjd på skärmen ( $\pm$ 10%)

#### **På ett horisontalt underlag Nedhängd från taket**

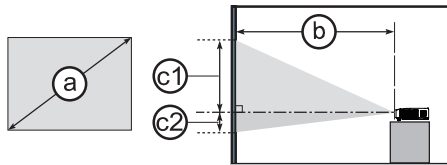

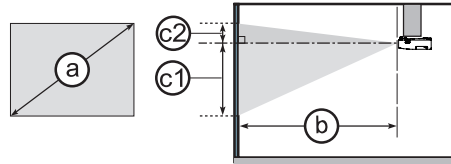

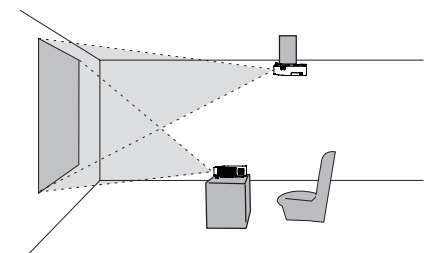

• Se till att det är minst 30 cm fritt utrymme mellan sidorna på projektorn och närliggande föremål som väggar.

• I fall med specialinstallation som t ex från taket, kan vissa monteringstillbehö och service krävas. Konsultera din återförsäljare angående installationen.

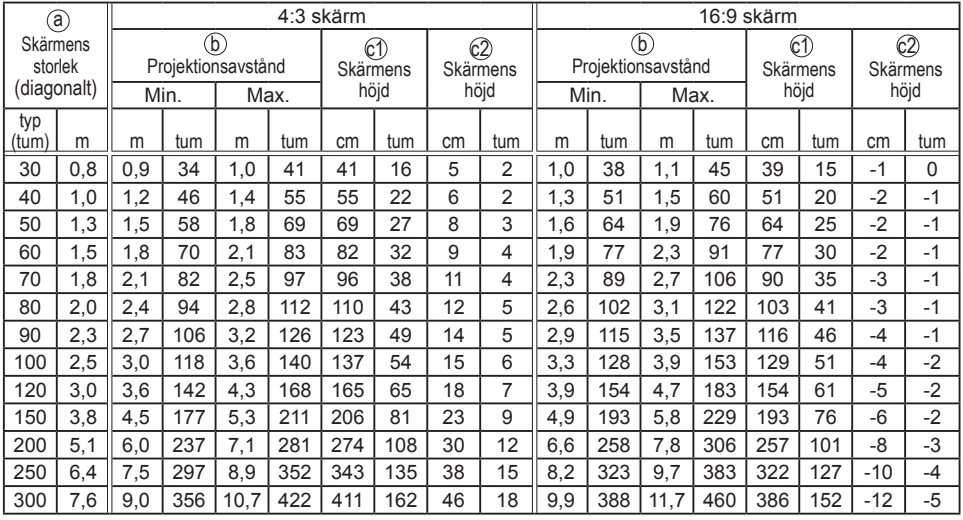

#### **ViewSonic PJL9371**

#### *Uppställning (fortsättn.)*

►Placera projektorn i ett stabilt, horisontellt läge. Om projektorn faller eller välts, kan detta orsaka personskada och/eller skada på projektorn. Att använda en skadad projektor kan sedan resultera i brand- och/eller elstötar. **AVARNING** 

- Placera inte projektorn på en ostadig, lutande eller vibrerande yta såsom ett rangligt eller lutande ställ.
- Placera inte projektorn på sidan eller stående på fronten eller baksidan.
- Rådgör med din återförsäljare innan en specialinstallation så som upphängning från ett tag eller någon annan stans.

►Placera projektorn på ett svalt ställe och se till att det finns tillräcklig ventilation. Den höga temperaturen i projektorn skulle kunna orsaka brand, brännskador och/eller defekter i projektorn.

- Blockera eller hindra inte på något vis projektorns luftöppningar.
- Håll ett avstånd på 30 cm eller mer från projektorns sidor till andra objekt såsom väggar.
- Placera inte projektorn på metallföremål eller någonting som blir svagt i värme.
- Placera inte projektorn på mattor, kuddar eller textilier.
- Placera inte projektorn i direkt solljus eller nära heta föremål såsom kaminer.
- Placera inte föremål nära linsen, ventilerna eller ovanpå projektorn.
- Placera inte någonting som kan sugas in i eller fastna i luftöppningarna på undersidan av projektorn. Denna projektor har vissa luftöppningar även undertill.

►Placera inte projektorn där den kan bli våt. Om projektorn blir våt eller om vätska kommer in i projektorn kan detta orsaka brand, elfara och/eller defekter i projektorn.

- Placera inte projektorn i våtutrymmen eller utomhus.
- Placera inte någonting som innehåller vätska nära projektorn.

►Använd endast de monteringstillbehör tillverkaren specificerat och låt servicepersonal utföra installation och nedtagning av projektorns installationstillbehör.

• Läs och behåll installationstillbehörens bruksanvisning.

**FORSIKTIGT** ▶ Undvik att placera projektorn på rökig, fuktig eller dammig plats. Om projektorn placeras på sådana platser kan detta orsaka brand, elfara och/eller defekter i projektorn.

• Placera inte projektorn nära luftfuktare, rökutrymmen eller kök.

►Placera projektorn så att starkt ljus inte direkt träffar projektorns fjärrsensor.

# Ansluta dina enheter

Se till att du läser manualerna för enheterna innan du ansluter dem till projektorn. Se till att alla enheter är lämpliga att anslutas till denna produkt, och förbered kablarna som krävs för anslutningen. Se de följande illustrationerna för att ansluta dem.

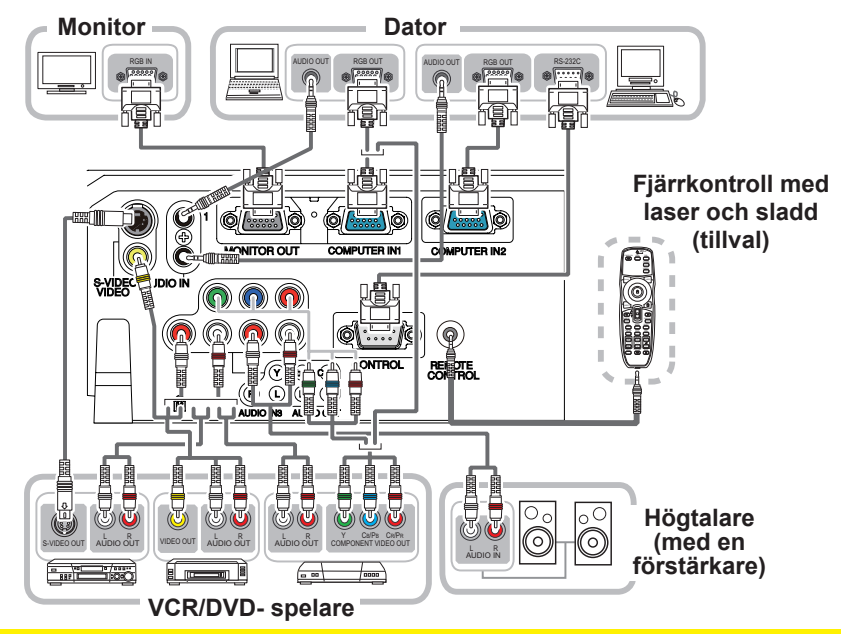

►Montera inte isär eller modifiera projektorn eller tillbehören. ►Var försiktig så att du inte skadar kablarna, och använd inte skadade kablar. **AVARNING** 

**FORSIKTIGT** ▶ Stäng av alla enheter och koppla loss deras strömkablar innan du ansluter dem till projektorn. Att ansluta en strömansluten enhet till projektorn kan generera extremt höga ljud eller andra onormala händelser, vilket kan resultera i defekter eller skador på enheten och projektorn.

►Använd lämpliga tillbehör och för ändamålet avsedda kablar. Fråga din återförsäljare om andra kablar än de medföljande, vilka enligt bestämmelserna kanske måste vara av en specifik längd eller vara utrustade med en kärna. För kablar med en kärna endast i ena änden, skall änden med kärnan anslutas till projektorn. ►Se till att enheter är anslutna till rätt portar. En felaktig anslutning kan resultera i defekt eller skada på enheten och projektorn.

ANMÄRKNING ►Använd kablar med raka kontakter, inte vinklade, eftersom projektorns ingångskontakter är försänkta.

NOTERA • **COMPUTER IN1/2**-porten stöder även componentsignaler. Specifika adapter eller specifika kabel krävs för en komponentvideoingång till projektorn. • Använd en kabel med 3,5 mm diameter stereominiuttag för att ansluta **fjärrkontroll med laser och sladd (tillval)** till projektorn.

#### *Ansluta dina enheter (fortsättn.)*

**NOTERA** • Se till att du läser manualerna för enheterna innan du ansluter dem till projektorn, och se till att alla enheter är lämpliga att anslutas till denna produkt. Innan du ansluter till en PC, kontrollera signalnivå, signaltiming och upplösning.

- Vissa signaler kan behöva en adapter för att ledas in i denna projektor.
- Vissa PC:s har flera skärmvisningslägen, vilka kan omfatta vissa signaler som inte stöds av denna projektor.
- Även om projektorn kan visa signaler med en upplösning upp till UXGA (1600X1200), kommer signalen att konverteras till projektorns panelupplösning innan den visas. Det bästa visningsresultatet åstadkoms om upplösningarna hos insignalen och projektorpanelen är identiska.

• När du håller på att ansluta, se till att formen på kontaktdonen passar porten där de ska anslutas. Och se till att dra åt skruvarna på anslutningar som har skruvar.

• När du ansluter en bärbar dator till projektorn, se till att aktivera PC:ns externa RGB-utgång. (ställ in den bärbara datorn till CRT-visning eller till samtidig LCDoch CRT-visning.) För detaljer om hur detta görs, se instruktionsmanualen för den bärbara datorn.

• När bildupplösningen ändras på en PC och därmed på en insignal, kan den automatiska inställningsfunktionen ta viss tid och den kanske inte slutförs. I detta fall kanske du inte kommer att kunna se en kryssruta för att välja "JA/NEJ" för den nya upplösningen i Windows. Sedan återgår upplösningen till den ursprungliga. Det kan möjligen rekommenderas att använda andra CRT- eller LCD-monitorer för att ändra upplösningen.

• I vissa fall kanske denna projektor inte visar en riktig bild eller någon bild alls på skärmen. Exempelvis kanske den automatiska inställningen inte fungerar korrekt med vissa insignaler. En insignal av komposit-synk eller "synk på G" kan göra projektorn förvirrad så att den ej visar en korrekt bild.

#### Om Plug-and-Play-egenskaper

Plug-and-Play är ett system bestående av en PC, dess operativsystem och kringutrustning (t.ex. skärmenheter). Denna projektor är VESA DDC 2B-kompatibel. Plug-and-Play kan användas genom att ansluta denna projektor till en PC som är VESA DDC (display data channel)-kompatibel.

• Utnyttja denna funktion genom att ansluta en datorkabel till **COMPUTER IN1** porten (DDC 2B-kompatibel). Plug-and-Play kanske inte fungerar korrekt om du försöker med någon annan typ av anslutning.

• Använd standarddrivrutinerna i din PC eftersom denna projektor är en Plugand-Play-monitor.

# Ansluta strömförsörjningen

- 1. Sätt i strömsladdens kontakt till **AC IN** (AC-ingång) på projektorn.
- 
- 2. Sätt in strömsladdens stickkontakt i uttaget. Inom ett par sekunder från det att nätsladden anslutits kommer **POWER**indikatorn att tändas med ett fast orange ljus.

Kom ihåg att när funktionen DIREKT PÅ är aktiverad kommer anslutning av nätsladden att slå på projektorn.

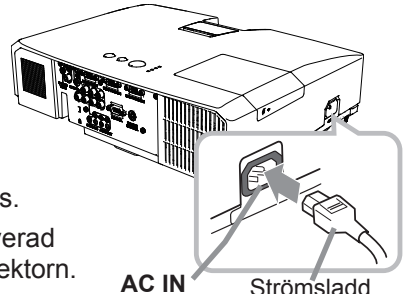

VARNING → Var extra försiktig när du ansluter strömsladden, då en felaktig i anslutning kan resultera i brand och/eller elektriska stötar.

• Använd endast strömsladden som medföljer projektorn. Om den är skadad, kontakta din återförsäljare för att få en ny hel.

• Koppla endast in strömsladden i ett nätuttag som har en spänning som sladden är avsedd för. Nätuttaget för finnas i närheten av projektorn och vara lättåtkomligt. Ta ur strömsladden för total frånkoppling.

• Modifiera aldrig strömsladden.

# Använda säkerhetsbygeln och urtaget

En i handeln förekommande anti-stöld-kedja eller vajer på upp till 10 mm i diameter kan fästas till säkerhetsbygeln på projektorn. Denna produkt har även säkerhetsurtag för Kensington-lås.

För detaljer, se manualen för säkerhetsanordningen.

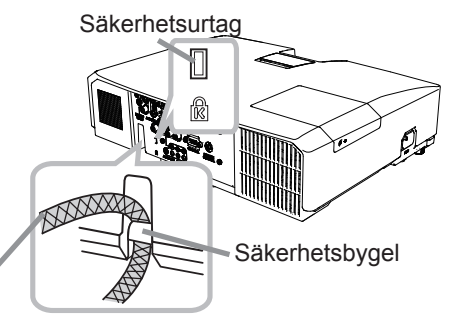

Anti-stöld-kedja eller vajer

**VARNING** ▶ Använd inte säkerhetsbygeln och -urtaget för att förhindra projektorn från att falla ned, eftersom de inte är avsedda för detta. **FORSIKTIGT** ▶ Placera inte en anti-stöld-kedja eller -vajer nära utblåsöppningarna. Den kan bli för varm.

NOTERA • Säkerhetsbygeln och -urtaget innebär inte ett omfattande stöldskydd. De är avsedda att användas som en kompletterande stöldskyddsåtgärd.

## **Fiärrkontroll**

# Sätta i batterier

Sätt i batterierna i fjärrkontrollen innan du använder den. Om fjärrkontrollen börjar fungera dåligt, börja med att byta ut batterierna. Om du inte använder fjärrkontrollen under en längre period, ta ut batterierna ur fjärrkontrollen och lagra dem på en säker plats.

- Ta bort batteriluckan genom att fatta
- \* tag i dess hakdel.
- 
- 2. Sätt i två AA-batterier **(HITACHI MAXELL, Art. nr. LR6 eller R6P)** med deras plusoch minuspoler rättvända såsom visas på fiärrkontrollen.

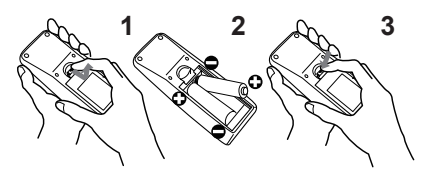

3. Sätt tillbaka batteriluckan i pilens riktning och snäpp tillbaka den på plats.

►Hantera alltid batterier försiktigt och använd dem endast enligt anvisningarna. Felaktig användning kan resultera i batteriexplosion, sprickor eller läckage, vilket skulle kunna resultera i brand, skada och/eller förorening av miljön. • Se till att endast använda angivna batterier. Använd inte batterier av olika typer samtidigt. Blanda inte ett nytt batteri med ett använt. **AVARNING** 

- Se till att plus- och minuspolerna är korrekt riktade när du sätter i ett batteri.
- Håll batterier borta från barn och djur.
- Ladda inte upp, kortslut eller montera isär ett batteri.
- Låt inte ett batteri komma i kontakt med eld eller vatten. Förvara batterier på en mörk, sval och torr plats.
- Om du observerar batteriläckage, torka bort det som läckt och sätt i ett nytt batteri.
- Om du får batterisubstans på kropp eller kläder, skölj rikligt med vatten omedelbart.
- Följ lokala lagar vid omhändertagande av batteriet.

# Om fjärrkontrollens signal

Fjärrkontrollen fungerar ihop med projektorns fjärrsensor. Projektorn har en fjärrsensor på fronten.

Sensorn avkänner signalen inom följande område när sensorn är aktiv:

60 grader (30 grader till vänster och höger om sensorn) med 3 meters räckvidd.

NOTERA · En fjärrkontrollsignal som reflekteras mot skärmen eller liknande kan fungera. Om det är svårt att nå sensorn direkt, försök att få signalen att reflekteras.

• Fjärrkontrollen använder infrarött ljus för att sända signaler till projektorn (Klass 1-lysdiod), så se till att använda fjärrkontrollen i ett område fritt från hinder som kan blockera fjärrkontrollens signal till projektorn.

• Fjärrkontrollen kanske inte fungerar korrekt om kraftigt ljus (såsom direkt solljus) eller ljus från extremt nära håll (såsom från lysrör) lyser på fjärrsensorn på projektorn. Justera projektorns läge för att undvika sådant ljus.

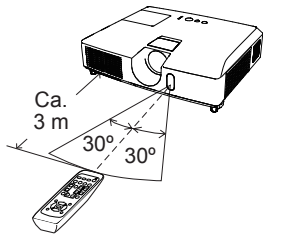

# Ändra fjärrkontrollens signalfrekvens

Den medföljande fjärrkontrollen har två möjliga signalfrekvenser, Läge 1:NORMAL and Läge 2:HÖG. Om fjärrkontrollen inte fungerar korrekt, försök att ändra signalfrekvensen.

signalliskverles...<br>För att ställa in läget, håll de två knapparna som anges nedan, <sub>(2)</sub> samtidigt intryckta i ungefär tre sekunder.

(1) Sätt till Läge 1:NORMAL... **VOLUME-** - och **RESET**knapparna

(2) Sätt till Läge 2:HÖG... **MAGNIFY OFF**- och **ESC**knapparna

Kom ihåg att "FJÄRR FREKVENS" under SERVICE i OPTION-menyn på projektorn skall ställas till samma läge som fjärrkontrollen.

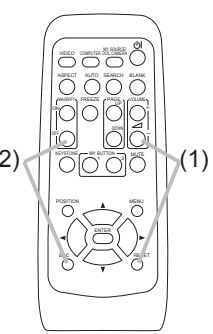

Ström på/av

### Sätta på strömmen

- 1. Se till att strömsladden är stadigt och korrekt ansluten till projektorn och uttaget.
- 
- 2. Se till att **POWER**-indikatorn lyser orange. Ta sedan av linsskyddet.
- 
- 3. Tryck på **STANDBY/ON**-knappen på projektorn eller fjärrkontrollen. Projektorlampan tänds och **POWER**-indikatorn börja blinka grönt. När strömmen är helt på, slutar indikatorn blinka och lyser stadigt grönt.

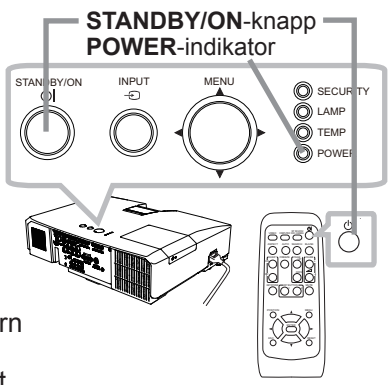

För att visa bilden, välj en insignal enligt avsnittet "Välja en ingångssignal".

# Avstängning av strömmen

- 
- 1. Tryck på **STANDBY/ON**-knappen på projektorn eller fjärrkontrollen. Meddelandet "Stänga av?" visas på skärmen i ca 5 sekunder.
- 
- 2. Tryck på **STANDBY/ON**-knappen igen medan meddelandet visas. Projektorlampan släcks och **POWER**-indikatorn börjar blinka orange. Sedan slutar **POWER**-indikatorn blinka och lyser stadigt orange när lampkylningen är klar.
- 3. Sätt på linslocket efter det att **POWER**-indikatorn lyser fast orange.

Vänta minst ca 10 minuter med att slå på projektorn efter avstängningen. Om du slår på projektorn inom för kort tid kan detta korta ner livslängden på vissa förbrukningsdelar i projektorn.

►Ett kraftigt ljus avges när projektorströmmen är påslagen. Titta inte in i projektorns lins eller in i projektorn genom någon av dess öppningar. ►Berör inte området kring lampluckan och luftutblåset under användning eller precis efter användning, eftersom det är mycket varmt. **AVARNING** 

**NOTERA •** Slå ström på/av i rätt ordning. Slå på ström till projektorn innan du slår på de anslutna enheterna.

• Denna projektor har funktionen som kan få projektorn att slås på/av automatiskt. Se artiklarna DIREKT PÅ och AUTO FRÅ i menyn OPTION.

• Använd avstängningsbrytaren endast när projektorn inte slås av efter den normala proceduren.

#### Använda

### Justera volymen

- 1. Använd **VOLUME+**/**-** -knapparna för att justera volymen.
	- En dialog visas på skärmen som hjälper dig att justera volymen. Även om du inte gör någonting försvinner dialogen automatiskt efter några sekunder.
	- När i  $\mathcal K$  har valts som aktuell bildingångsport, är volyminställningen inaktiverad. Se LJUDKÄLLA under LJUDmenyn.
	- När projektorn är i vänteläge, kan volymen justeras om  $\mathbb X$ inte är vald till AUDIO UT VÄNTA och NORMAL är vald till VÄNTLÄGE i menyn INSTÄLL.

# Temporärt stänga av ljudet

- 
- 1. Tryck på **MUTE**-knappen på fjärrkontrollen. En dialog visas på skärmen som indikerar att du har tystat ljudet. För att återställa ljudet, tryck på **MUTE**-, **VOLUME+** eller **VOLUME-** -knappen. Även om du inte gör någonting försvinner dialogen automatiskt efter några sekunder.
	- När i  $\mathbb X$  har valts som aktuell bildingångsport, är ljudet alltid avstängt. Se LJUDKÄLLA under LJUD-menyn.
	- C.C. (Closed Caption) aktiveras automatiskt när ljudet stängs av  $\Box \subset \rightarrow \Box$ endast när signalen är NTSC för VIDEO eller S-VIDEO eller 480i@60 för och ingångssignaler som innehåller C.C. tas emot. Funktionen är tillgänglig **COMPONENT**, **COMPUTER IN1**, eller **COMPUTER IN2** och när AUTO valts för SKÄRM i C.C.-menyn i SKÄRMBILD-menyn.

# Välja en ingångssignal

- 
- 1. Tryck på **INPUT**-knappen på projektorn. Varje gång du trycker på knappen, växlar projektorn från aktuell port till en ny ingångsport enligt nedan.

 $\rightarrow$  COMPUTER IN 1  $\rightarrow$  COMPUTER IN 2 VIDEO ← S-VIDEO ← COMPONENT (Y, Cb/Pb, Cr/Pr)

● Medan PÅ är valt under AUTOSÖK i OPTION-menyn, kommer projektorn fortsätta att kontrollera portarna i ordningen ovan om och om igen tills en insignal detekteras.

(fortsättn. på nästa sida)

#### **VOLUME+/-** -knappar

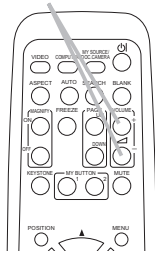

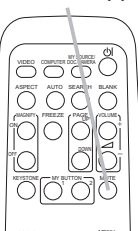

**MUTE**-knapp

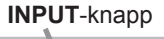

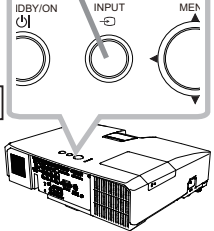

#### **ViewSonic** 15 **PJL9371**

# *Välja en ingångssignal (fortsättn.)*

- 
- 1. Tryck på **COMPUTER**-knappen på fjärrkontrollen. Varje gång du trycker på knappen, växlar projektorn från aktuell port till en ny ingångsport enligt nedan.

 $\rightarrow$  COMPUTER IN 1  $\rightarrow$  COMPUTER IN 2

- När PÅ är valt under AUTOSÖK i OPTION-menyn, kommer projektorn att fortsätta att kontrollera portarna i sekvens tills en insignal detekteras. Om **COMPUTER**-knappen trycks in när **VIDEO**, **S-VIDEO** eller **COMPONENT**-porten är vald, kommer projektorn kontrollera porten **COMPUTER IN1** först.
- 
- 1. Tryck på **VIDEO**-knappen på fjärrkontrollen. Varje gång du trycker på knappen, växlar projektorn från aktuell port till en ny ingångsport enligt nedan.

COMPONENT (Y, Cb/Pb, Cr/Pr)  $\rightarrow$  S-VIDEO  $\rightarrow$  VIDEO

- När PÅ är valt under AUTOSÖK i OPTION-menyn, kommer projektorn att fortsätta att kontrollera portarna i sekvens tills en insignal detekteras. Om **VIDEO**-knappen trycks in när **COMPUTER IN1** eller **COMPUTER IN2**-porten är vald, kommer projektorn att kontrollera porten **COMPONENT** först.
- 
- 1. Tryck på **MY SOURCE / DOC. CAMERA-**knappen på fjärrkontrollen. Insignalen kommer att ändras till den signal som du anger som MIN KÄLLA.
	- Denna funktion kan också användas för dokumentkamera. Välj den ingångsport som är ansluten till dokumentkameran.

#### **COMPUTER**-knapp

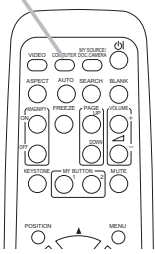

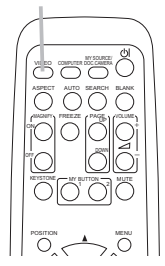

**VIDEO**-knapp

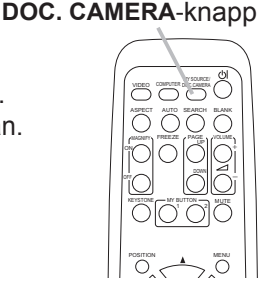

**MY SOURCE /** 

#### **SEARCH**-knapp

Söka efter en ingångssignal

1. Tryck på **SEARCH**-knappen på fjärrkontrollen. Projektorn börjar kontrollera sina ingångsportar enligt nedan för att söka av insignalerna.

När en insignal hittas, stoppar projektorn sökningen och visar bilden. Om ingen signal hittas, återgår projektorn till tillståndet som gällde före detta moment.

 $\rightarrow$  COMPUTER IN 1  $\rightarrow$  COMPUTER IN 2  $-$ VIDEO ← S-VIDEO ← COMPONENT (Y, Cb/Pb, Cr/Pr)

• Medan PÅ är valt under AUTOSÖK i OPTION-menyn, kommer projektorn fortsätta kontrollera portarna i ordningen ovan om och om igen tills en insignal detekteras.

# Välja ett bildförhållande

- 
- 1. Tryck på **ASPECT**-knappen på fjärrkontrollen. Varje gång du trycker på knappen, växlar projektorn läge för bildförhållandet enligt nedan.
	- **För en datorsignal** NORMAL  $\rightarrow$  4:3  $\rightarrow$  16:9  $\rightarrow$  16:10
	- **För videosignal, s-videosignal eller komponentvideosignal**  $4:3 \rightarrow 16:9 \rightarrow 14:9$  $\uparrow$
	- **Vid ingen signal** 4:3 (fast)
	- **ASPECT**-knappen fungerar inte om ingen giltig insignal mottas.
	- Läget NORMAL behåller ursprunglig bildförhållandeinställning.

**ASPECT**-knapp

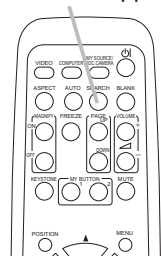

Använda

# Justera projektorn i höjdled

När platsen där projektorn ska placeras är något ojämn åt vänster eller höger, använd höjdjusteringsfötterna för att ställa projektorn horisontellt.

Genom att använda fötterna kan du också luta projektorn för att projicera med lämplig vinkel gentemot skärmen, genom att höja framsidan på projektorn med 12 grader.

Denna projektor har 2 höjdjusterfötter och 2 höjdjusterknappar. En höjdjusterfot kan justeras om du trycker in höjdjusterknappen på samma sida.

- Håll i projektorn, och tryck in höjdjusterknapparna för att frigöra höjdjusterfötterna.
- 2. Placera framsidan av projektorn på önskad höjd.
- 3. Släpp höjdjusterknapparna för att låsa höjdjusterfötterna.
- 1. När du försäkrat dig om att höjdjusterfötterna är låsta, ställ ned projektorn försiktigt.
- 5. Om nödvändigt, kan höjdjusterfötterna manuellt skruvas på för att göra mer exakta justeringar. Håll i projektorn när du vrider fötterna.

**1 5**

För att frigöra en höjdfot, tryck in höjdjusterknappen på samma sida.<br> **För att finjustera, vrid på foten.** 

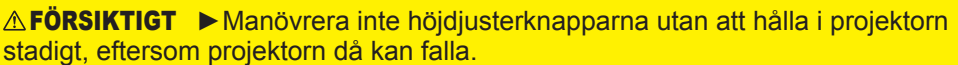

►Luta inte projektorn på annat sätt än att du höjer dess front högst 12 grader m.h.a. justerfötterna. En större lutning av projektorn skulle kunna orsaka defekter eller förkortad livslängd hos förbrukningsartiklar eller på projektorn själv.

# Justera zoom och fokus

- 1. Öppna zoom/fokusringskyddet.
- Använd zoomringen för att justera
- 2. Använd zoomring<br>2. skärmens storlek.
- 3. Använ Använd fokusringen för att fokusera

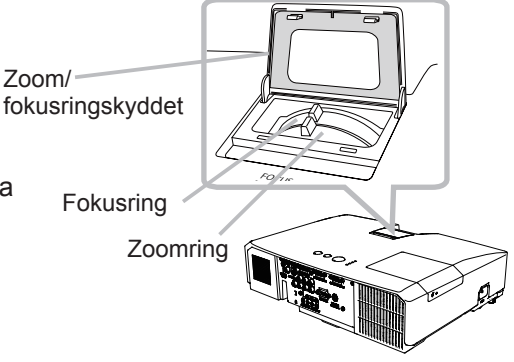

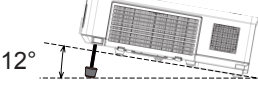

### Använda den automatiska justeringsfunktionen

- 
- 1. Tryck på **AUTO**-knappen på fjärrkontrollen. När du trycker på denna knapp utförs det följande.
	- **För en datorsignal**

Det vertikala läget, horisontella läget och den horisontella fasen kommer att justeras automatiskt . Se till att applikationsfönstret är satt till maximal storlek innan du försöker använda denna funktion. En mörk bild kan

fortfarande ställas in felaktigt. Använd en ljus bild vid justering.

#### **För videosignal och s-videosignal**

ESC automatiskt. Denna funktion är tillgänglig endast när AUTO väljs som Videoformatet som är bäst lämpat för respektive insignal kommer att väljas VIDEOFORMAT under INSIGNAL-menyn. Det vertikala och horisontella läget kommer automatiskt att ställas in som standard.

#### **För en komponentvideosignal**

Det vertikala läget, horisontella läget och den horisontella fasen kommer automatiskt att ställas in till standardvärden.

- Det automatiska inställningsmomentet tar ca. 10 sekunder. Notera även att det kanske ej fungerar fullkomligt med vissa insignaler.
- När denna funktion utförs för en videosignal, kan vissa andra element, såsom en linje utanför bilden, visas.
- När denna funktion utförs för en datorsignal, kan beroende på datormodell en svart ram visas på skärmens kanter.
- Artiklarna som justeras genom denna funktion kan variera när FIN eller INAKTIV väljs under AUTOJUSTERA under SERVICE i OPTION-menyn.

# Justera positionen

- 1. Tryck på **POSITION**-knappen på fjärrkontrollen om ingen meny indikeras. "POSITION"-indikationen visas på skärmen.
- 
- 
- 2. Använd ▲/▼/◄/► -markörknapparna för att justera bildpositionen. När du vill återuppta driften, tryck på **RESET**-knappen på fjärrkontrollen under momentet. För att slutföra detta moment trycker du på **POSITION**-knappen igen. Även om du inte gör någonting försvinner dialogen automatiskt efter några sekunder.
	- När denna funktion utförs på en videosignal, s-videosignal eller komponentvideosignal, kan vissa ytterligare bildelement, såsom en extra linje, visas utanför bilden.
	- När denna funktion utförs på en videosignal, s-videosignal eller komponentvideosignal beror vidden av denna justering på inställningarna av OVERSCAN i menyn VISA. Det är inte möjligt att göra någon justering när OVERSCAN är satt till 10.
	- Om **POSITION**-knappen trycks in när en meny visas på skärmen, kommer den visade bilden inte att flytta sitt läge men däremot gör menyn gör detta.

#### **ViewSonic** 19 **PJL9371**

ENTER

KEYSTONE (CAN BUTTON CA) MUT

MENU

POSITION

**POSITION**-knapp

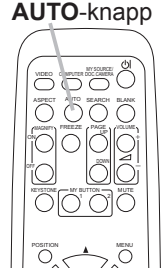

# Korrigera keystone-störningar

- 1. Tryck på **KEYSTONE**-knappen på fjärrkontrollen. En dialog visas på skärmen som hjälper dig att åtgärda störningen.
- 2. Använd markörknapparna ▲/▼ för att välja AUTO eller MANUELL och tryck på knappen ► (eller **ENTER**) för att utföra följande.
	- (1) AUTO utför automatisk, vertikal keystone-korrigering.
	- (2) MANUELL visar en dialog för keystone-korrigering. Använd knapparna ◄/► för att göra justeringar.

För att stänga dialogen och slutföra momentet, tryck på **KEYSTONE**-knappen igen. Även om du inte gör någonting försvinner dialogen automatiskt efter några sekunder.

- Justerintervallet för denna funktion varierar beroende på insignalen. För vissa insignaler kanske denna funktion inte fungerar bra.
- När V:INVERT eller H&V:INVERT väljs under SPEGLING i INSTÄLL.-meny, kanske automatisk vertikal keystone-korrigering inte fungerar korrekt om projektorns skärm lutar eller är vinklad nedåt.
- När zoominställningen är satt till TELE (telefotofokus), kan denna funktion upplevas som överdriven. Denna funktion bör användas när zoominställningen är satt till full VID (vidvinkelfokus) om möjligt.
- När projektorn är placerad horisontellt (eller ±3°), kanske automatisk korrigering av keystone-störning inte fungerar.
- När projektorn lutar nära ±30 grader eller mer, kanske denna funktion fungerar inte fungerar bra.
- Denna funktion kommer vara otillgänglig när positionsdetektorn är på.

# Använda förstoringsfunktionen

- 
- 1. Tryck på **ON**-knappen för **MAGNIFY** på fjärrkontrollen. En "FÖRSTORA"-indikation visas på skärmen och projektorn ställer sig i läge FÖRSTORA. När **ON**-knappen för **MAGNIFY** trycks ner första gången efter att projektorn startat, zoomas bilden två gånger. Indikationen försvinner efter flera sekunder utan inmatning.
- 2. Använd ▲/▼-markörknapparna för att justera zoomnivån. För att flytta zoomområdet, tryck **POSITION**-knappen i läge

FORSTORA, och använd sedan ▲/▼/◀/►-markörknapparna för att flytta området. ESC För att avsluta FÖRSTORA-läget och återställa skärmen till normalläge, tryck på **OFF**-När du avgränsat zoomområdet trycker du på **POSITION**-knappen igen. knappen för **MAGNIFY** på fjärrkontrollen.

- Projektorn avslutar automatiskt FÖRSTORA-läget när insignalen ändras eller när visningsförhållandet ändras.
- I FÖRSTORA-läget, kan förhållandet för keystone-störning variera; det kommer att återställas när projektorn går ur FÖRSTORA-läget.

NOTERA • Zoomnivån kan finjusteras. Observera skärmen noga för att ställa in den nivå du önskar.

#### **KEYSTONE**-knapp

**A** KEYSTONE **ES AUTO** 

AVSLUTA

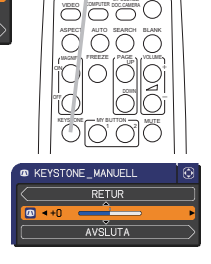

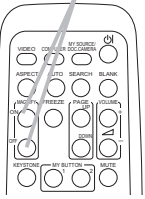

**MAGNIFY ON/OFF**-knappar

# Frysa skärmen tillfälligt

- 
- 1. Tryck på **FREEZE**-knappen på fjärrkontrollen. "FRYS"-indikationen visas på skärmen (dock visas indikationen inte när AV är valt för MEDDELANDE under SKÄRMBILDmenyn), och projektorn går in i FRYS-läge, i vilket bilden är fryst. För att avsluta FRYS-läget och återställa skärmen till

normalläge, tryck på **FREEZE**-knappen igen.

- Projektorn lämnar automatiskt läget FRYS när någon kontrollknapp trycks ner.
- Om projektorn projicerar en stillbild under lång tid, kan LCDpanelen eventuellt brännas in. Lämna inte projektorn i FRYSläge för länge.
- Bilder kan vara försämrade när den här funktionen används, detta är inte ett fel.

# Temporärt gå till tomskärmen

- 
- 1. Tryck på **BLANK**-knappen på fjärrkontrollen. Den BLANK-skärmen kommer att visas istället för insignalens skärm. Se BLANK under SKÄRMBILD-menyn. För att gå ur den BLANK-skärmen och återgå till insignalens skärm, tryck på **BLANK**-knappen igen.
	- Projektorn lämnar automatiskt läget BLANK när någon kontrollknapp trycks ner.

**FORSIKTIGT** ▶ Använd någon av metoderna nedan om du vill ha en tom skärm medan projektorlampan är på.

- Använd medföljande linsskydd.
- Använd funktionen BLANK ovan.

Att göra på något annat sätt kan skada projektorn.

**NOTERA** • Ljudet är inte aktivt med funktionen BLANK-skärm. Om nödvändigt, ange först volym eller ställ in tyst läge. För att visa BLANK skärm och stänga av ljudet samtidigt, använd funktionen AV-TYST.

#### **FREEZE**-knapp

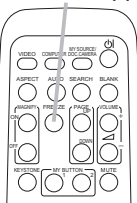

### **BLANK**-knapp

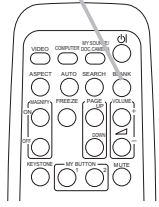

#### Använda meny-funktionen

Denna projektor har följande menyer:

BILD, VISA, INSIGNAL, INSTÄLL., LJUD, SKÄRMBILD, OPTION, SÄKERHET. och ENKEL MENY.

ENKEL MENY består av funktioner som används ofta, och andra menyer klassificeras efter sitt ändamål och är samlade i DETALJ. MENY.

Var och en av dessa menyer styrs med samma metoder. När projektorn visar en meny, fungerar **MENU**-knappen på projektorn som markörknappar. De grundläggande operationerna i dessa menyer är som följer:

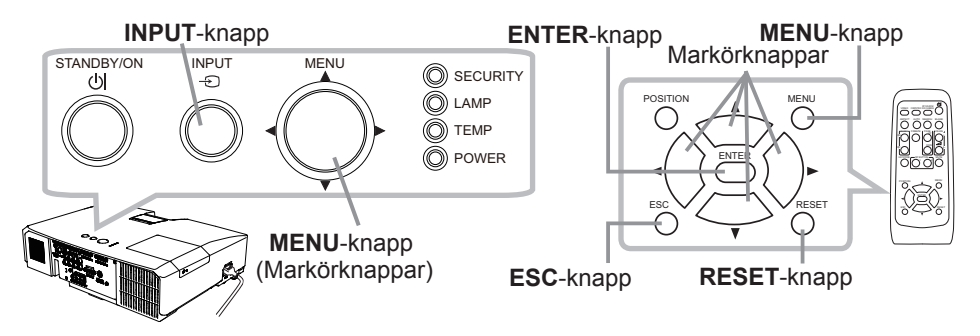

1. För att starta menyn trycker du på **MENU**-knappen. Den MENY du använde sist (ENKEL eller DETALJ.) kommer att visas. ENKEL MENY visas som standard precis efter du satt på strömmen.

# 2. **I ENKEL MENY**

- (1) Använd ▲/▼-markörknapparna för att välja en artikel som du vill ändra. Om du vill växla till den DETALJ. MENY, välj DETALJ. MENY.
- (2) Använd ◄/►-markörknapparna för att ändra värde på artikeln.

#### **I DETALJ. MENY**

- (1) Använd ▲/▼-markörknapparna för att välja en meny. Om du vill växla till den enkla menyn, välj ENKEL MENY. Menyposterna visas på höger sida.
- (2) Tryck på markörknappen ► (eller **ENTER**-knappen) för att flytta markören till höger sida. Använd sedan markörknapparna ▲/▼ för att välja en post och tryck sedan på markörknappen ► (eller **ENTER**-knappen) för att fortsätta. En funktionsmeny eller dialogruta för den valda posten visas.
- (3) Använd knapparna enligt anvisningarna på skärmmenyn för att ändra värden.

(fortsättn. på nästa sida)

#### **ViewSonic** 22 **PJL9371**

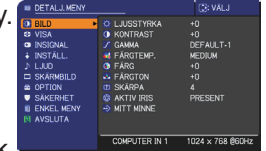

**BILDLAGE** ECOLÄGE SPEGLING **ATERSTAL DETAILI MENT** 

**PUTER IN** 

#### *Använda meny-funktionen (fortsättn.)*

- 
- 3. Stäng menyn genom att trycka på **MENU**-knappen igen eller genom att välja AVSLUTA och trycka på markörknappen ◄ (eller **ENTER**-knappen). Även om du inte gör någonting försvinner dialogen automatiskt efter ca 30 sekunder.
- Om du vill flytta menyns läge, använd markörknapparna efter att du tryckt på **POSITION**-knappen.
- Vissa funktioner kan inte utföras när en viss inport väljs, eller när en viss insignal visas.
- När du vill återuppta driften, tryck på **RESET**-knappen på fjärrkontrollen under momentet. Notera att vissa some artiklar (t.ex. SPRÅK, VOLYM) inte kan återställas.
- När du i DETALJ.MENY vill återgå till föregående visning trycker du på markörknappen ◄ (eller **ESC**-knappen) på fjärrkontrollen.

#### **Indikationer i skärmmenyerna**

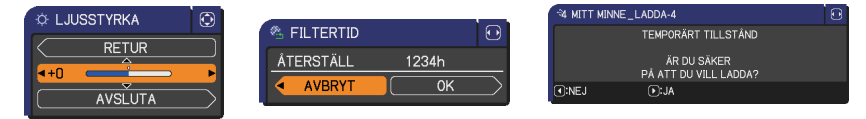

Betydelsen av de allmänna orden i skärmmenyerna är följande.

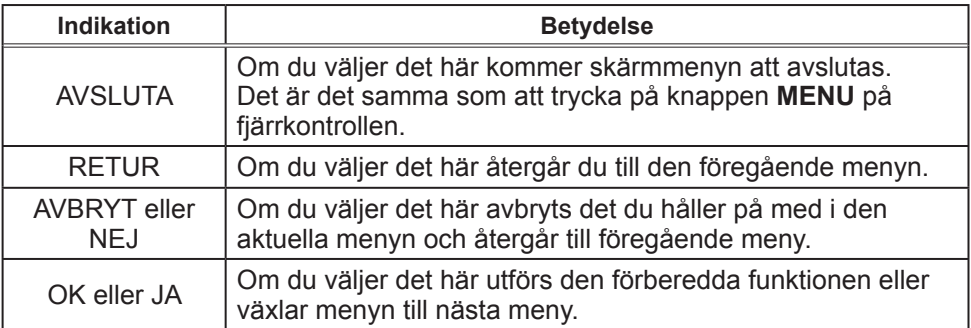

### ENKEL MENY

Från ENKEL MENY, kan de artiklar som visas i tabellen nedan ställas in. Välj en artikel med ▲/▼-markörknapparna. Ställ sedan in det enligt följande tabell.

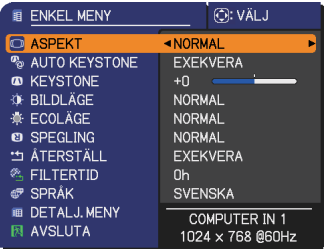

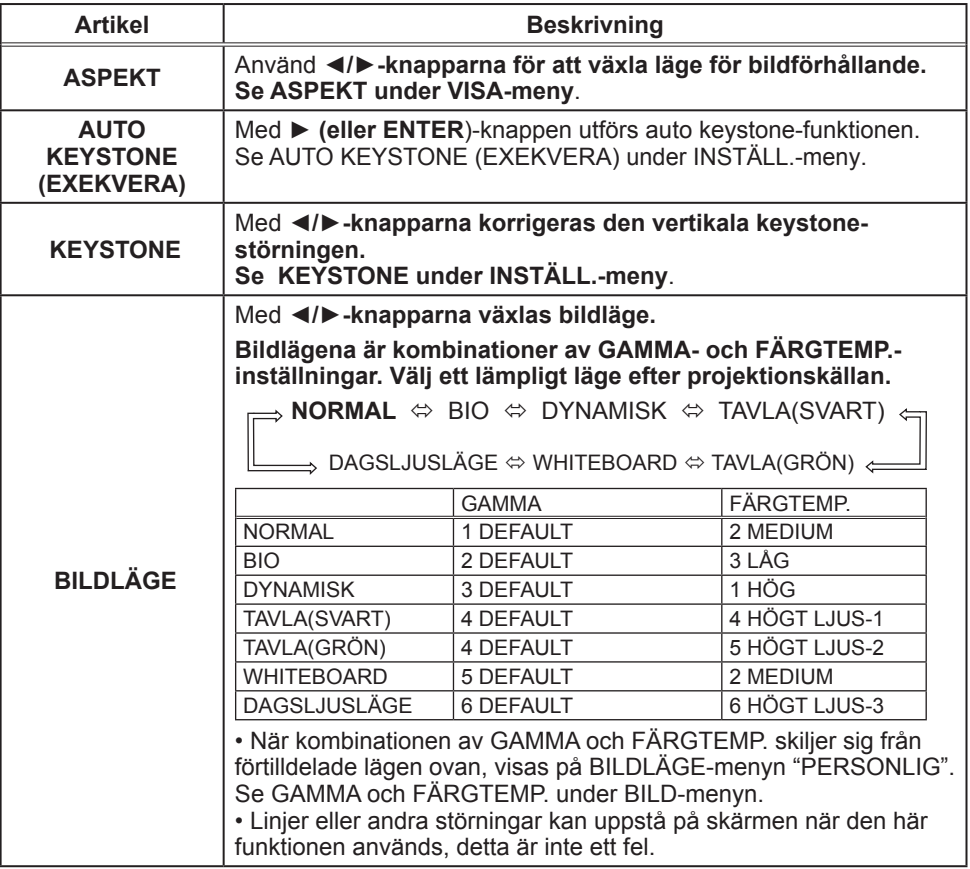

(fortsättn. på nästa sida)

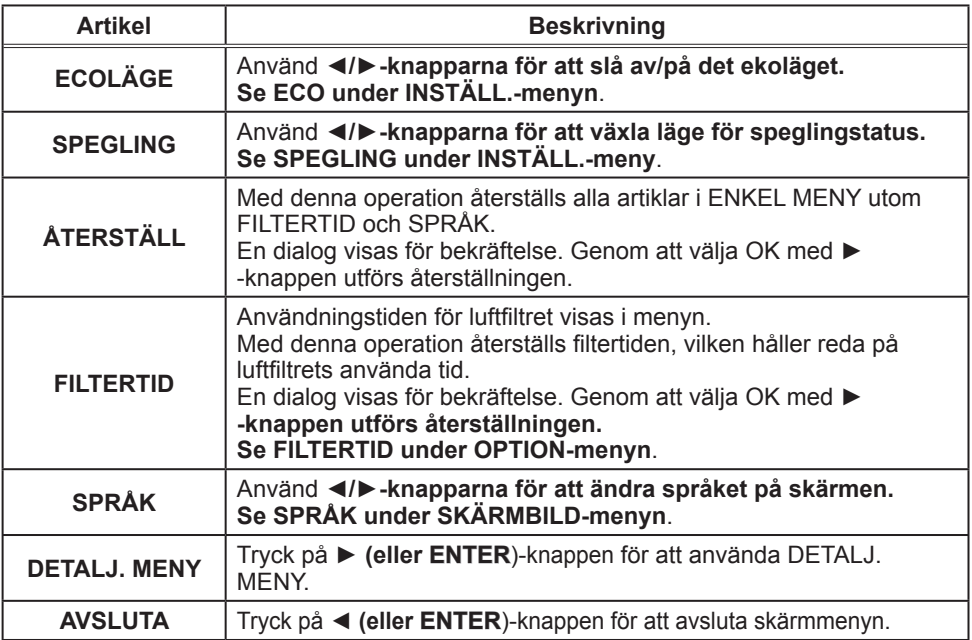

#### BILD-meny

Från BILD-menyn, kan de artiklar som visas i tabellen nedan ställas in.

Välj en artikel med ▲/▼-markörknapparna, och tryck på ►-markörknappen (eller **ENTER**-knappen) för att utföra valet. Ställ sedan in det enligt följande tabell.

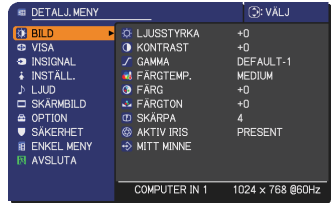

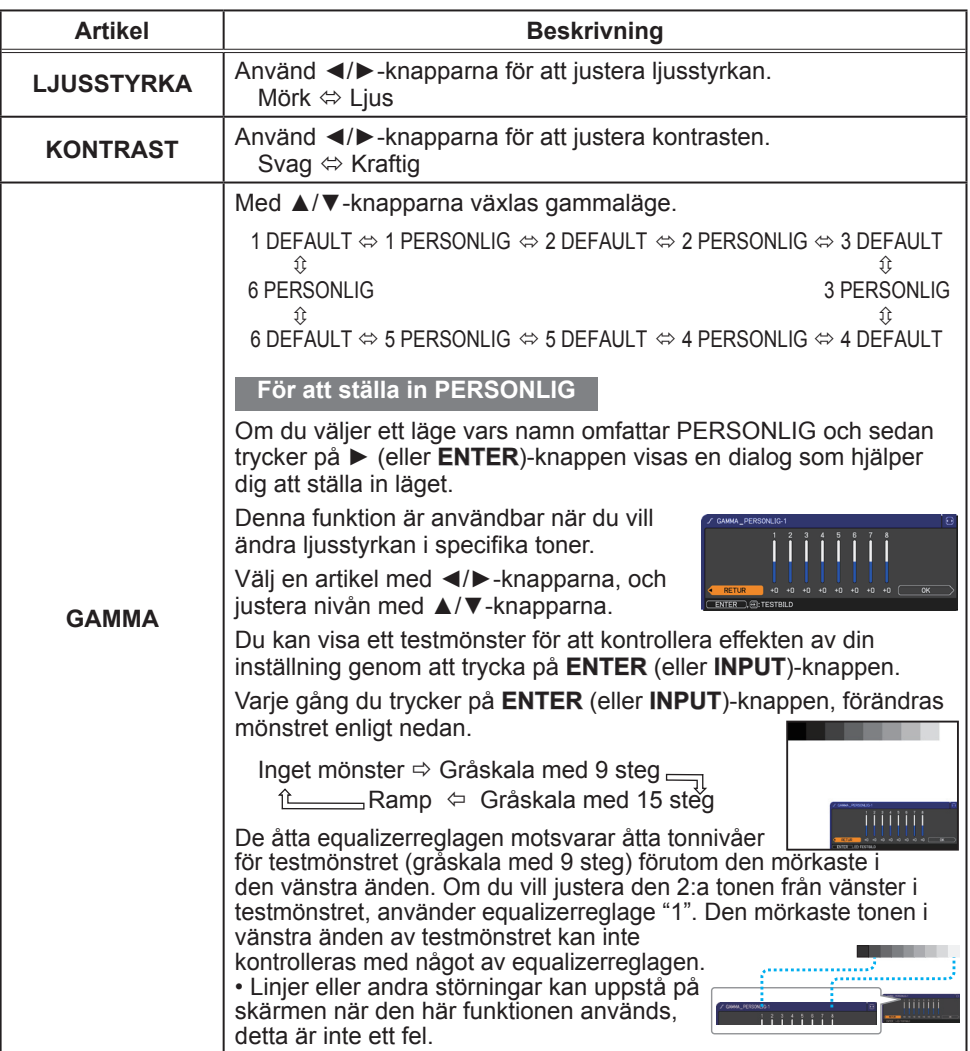

(fortsättn. på nästa sida)

#### **ViewSonic** 26 **PJL9371**

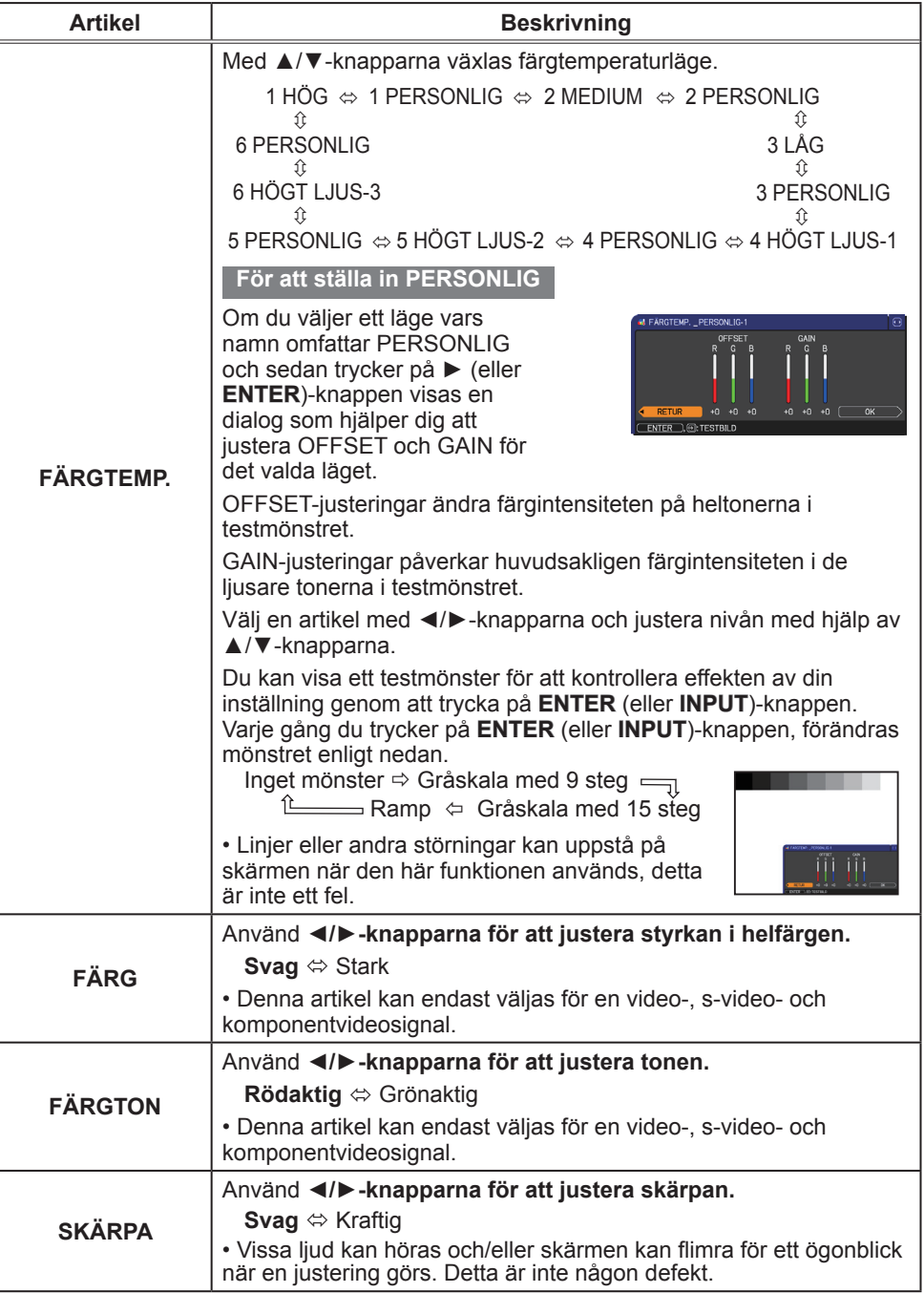

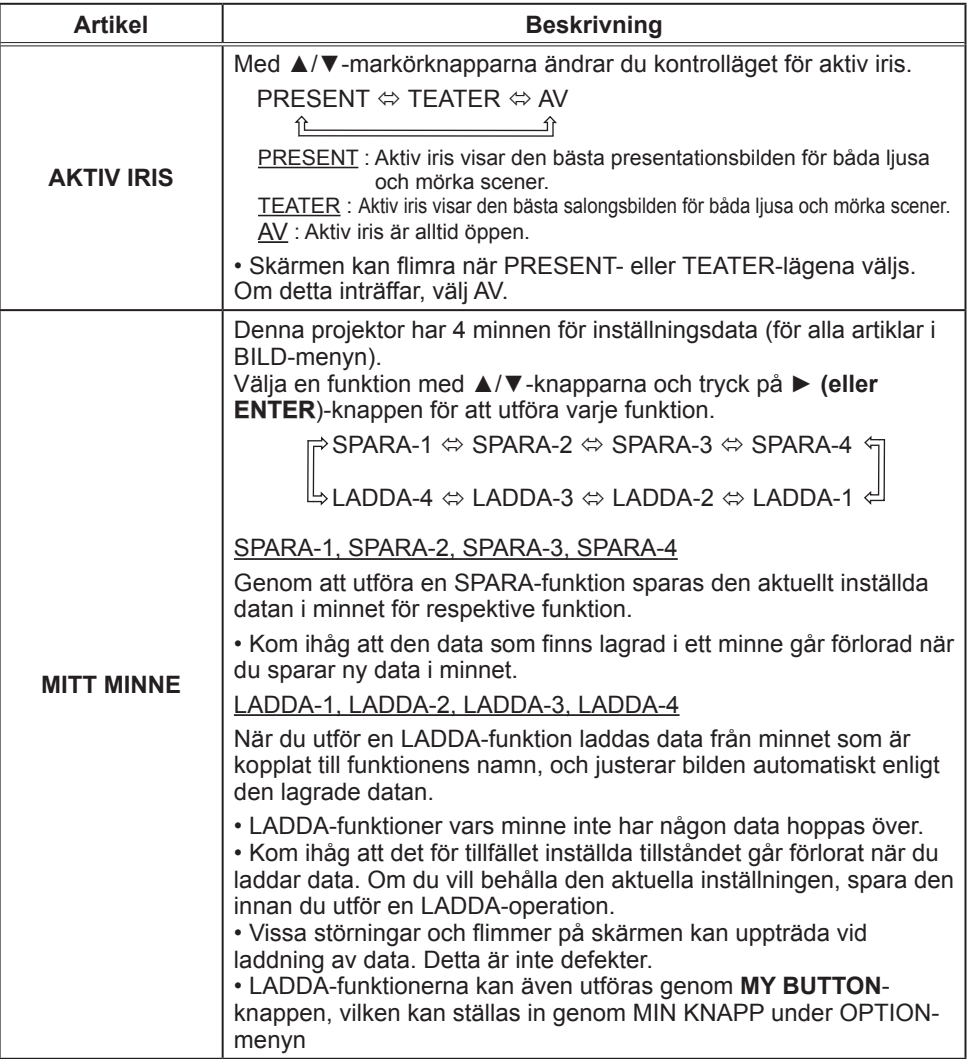

# VISA-meny

Från VISA-menyn, kan de artiklar som visas i tabellen nedan ställas in.

Välj en artikel med ▲/▼-markörknapparna, och tryck på ►-markörknappen (eller **ENTER**-knappen) för att utföra valet. Ställ sedan in det enligt följande tabell.

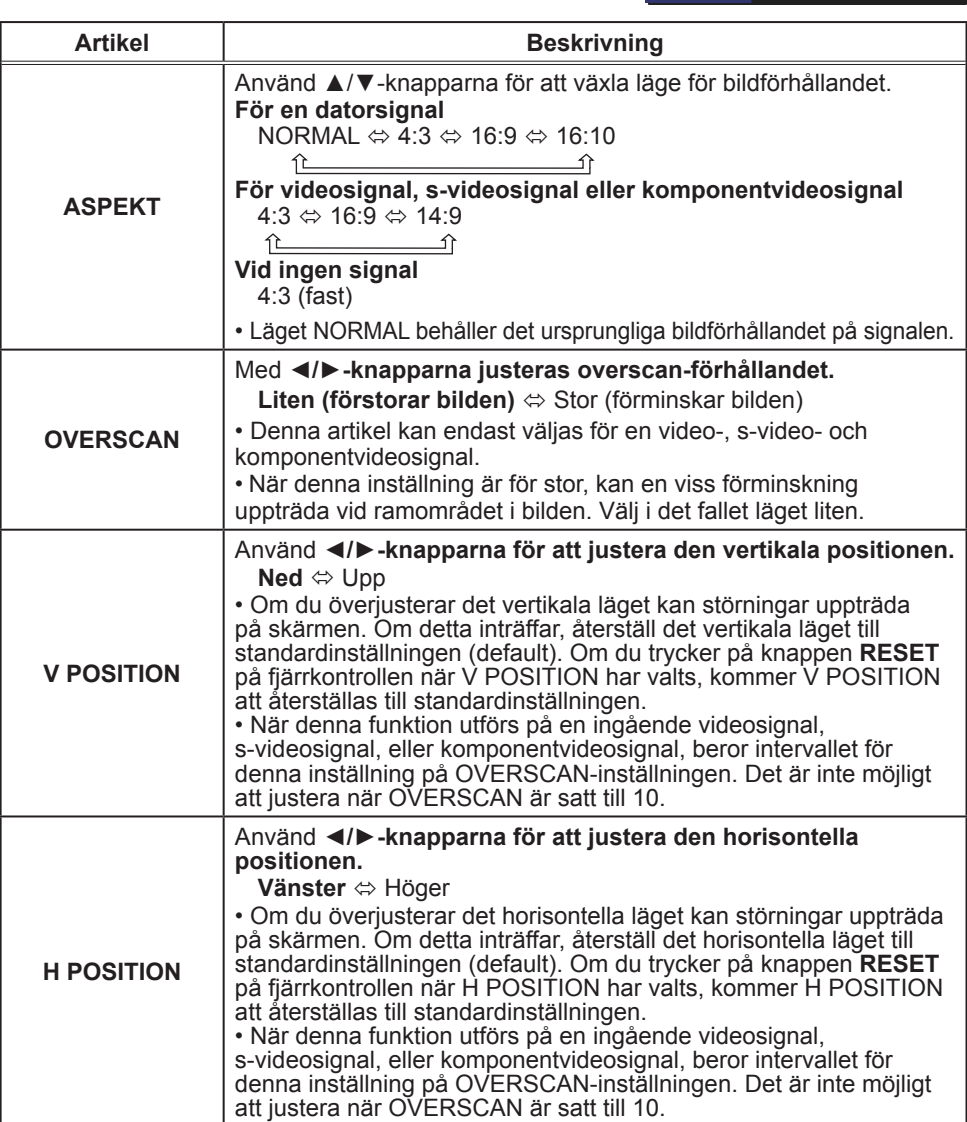

(fortsättn. på nästa sida)

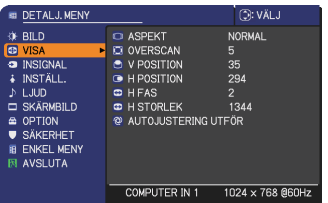

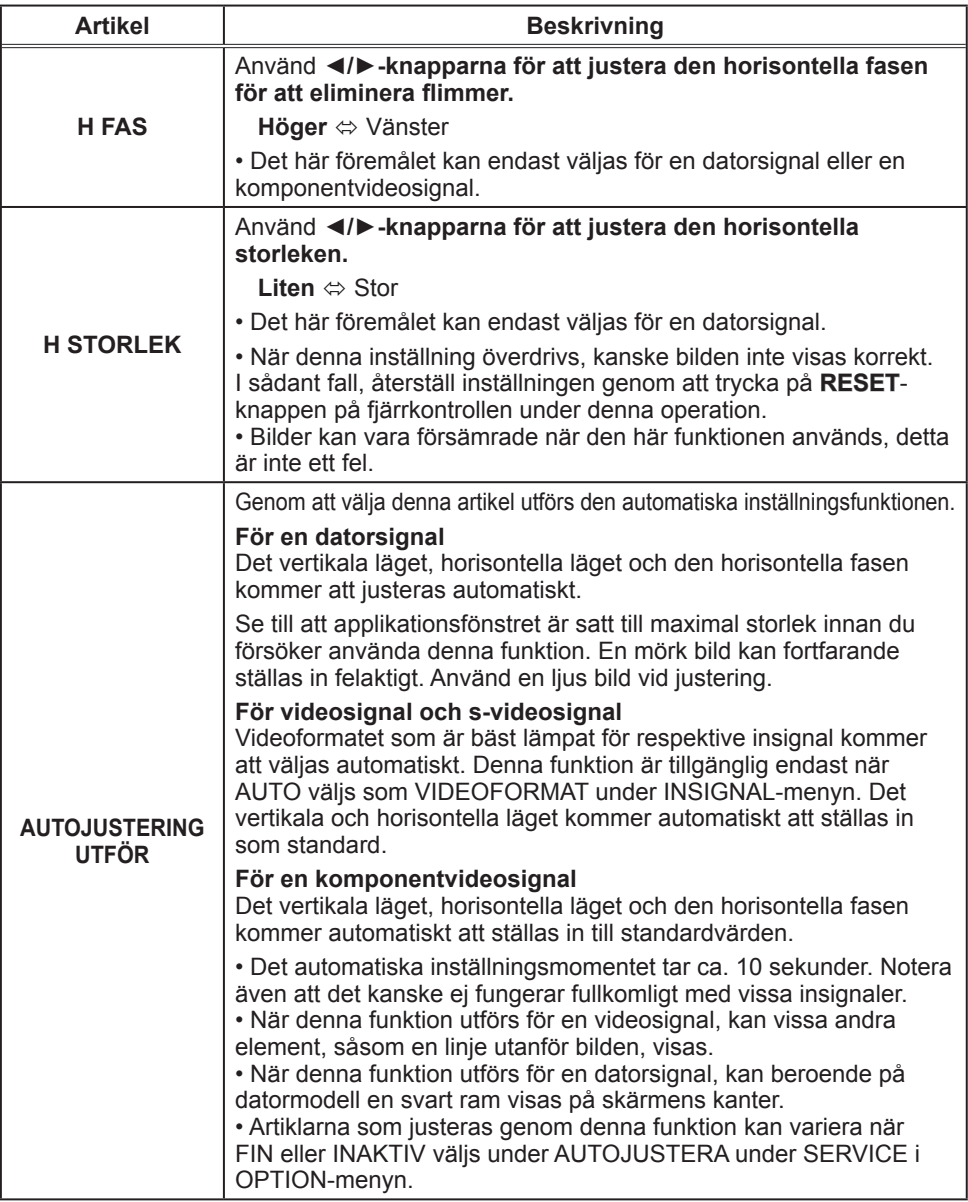

### INSIGNAL-meny

Från INSIGNAL-menyn, kan de artiklar som visas i tabellen nedan ställas in.

Välj en artikel med ▲/▼-markörknapparna, och tryck på ►-markörknappen (eller **ENTER**-knappen) för att utföra valet. Ställ sedan in det enligt följande tabell.

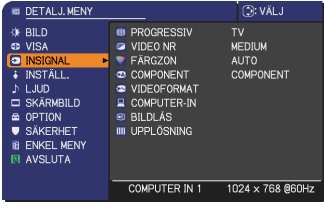

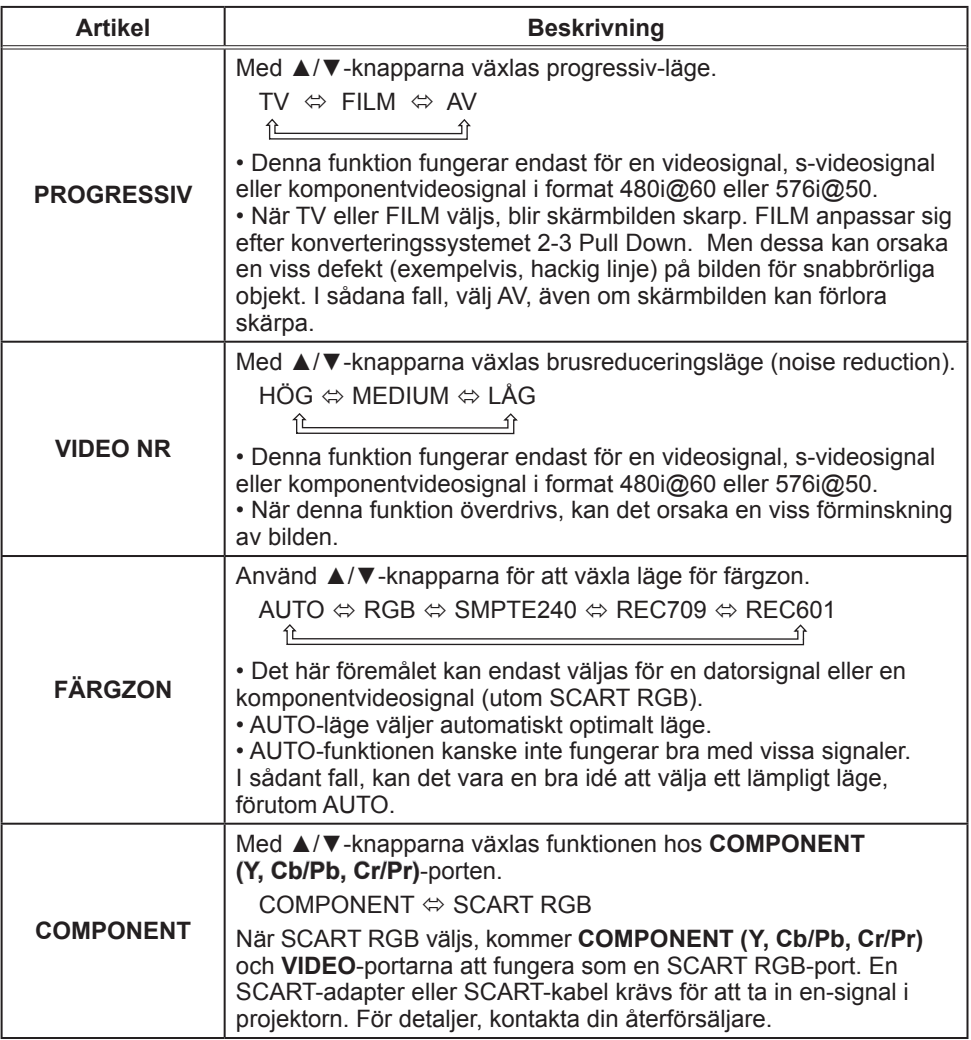

(fortsättn. på nästa sida)
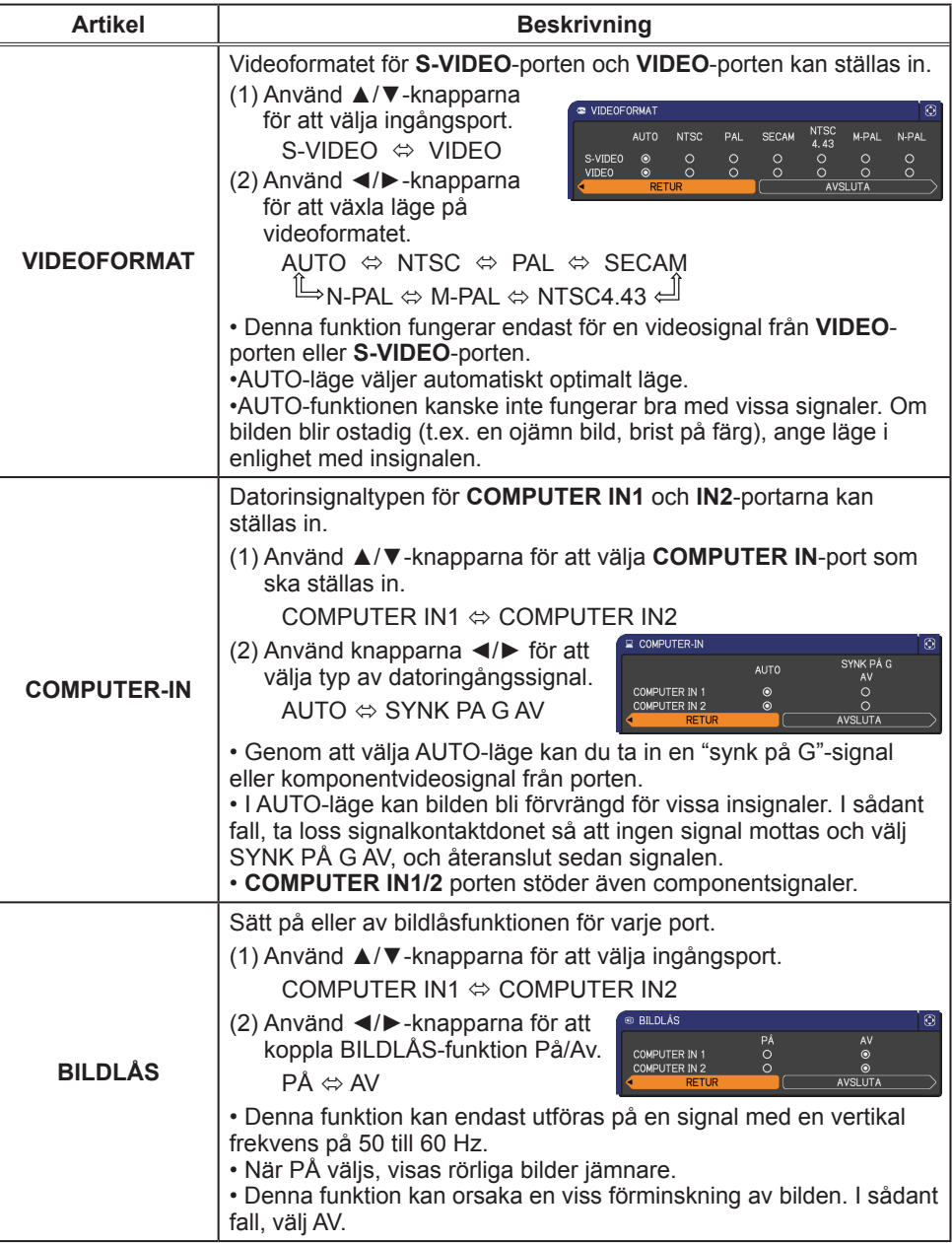

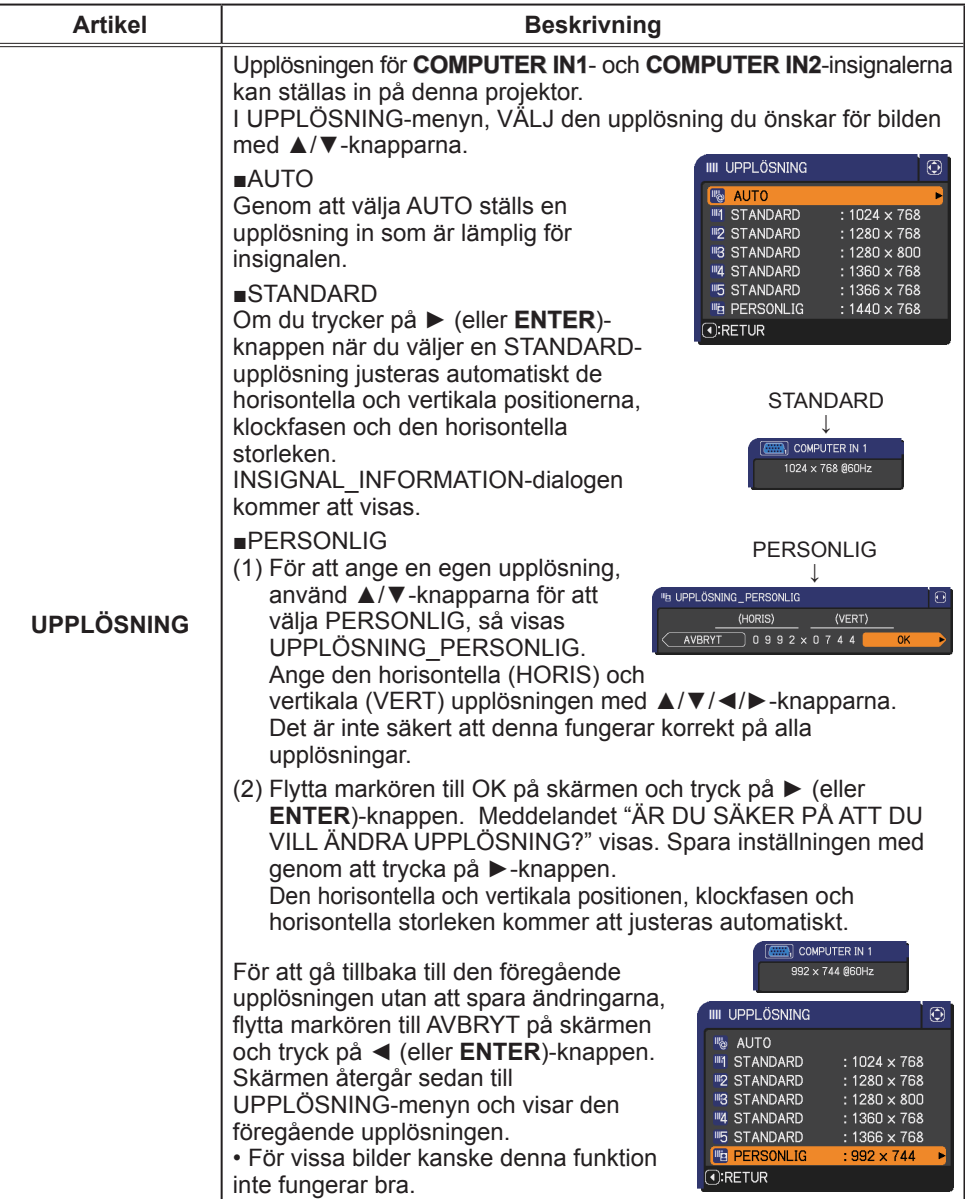

## INSTÄLL.-meny

Från INSTÄLL.-menyn, kan de artiklar som visas i tabellen nedan ställas in.

Välj en artikel med ▲/▼-markörknapparna, och tryck på ►-markörknappen (eller **ENTER**-knappen) för att utföra valet. Ställ sedan in det enligt följande tabell.

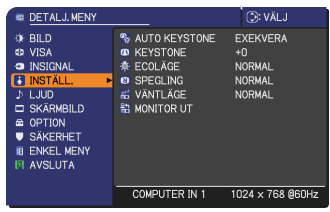

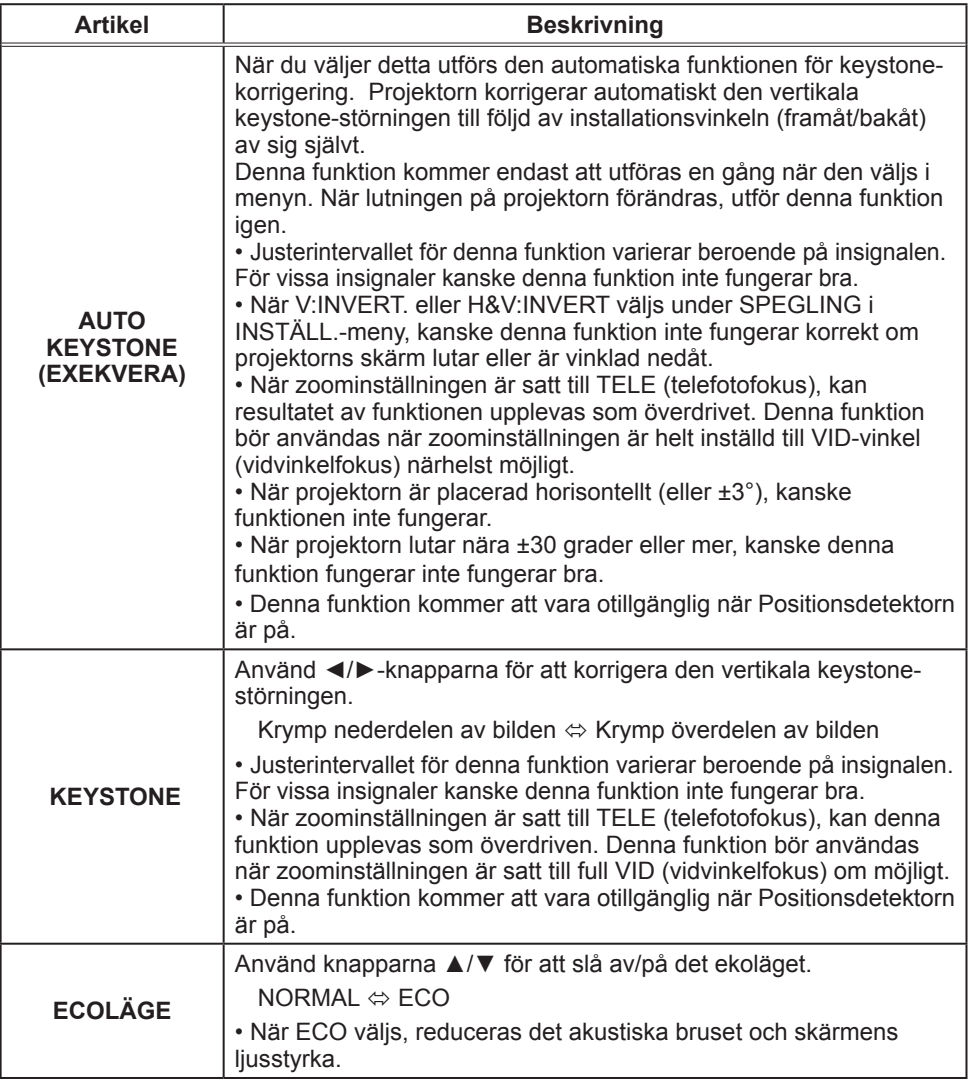

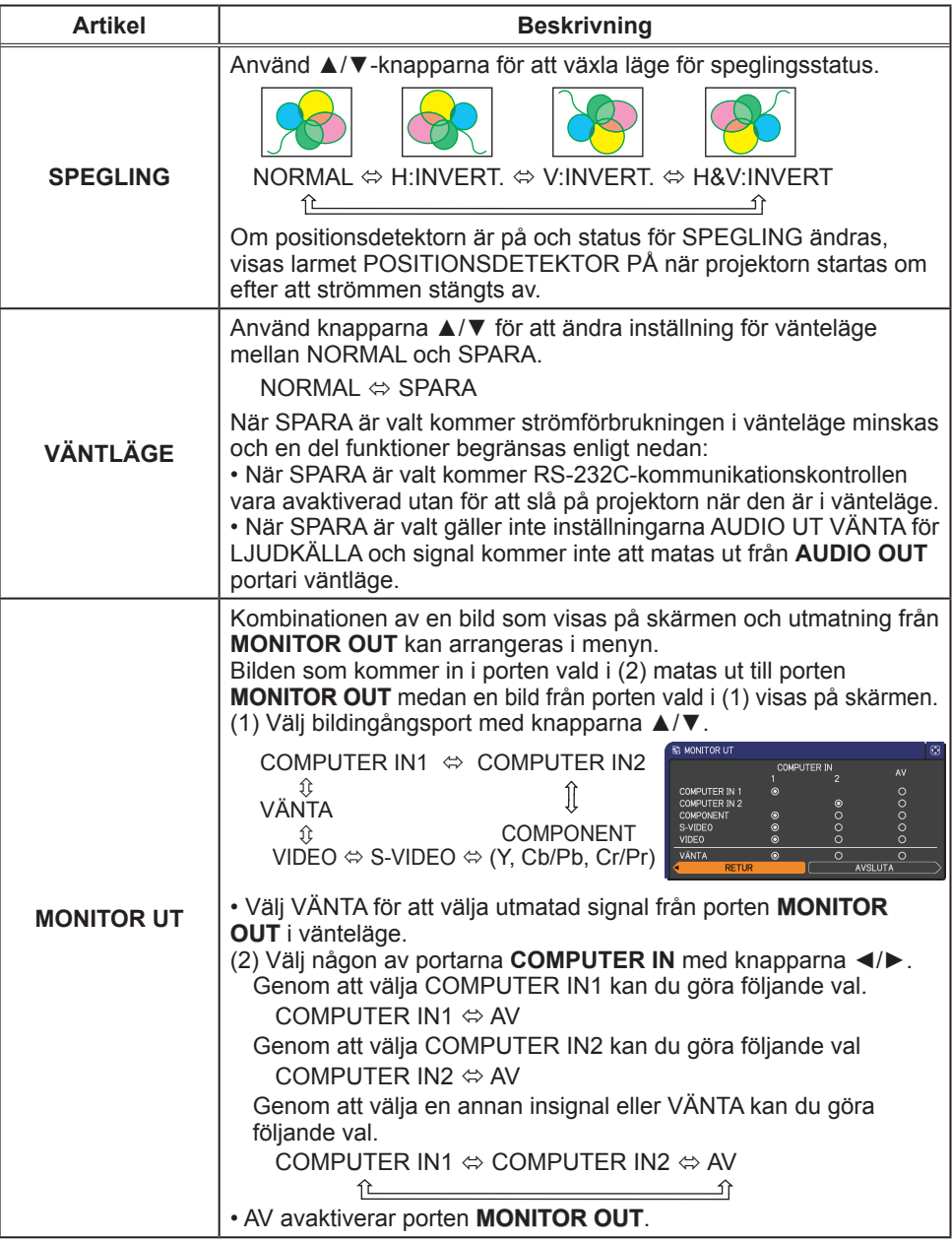

### LJUD-meny

Från LJUD-menyn, kan de artiklar som visas i tabellen nedan ställas in.

Välj en artikel med ▲/▼-markörknapparna, och tryck på ►-markörknappen (eller **ENTER**-knappen) för att utföra valet. Ställ sedan in det enligt följande tabell.

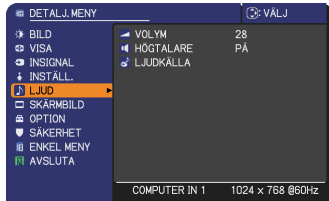

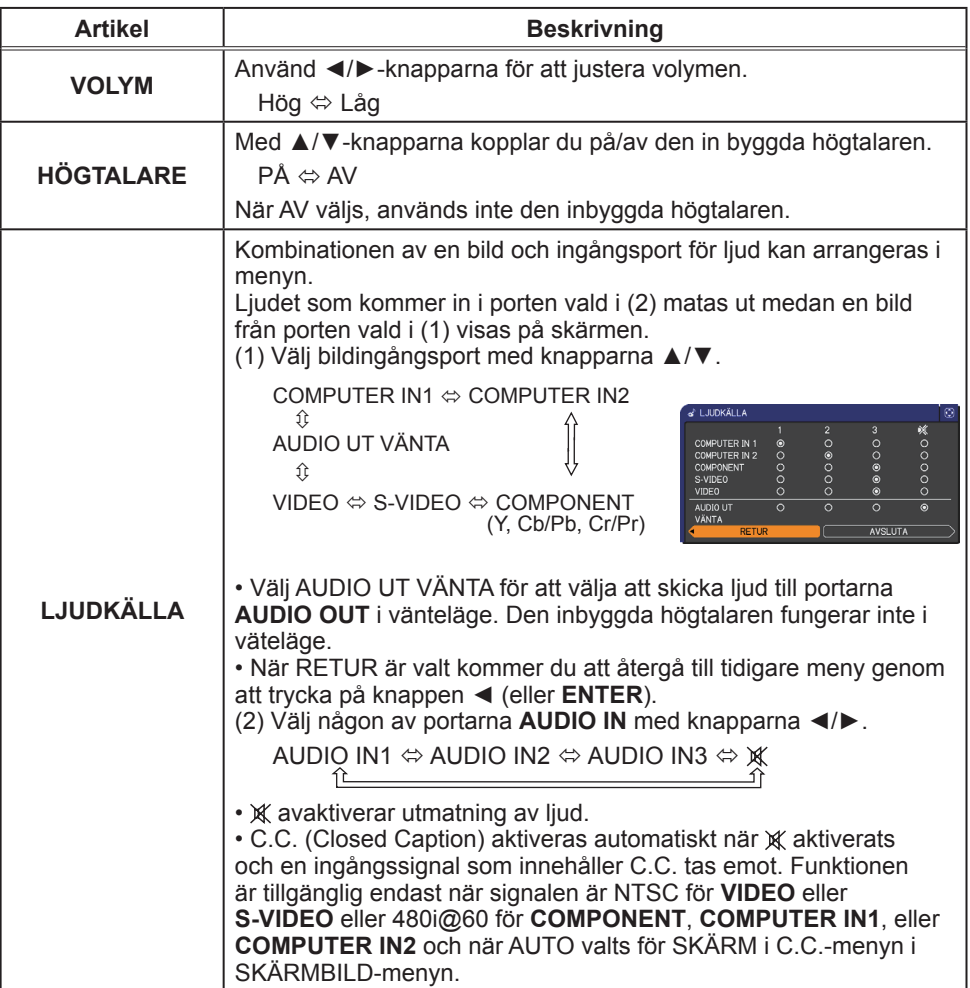

## SKÄRMBILD-meny

Från SKÄRMBILD-menyn, kan de artiklar som visas i tabellen nedan ställas in.

Välj en artikel med ▲/▼-markörknapparna, och tryck på ►-markörknappen (eller **ENTER**-knappen) för att utföra valet. Ställ sedan in det enligt följande tabell.

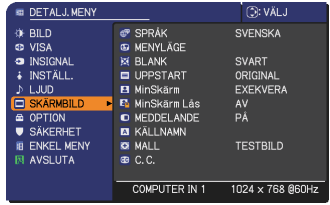

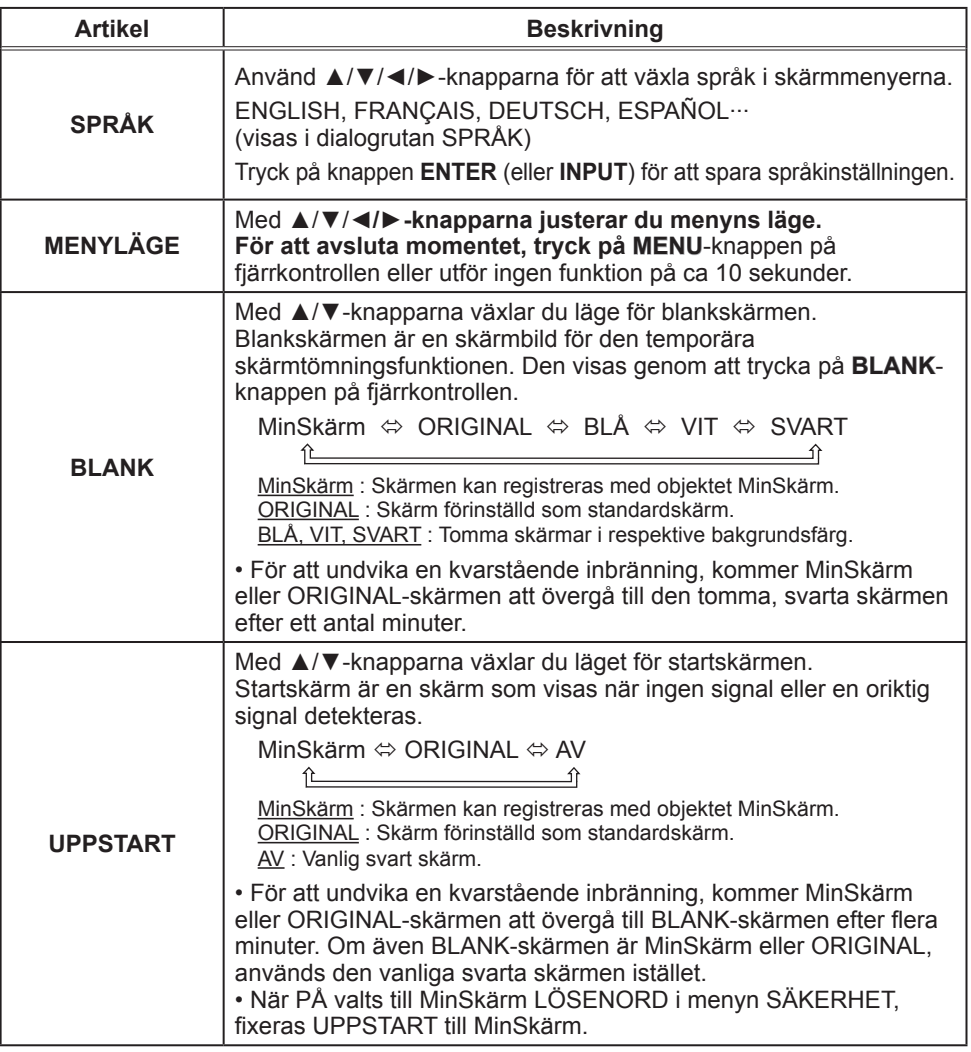

(fortsättn. på nästa sida)

#### **ViewSonic** 37 **PJL9371**

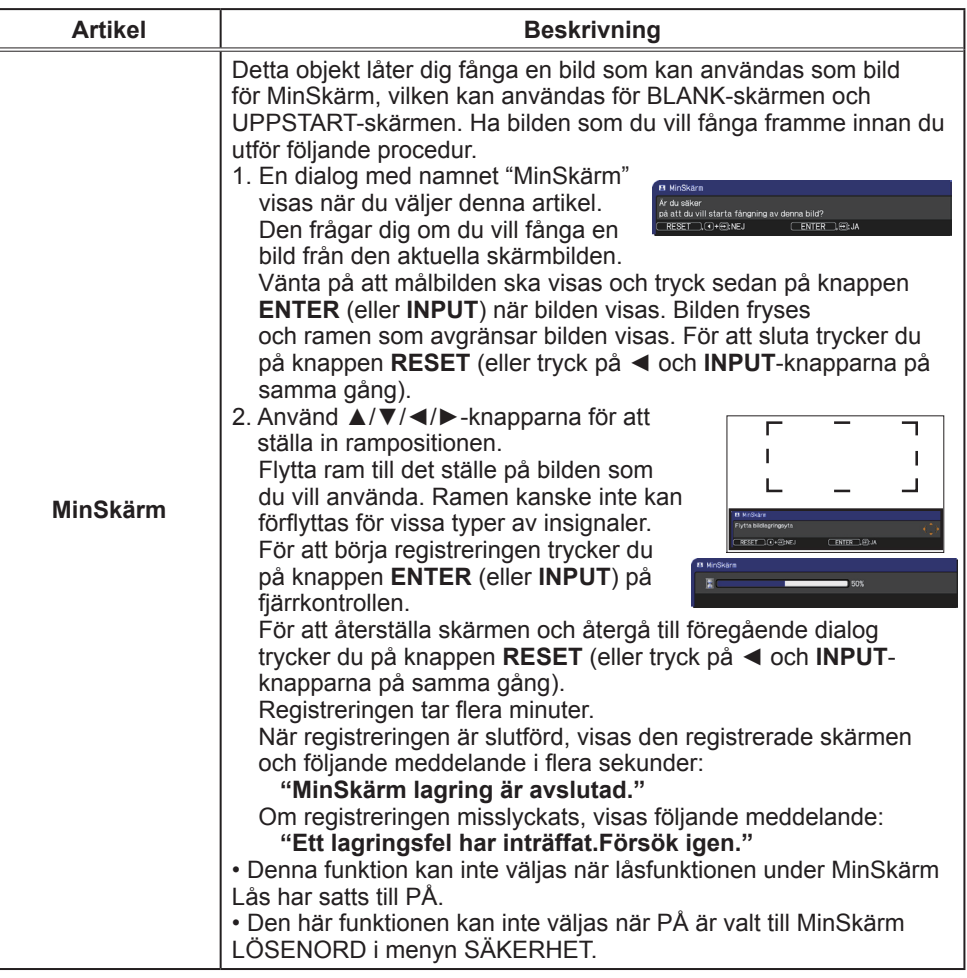

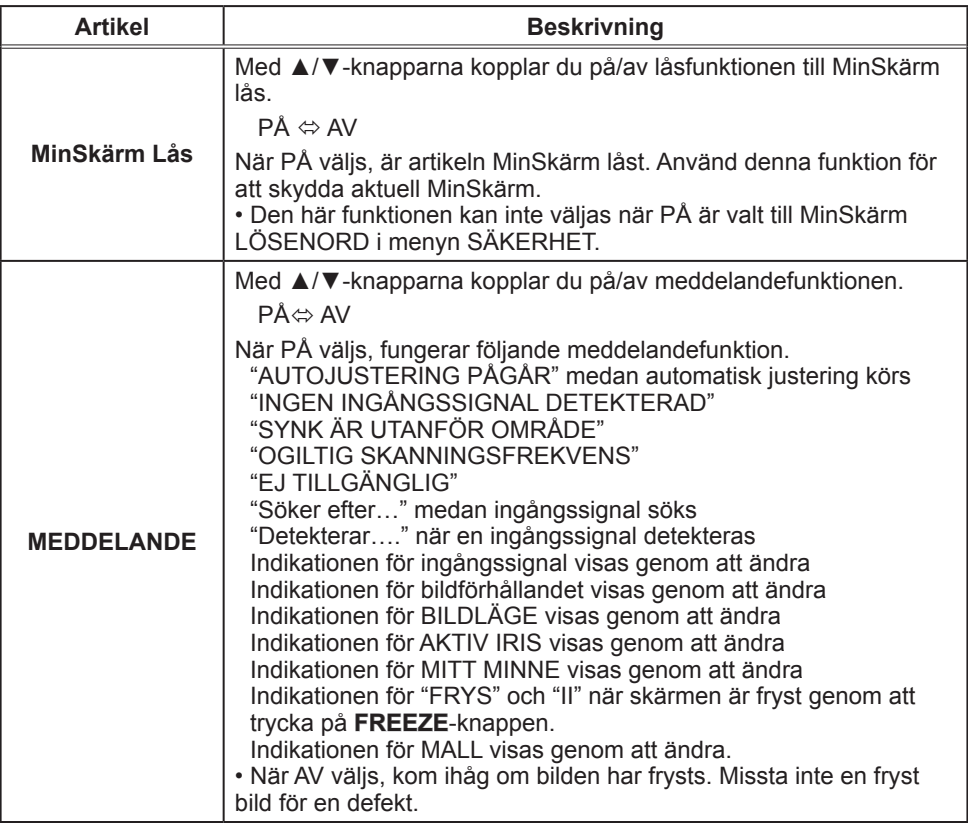

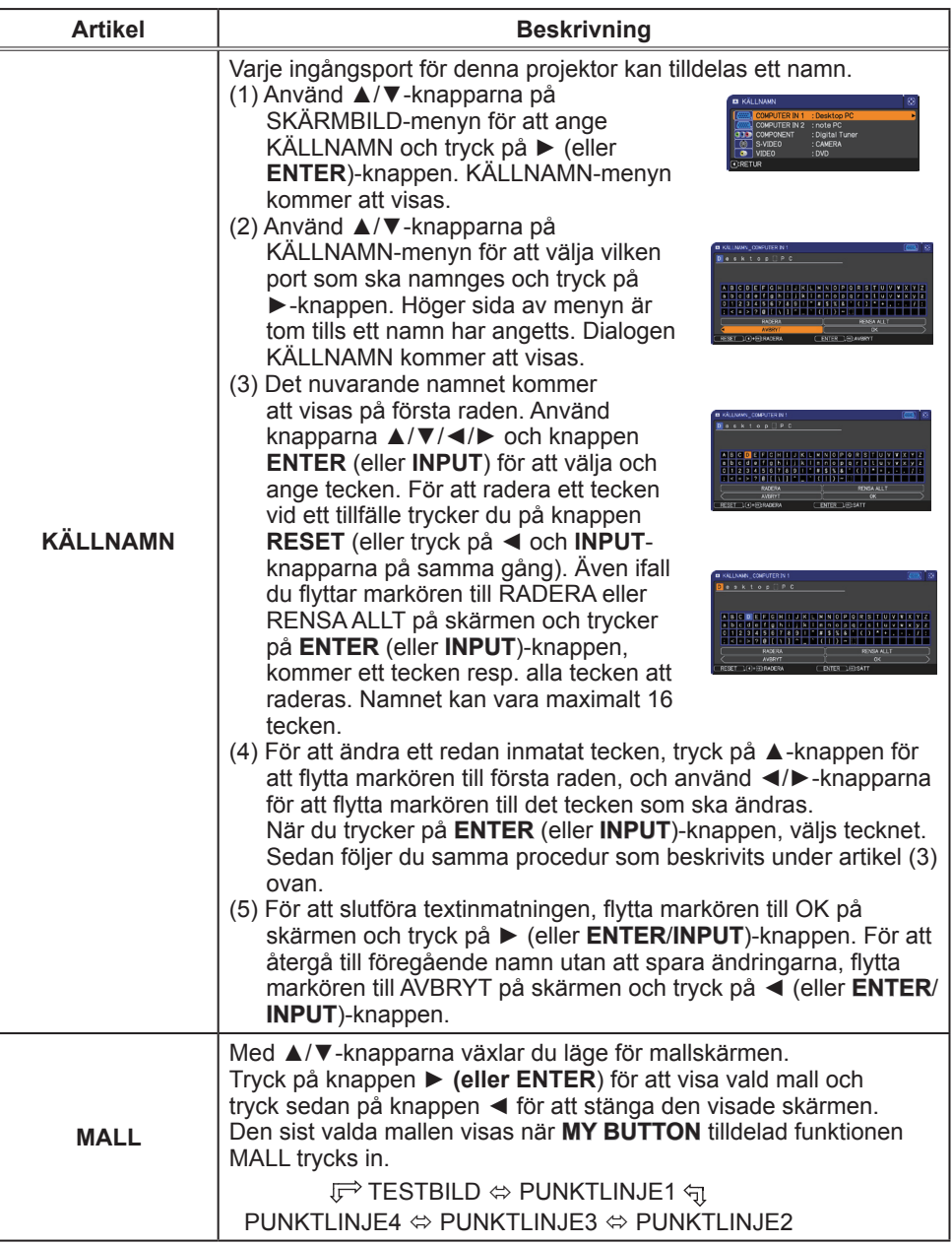

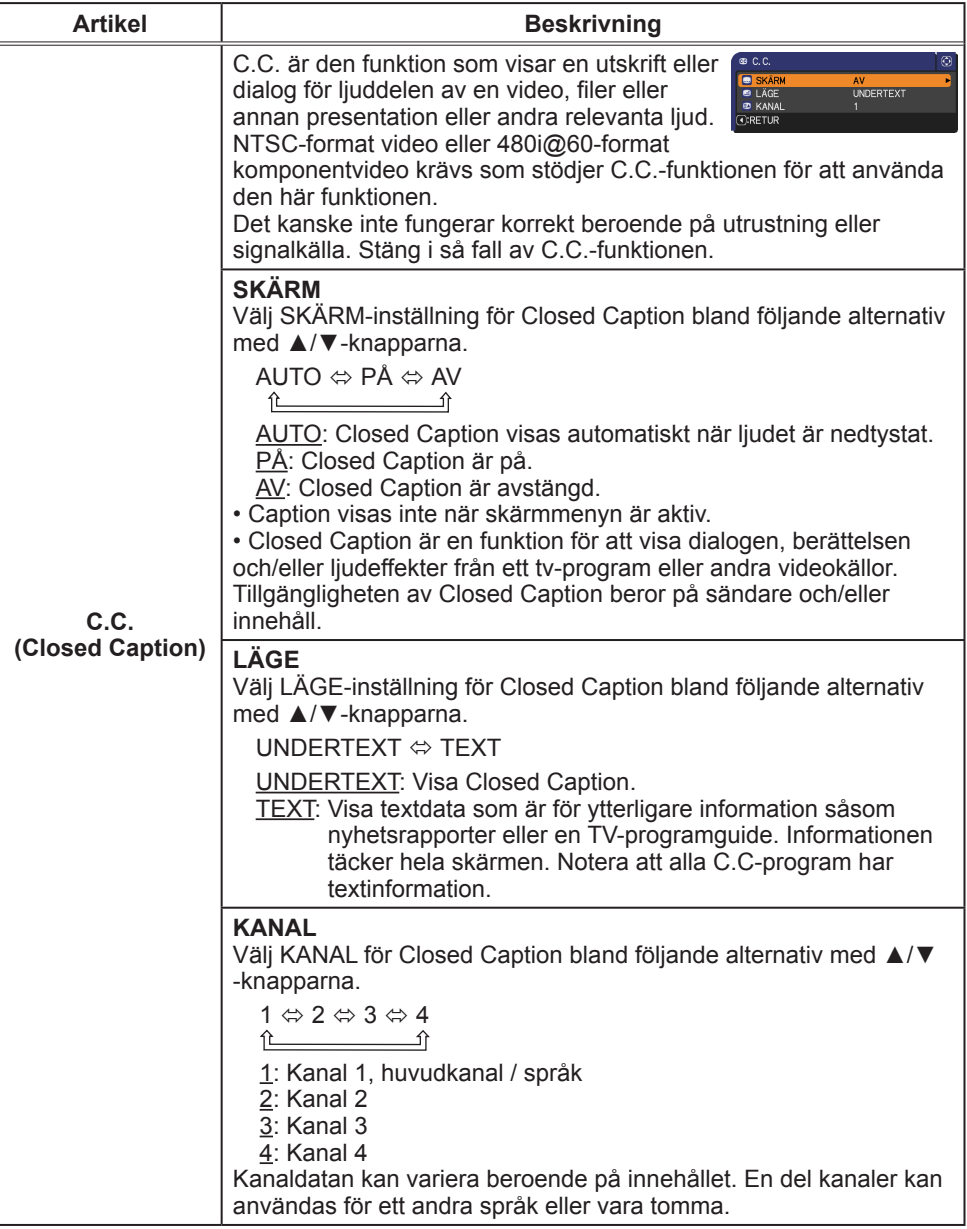

### OPTION-meny

Från OPTION-menyn, kan de artiklar som visas i tabellen nedan ställas in.

Välj en artikel med ▲/▼-markörknapparna, och tryck på ►-markörknappen (eller **ENTER**-knappen) för att utföra valet, förutom för artiklarna LAMPTID och FILTERTID. Ställ sedan in det enligt följande tabell.

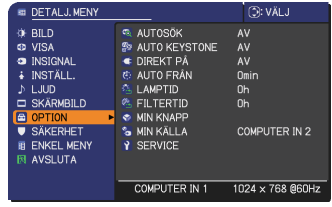

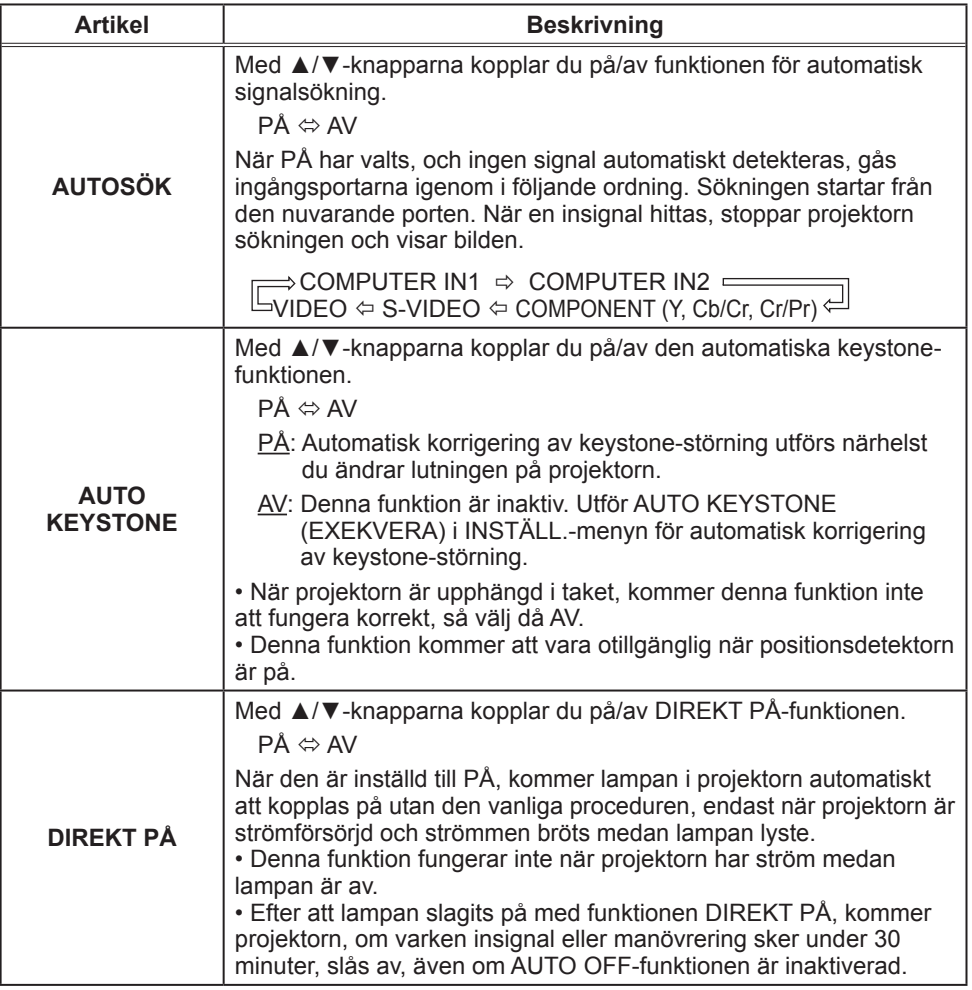

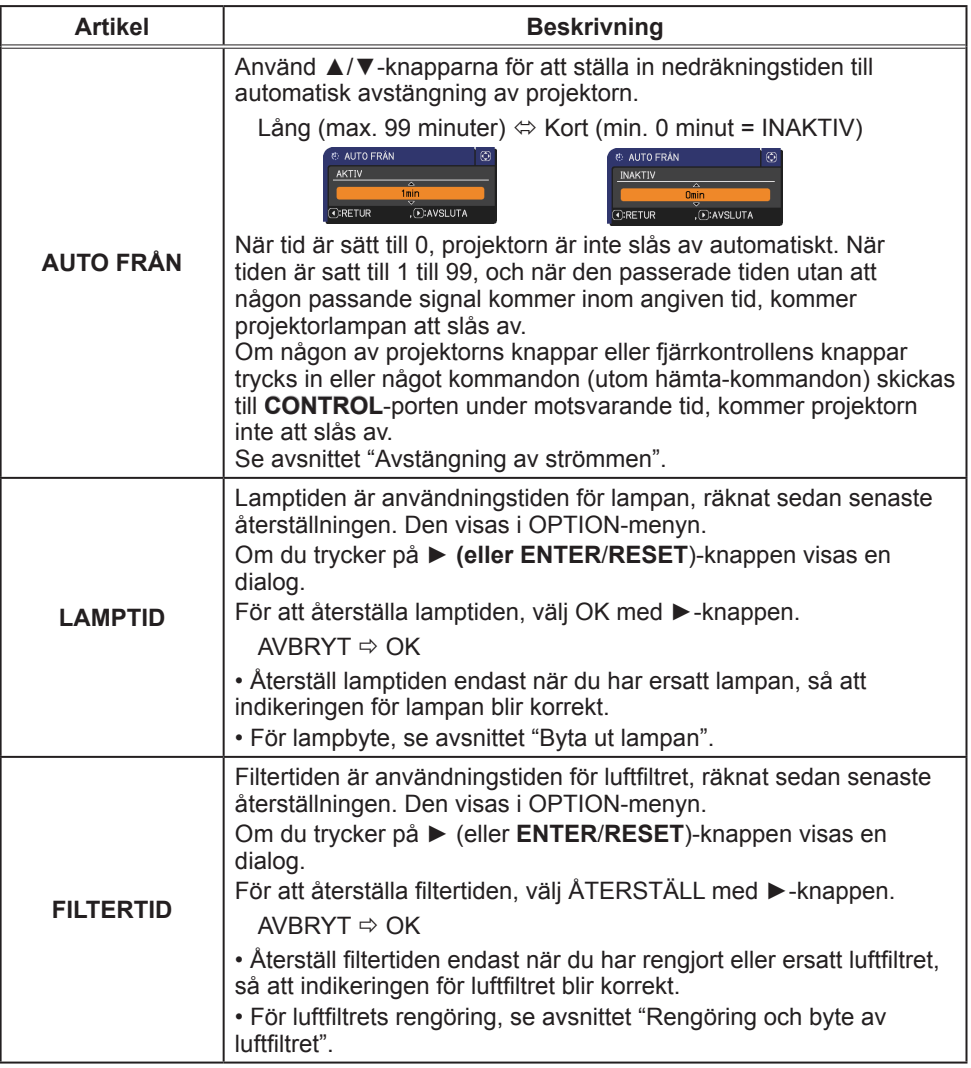

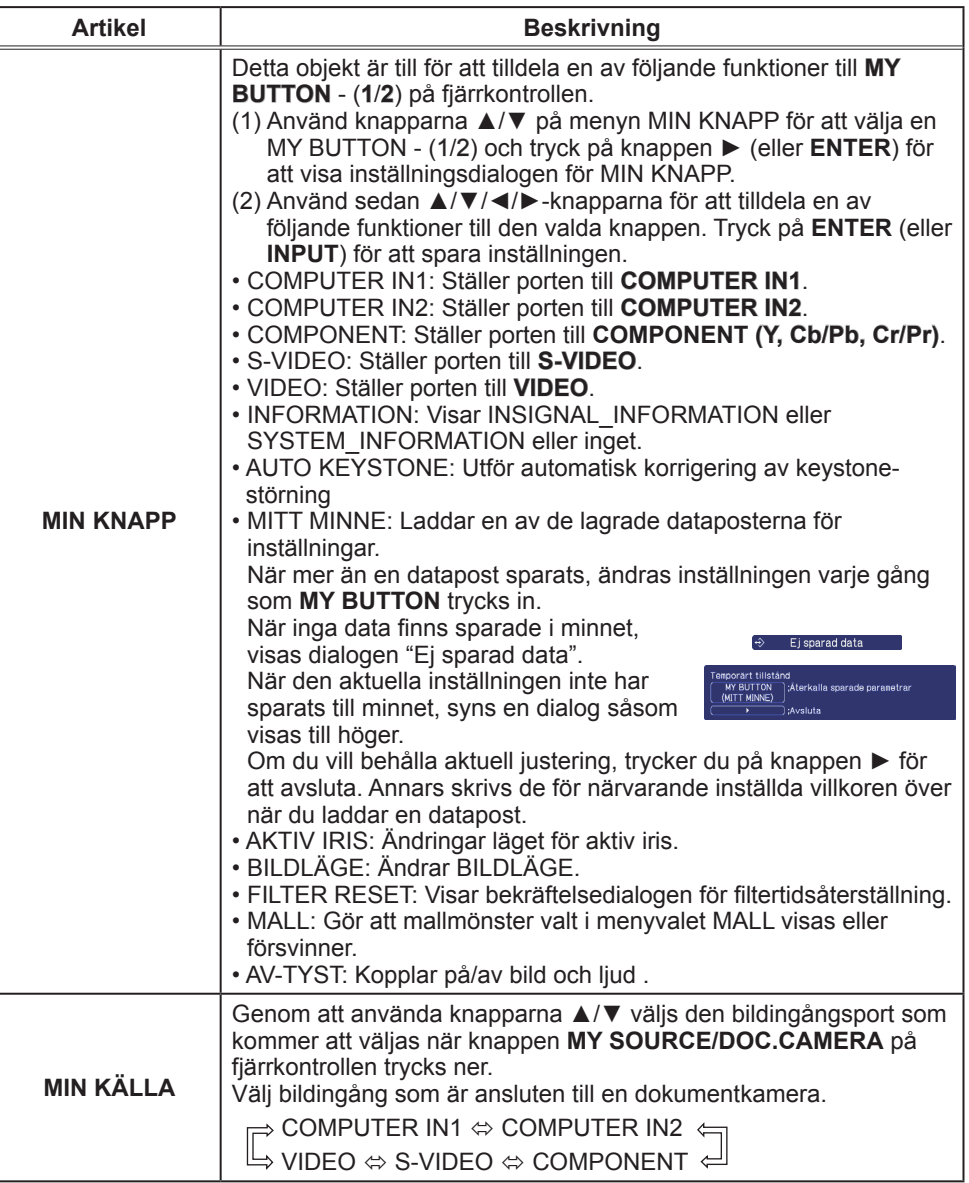

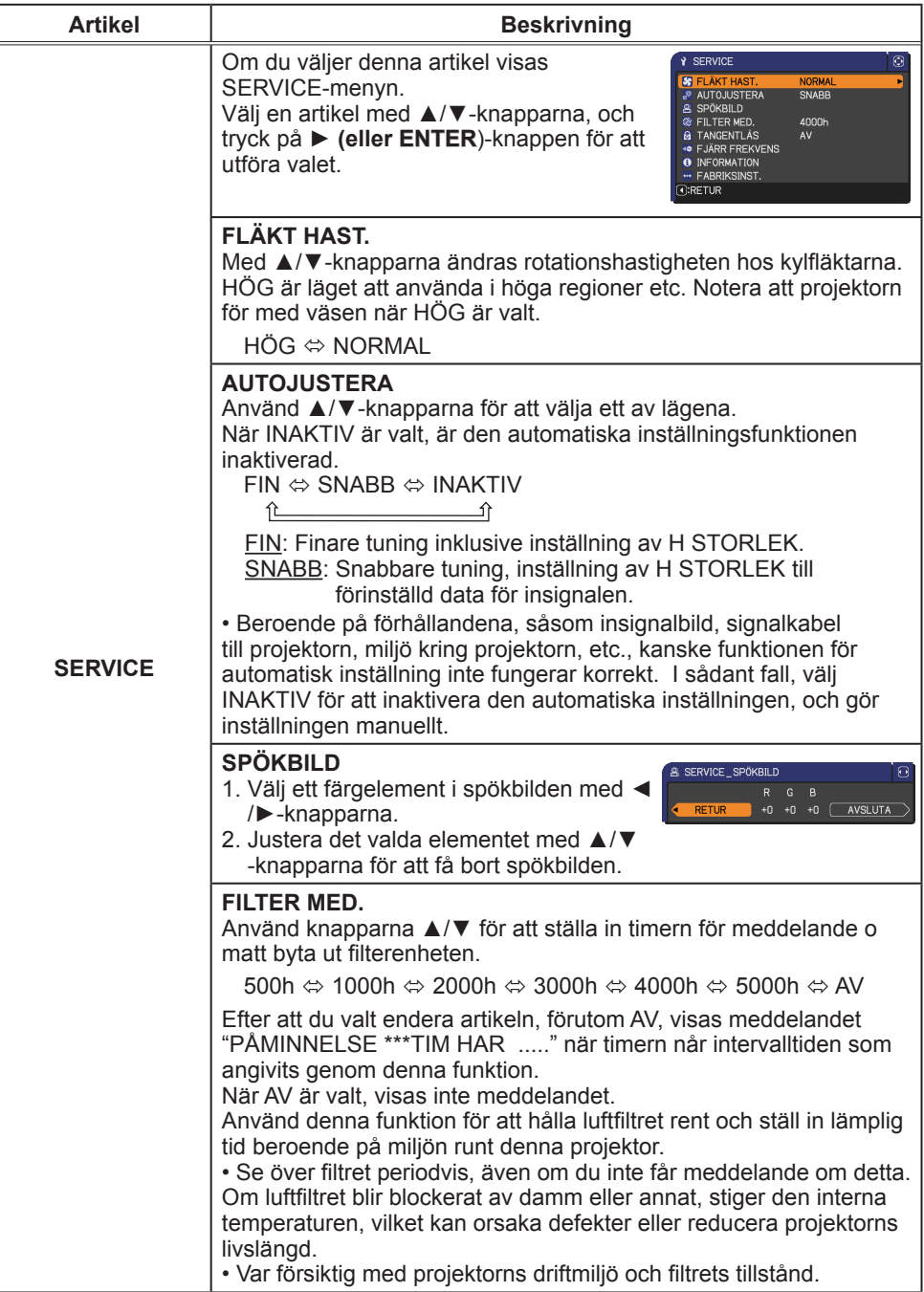

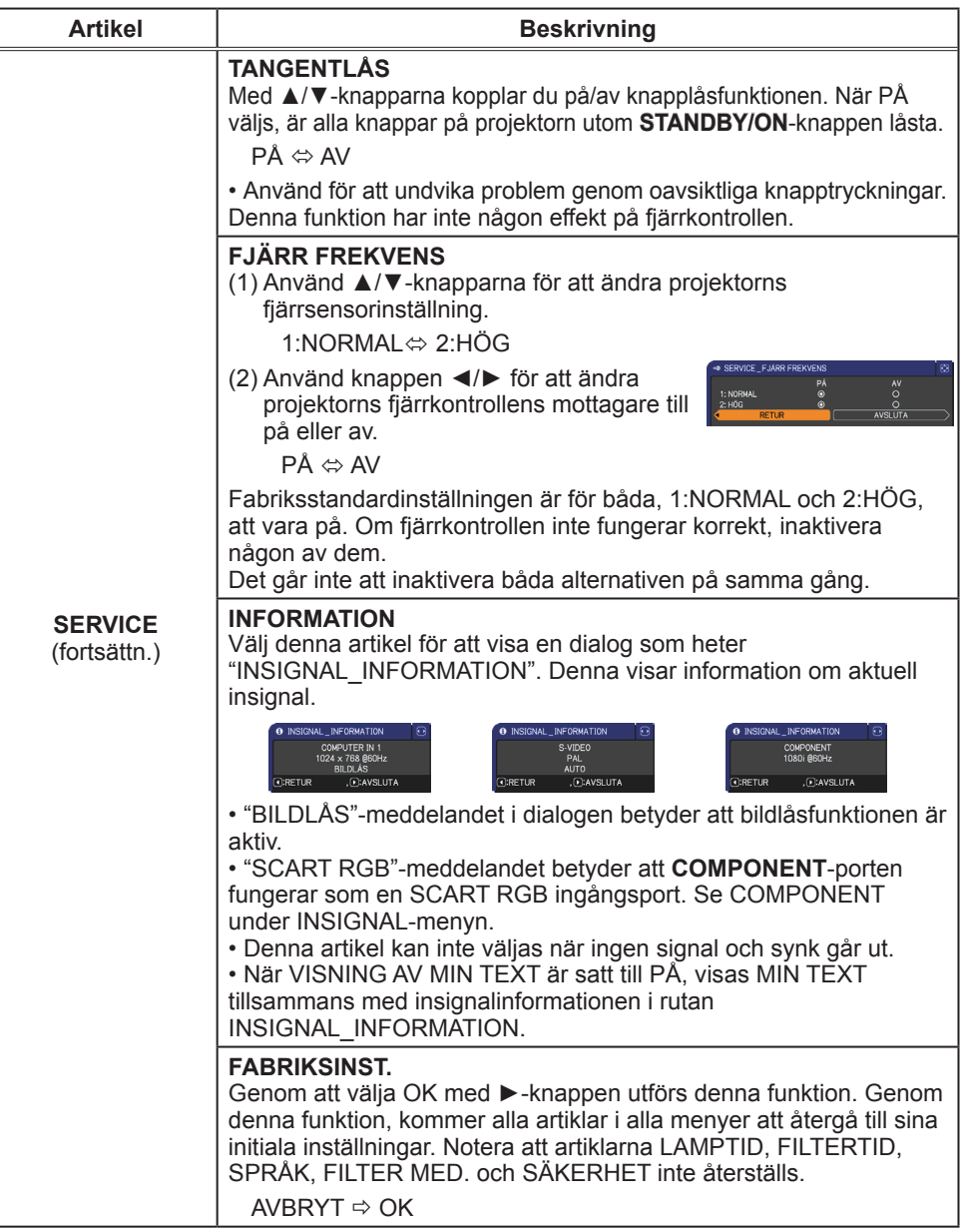

# SÄKERHET-meny

Denna projektor är utrustad med säkerhetsfunktioner. Från SÄKERHET-menyn, kan de artiklar som visas i tabellen nedan ställas in.

Använda SÄKERHET-menyn: Användarregistrering krävs innan du använder säkerhetsfunktionerna.

#### **Gå in i SÄKERHET-menyn**

1. Använd knapparna ▲/▼ på SÄKERHET-menyn för att välja SKRIV IN LÖSENORD och tryck på knappen ► (eller **ENTER**). Rutan SKRIV IN LÖSENORD kommer att visas.

2. Använd knapparna ▲/▼/◄/► för att ange det registrerade lösenordet. Leveransinställt lösenord är **4401**. Detta lösenord kan ändas. Flytta markören till höger sida av rutan SKRIV IN LÖSENORD och tryck på knappen ► (eller **ENTER**) för att visa SÄKERHET-menyn. • Vi rekommenderar att det leveransinställda lösenordet ändras så snart som möjligt.

• Om ett felaktigt lösenord matas in kommer rutan SKRIV IN LÖSENORD att visas igen. Om ett felaktigt lösenord matas in 3 gånger kommer projektorn att stängas av. Efteråt kommer projektorn att stängas av varje gång ett felaktigt lösenord skrivs in.

3. Punkter som visas i tabellen nedan kan inte utföras.

#### **Om du har glömt ditt lösenord**

- (1) Medan rutan SKRIV IN LÖSENORD visas trycker du och håller nere **RESET** (eller tryck på knappen ◄ och **INPUT**-knapparna på samma gång) i ungefär 3 sekunder.
- (2) Den 10-siffriga frågekoden visas. Kontakta din återförsäljare med den 10-siffriga frågekoden. Ditt lösenord kommer att skickas till dig efter det att informationen om användarregistrering bekräftats.

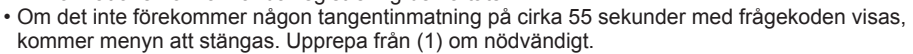

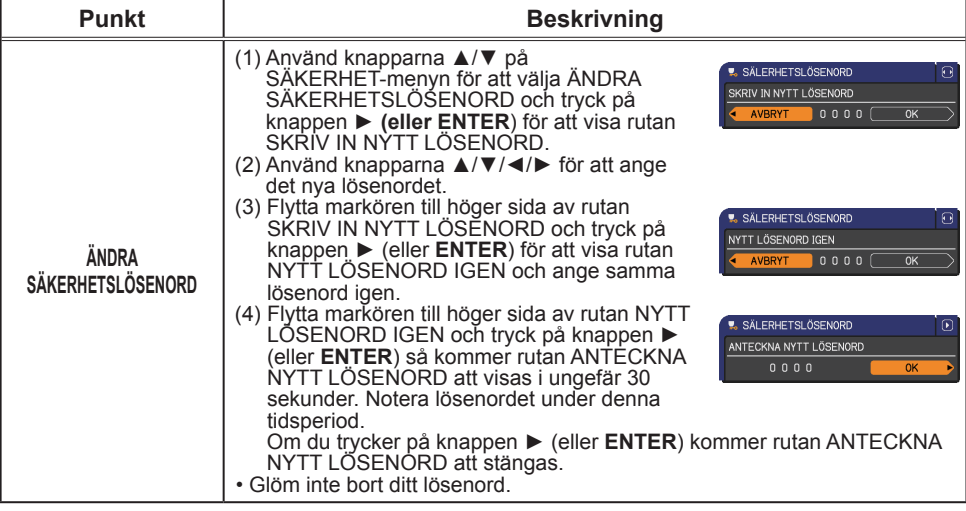

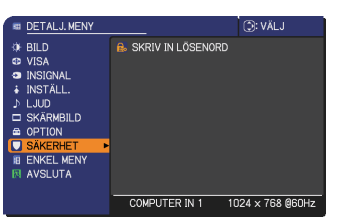

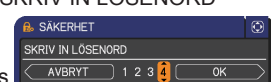

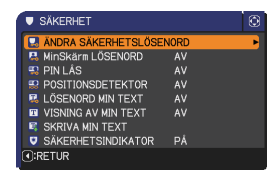

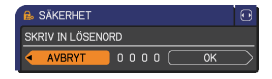

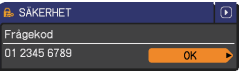

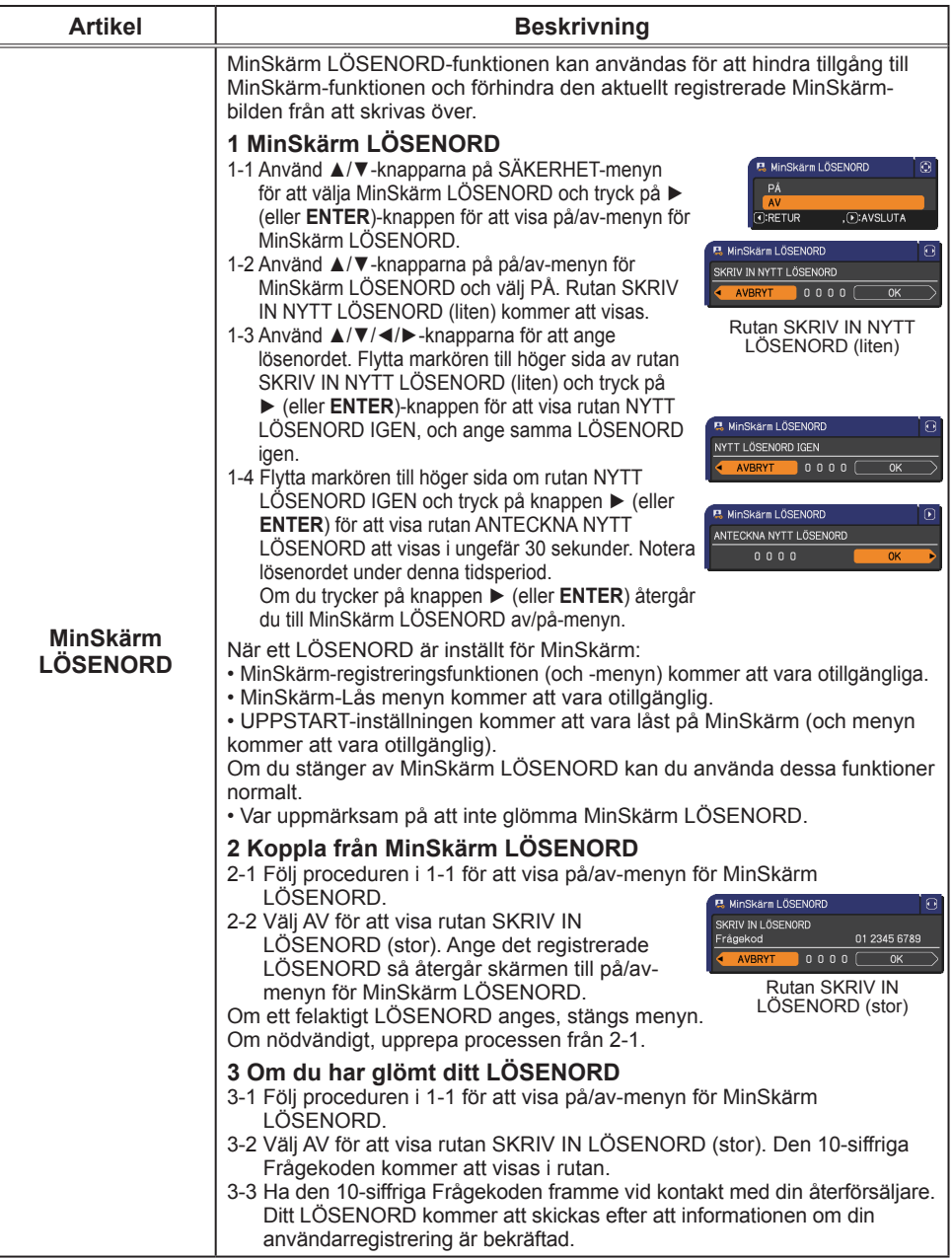

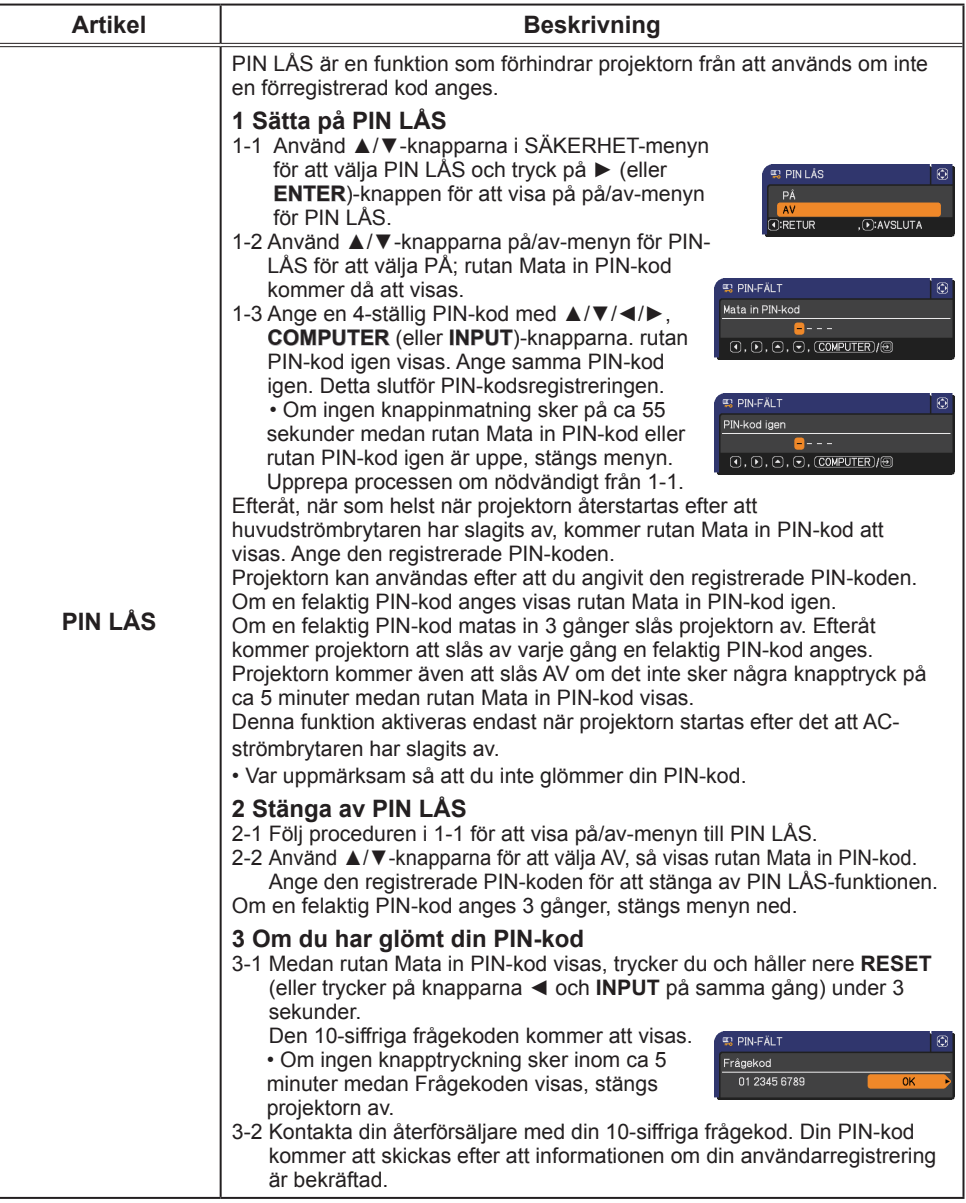

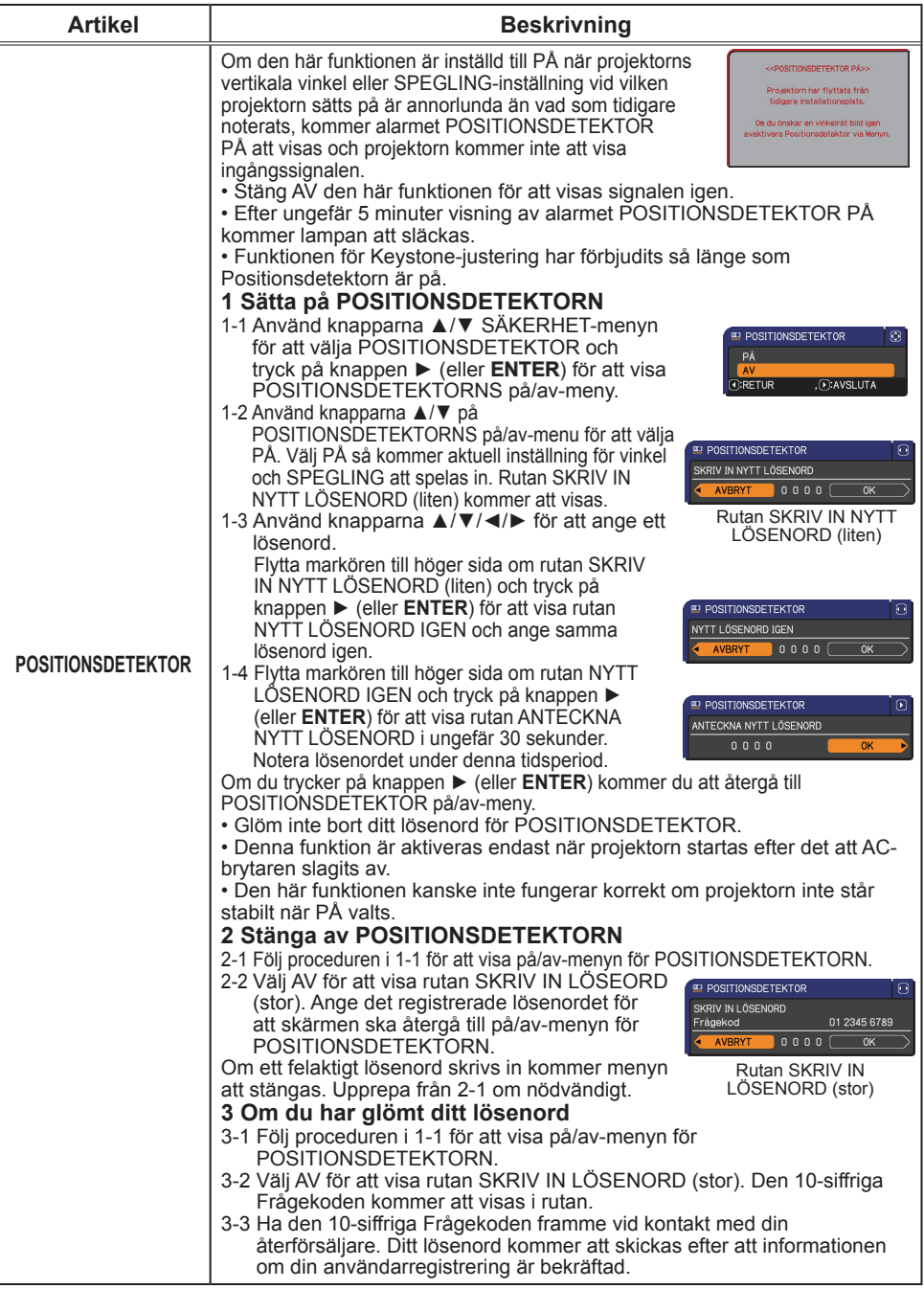

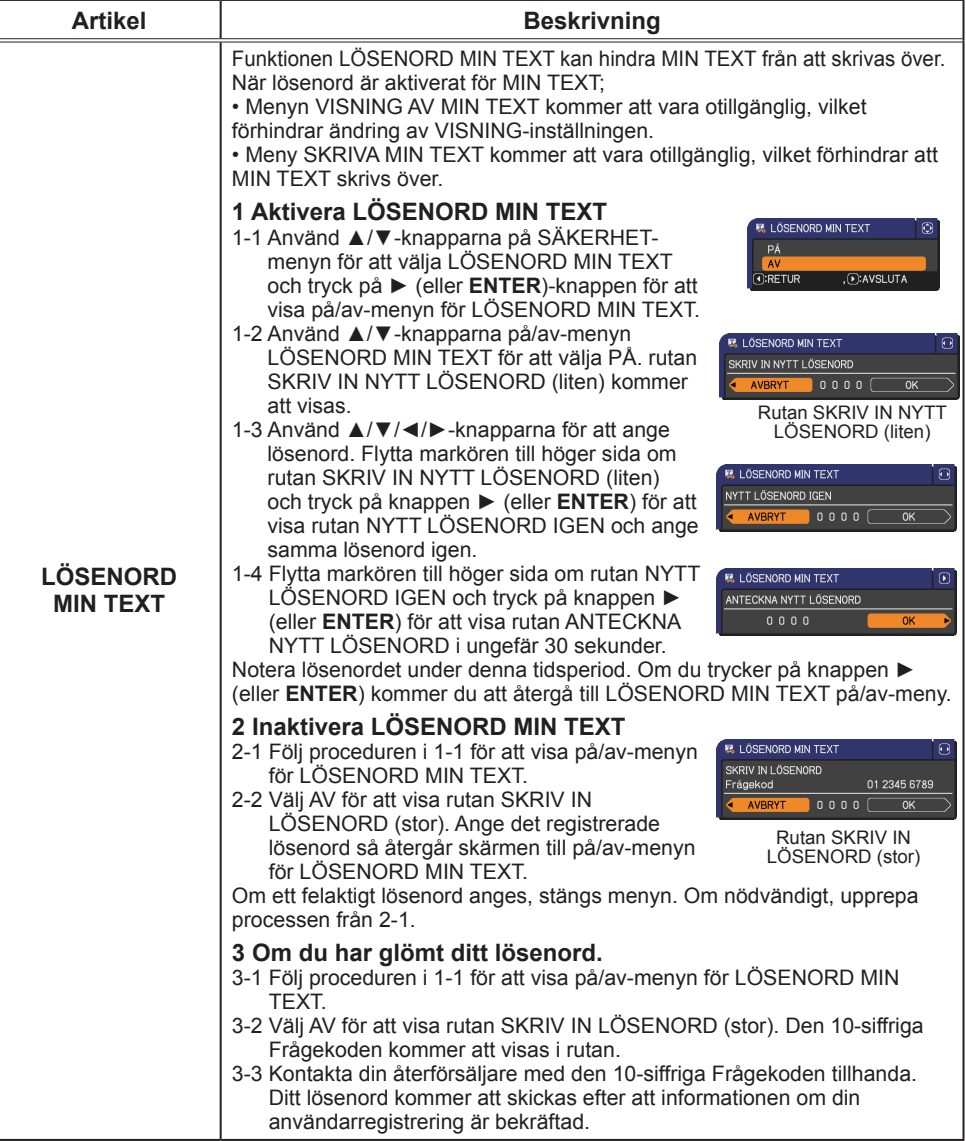

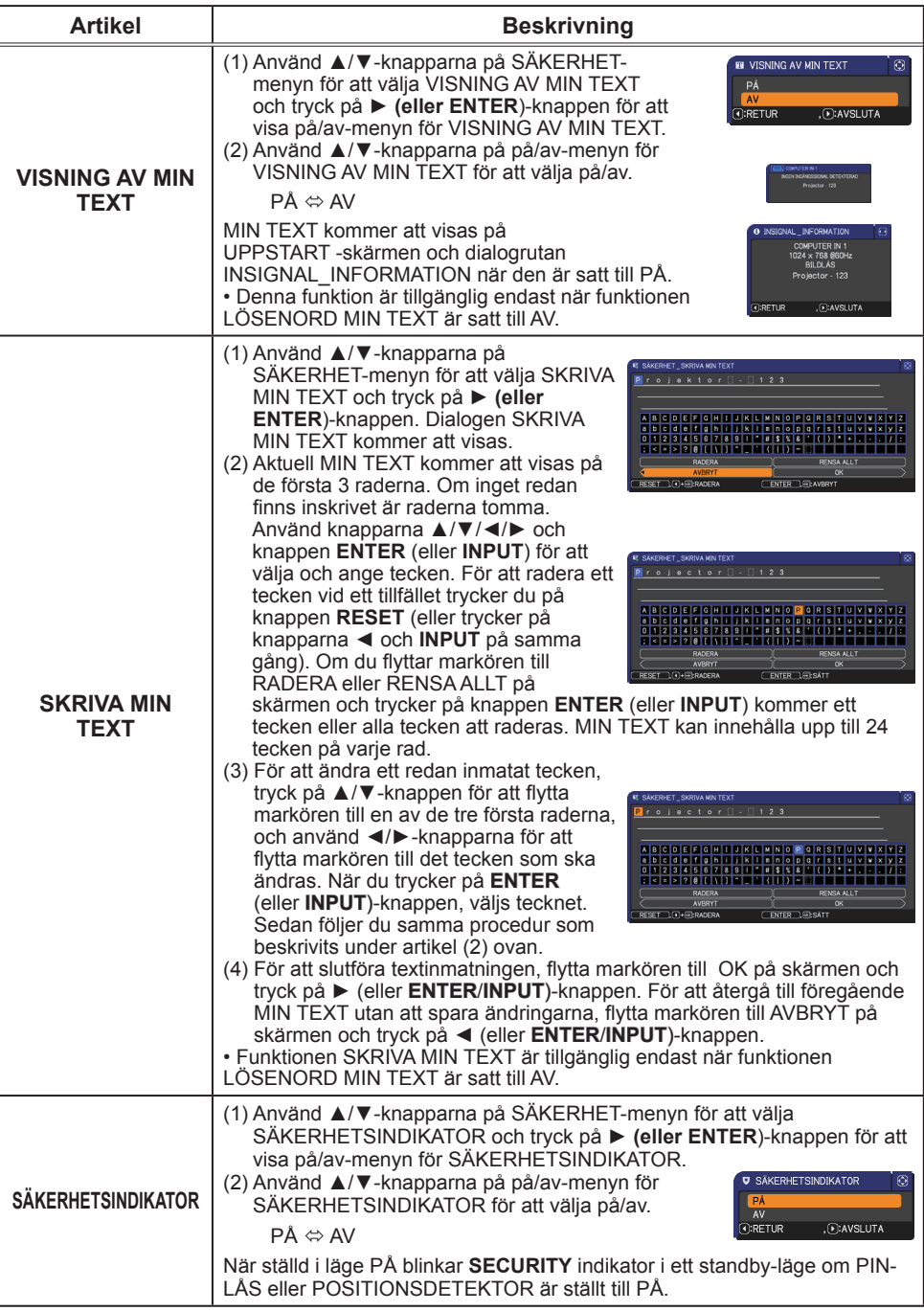

lamplucka

## Underhåll

# Byta ut lampan

En lampa har begränsad livslängd. Om lampan används under långa tidsperioder kan detta göra att bilderna blir mörkare eller färgton dålig. Notera att varje lampa har en egen livslängd, och vissa kan spricka eller brännas av kort tid efter att du börjat använda dem. Att ha en ny lampa tillgänglig och att byta tidigt rekommenderas. För att få en ny lampa, kontakta din återförsäljare och meddela dem om lamptypsnumret.

### **Typnummer: RLC-053(DT01055)**

### Byta ut lampan

- 
- 1. Slå av projektorn och koppla loss strömsladden. Låt projektorn svalna i åtminstone 45 minuter.
- 
- 2. Förbered en ny lampa. Om projektorn är monterad i ett tak, eller om lampan har gått sönder, be även att återförsäljare gör byte av lampa.

### **I händelse av att du gör bytet själv, följ denna procedur.**

- 
- 3. Lossa skruven (markerad med en pil) på lamplocket och skjut och lyft lamplocket för att ta bort det.
- 4. Lossa de 3 skruvarna (markerade med pil) från lampa, och plocka långsamt ur lampan i handtagen. Lossa **aldrig** några andra skruvar.
- 5. Sätt i den nya lampan, och dra stadigt åt de 3 skruvarna på lampan som lossades i den föregående processen för att låsa den på plats.
- 
- 6. Efter att ha placerat de sammankopplande delarna på lamplocket och projektorn mot varandra, skjut lamplocket tillbaka på plats. Skruva sedan fast skruven till lamplocket.
- 7. Slå på projektorn och återställ lamptiden genom artikeln LAMPTID i OPTION-menyn.
	- (1) Tryck på **MENU**-knappen för att visa en meny.
	- (2) Peka på DETALJ. MENY i menyn med hjälp av knapparna ▲/▼ tryck sedan på knappen ► (eller **ENTER**).
	- (3) Peka på OPTION i menyns vänstra kolumn med hjälp av knapparna ▲/▼, tryck sedan på knappen ► (eller **ENTER**).
	- (4) Peka på LAMPTID med hjälp av knapparna ▲/▼, tryck sedan på ► (eller **ENTER**/ **RESET**). En dialog visas.
	- (5) Tryck på ►-knappen för att välja "OK" i dialogen. Det utför återställning av lamptiden.

### FÖRSIKTIGT ►Rör inte någon inre del av projektorn medan lampan tas ut.

NOTERA • Återställ lamptiden endast när du har satt i en ny lampa, för att få en korrekt indikation om lampan.

Handtag

#### *Byta ut lampan (fortsättn.)*

# Lampvarning

# **A HÖG SPÄNNING A HÖG TEMPERATUR A HÖGT TRYCK**

►Projektorn använder en kvicksilverglaslampa med högt tryck. Lampa kan gå sönder med en ljudlig smäll, brännas av om den stöts till eller repas eller om den hanteras varm, eller pga. slitage med tiden. Notera att varje lampa har en egen livslängd, och vissa kan spricka eller brännas av kort tid efter att du börjat använda dem. Dessutom är det när glödlampan spricker möjligt att glasskärvor flyger in i lampans hölje, och att gas som innehåller kvicksilver strömmar ut från projektorns öppningar. **AVARNING** 

►**Om omhändertagande av en lampa:** Denna produkt innehåller en kvicksilverlampa; släng inte denna med soporna. Ta hand om den i enlighet med miljöbestämmelserna.

- För lampåtervinning, gå till www.lamprecycle.org (i USA).
- För produktomhändertagande, kontakta lokal relevant myndighet eller www.eiae.org (i USA) eller www.epsc.ca (i Kanada).

Ring din återförsäljare för mer information.

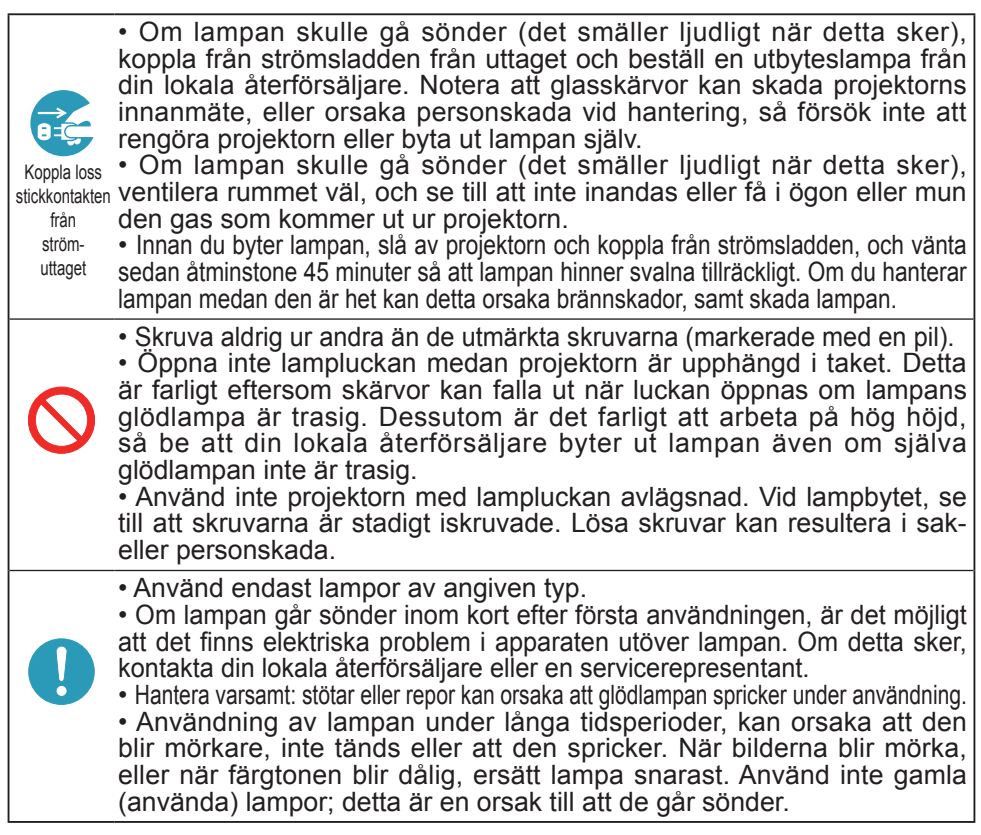

# Rengöring och byte av luftfiltret

Luftfiltret består av två typer av filter. Kontrollera och rengör luftfiltret regelbundet. När indikatorerna eller ett meddelande anmodar dig att rengöra luftfiltret ska du rengöra luftfiltret så snart som möjligt. Om filtren är skadade eller mycket smutsiga, byt ut dem mot nya. För att förbereda nya filter kontakta din återförsäljare och ge dem följande typnummer.

När du byter ut lampan, ersätt även luftfiltret. Ett luftfilter av angiven typ medföljer tillsammans med en utbyteslampa för denna projektor.

- Slå av projektorn och koppla loss strömsladden. Låt
- projektorn bli tillräckligt sval.
- 2. Använd en dammsugare på och omkring filterlucka.<br>3. Dra upp filterhöljets knappar och ta av det.
- 
- Dra upp filterhöljets knappar och ta av det.<br>Tryck knopparna på botten lätt uppåt för att låsa upp
- 4. Tryck knopparna på botten lätt uppåt för att låsa upp bottensidan av filterenheten. Dra i mittknoppen för att ta av filterenheten.
- 5. Använd en dammsugare för filteröppningen på projektorn och på filterenhetens utsida.
- 
- 6. Filterenheten består av två delar. Tryck ner runt<br>6. för att låsa upp, separera sedan de två delarna. Filterenheten består av två delar. Tryck ner runt låsdelarna
- 7. Använd en dammsugare för insidan av filterenhetens delar för att göra rent dem.
- Om filtren är skadade eller mycket smutsiga, byt ut dem mot nya.
- 8. Sätt ihop de två der<br>8. filterenheten igen. Sätt ihop de två delarna för att montera ihop
- 9. Sätt tillbaka filterenheten i projektorn.
- 10. Sätt tillbaka filterhöljet.
- 11. Sid på projektorn och aterstall intertiden (<br>11. artikeln FILTERTID under ENKEL MENY. Slå på projektorn och återställ filtertiden genom
	- (1) Tryck på **MENU**-knappen för att visa en meny.
	- (2) Peka på FILTERTID med knappen ▲/▼, tryck sedan på knappen ► (eller **ENTER**/ **RESET**). En dialog visas.
	- (3) Tryck på ►-knappen för att välja "OK" i dialogen. Detta utför återställning av filtertiden.

VARNING ►Innan du påbörjar skötseln av luftfiltret, kontrollera att nätsladden inte är inkopplad, låt sedan projektorn svalna ordentligt.

►Använd endast luftfilter av angiven typ. Använd inte projektorn utan luftfilter eller filterluckan. Det kan resultera i brand eller tekniskt fel på projektorn.

►Rengör luftfiltret regelbundet. Om luftfiltret täpps igen med smuts eller liknande kommer temperaturen att stiga vilket kan leda till brand, en brännskada eller felaktig funktion av projektorn.

NOTERA • Återställ endast filtertimern när du har rengjort eller bytt ut luftfiltret för att erhålla en passande indikation angående filtret.

• Projektorn kan komma att visa ett meddelande så som "KONTROLLERA LUFTFLÖDET" eller stäng av projektor för att förebygga att temperaturen stiger invändigt.

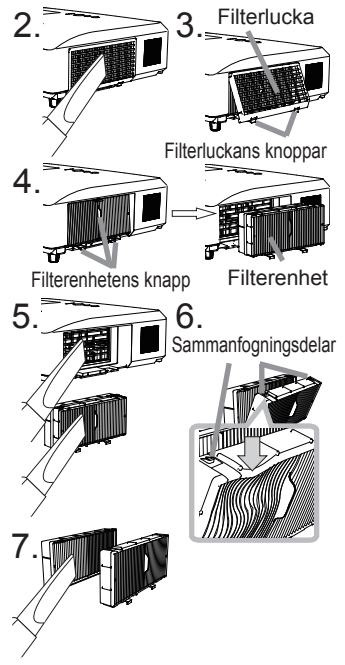

# Övrig skötsel

#### **Insidan av projektorn**

För att säkerställa säker användning av din projektor, håll den ren och låt din återförsäljare inspektera den ungefär en gång per år.

#### **Skötsel av objektivet**

Om linsen är skadad, smutsig eller immig, kan det medföra försämring i bildkvaliteten. Var varsam med linsen, och var försiktig vid dess hantering.

- 1. Slå av projektorn och koppla loss strömsladden. Låt projektorn svalna 1.  $\frac{5 \text{ rad}}{1}$
- 
- 2. Efter att du försäkrat dig om att projektorn är tillräckligt sval, stryk lätt över linsen med en linsrengöringsduk som finns i handeln. Berör inte linsen direkt med din hand.

#### **Skötsel av hölje och fjärrkontroll**

Felaktig skötsel kan ge negativ påverkan såsom missfärgning, färgflagning, etc.

- 1. Slå av projektorn och koppla loss strömsladden. Låt projektorn svalna tillräckligt.
- 

2. Efter att du försäkrat dig om att projektorn är tillräckligt sval, stryk lätt över linsen med gasbinda eller mjuk trasa. Om projektorn är extremt smutsig, doppa en mjuk trasa i vatten eller ett neutralt rengöringsmedel utspätt med vatten, och stryk lätt med väl urvriden trasa. Torka sedan av den lätt med mjuk, torr trasa.

**VARNING** ▶ Innan du utför skötsel, se till att strömsladden inte är inkopplad, och låt sedan projektorn svalna tillräckligt. Om du utför skötsel i ett tillstånd av hög temperatur i projektorn, kan detta orsaka brännskada och/eller defekter på projektorn. ►Försök aldrig själv att utföra någon skötsel på insidan av projektorn. Att göra detta är farligt.

►Undvik att blöta ner projektorn eller få in vätska i projektorn. Detta kan resultera i brand, elstötar, och/eller defekter på projektorn.

• Placera inte någonting som innehåller vatten, rengöringsmedel eller kemikalier nära projektorn.

• Använd inte aerosoler eller sprejer.

**FÖRSIKTIGT** ▶ Sköt projektorn på korrekt sätt i enlighet med följande. Felaktig skötsel kan orsaka inte bara personskada utan även ge annan negativ påverkan såsom missfärgning, färgflagning, etc.

►Använd inte rengöringsmedel eller kemikalier utöver dem som anges i denna manual.

►Polera och bestryk den inte med hårda föremål.

### Felsökning

Om något onormalt inträffar, sluta omedelbart använda projektorn.

**VARNING** ▶ Använd aldrig projektorn om onormala fenomen såsom rök, konstig lukt, höga ljud, skadad inkapsling eller skadade element eller kablar, inträngning av vätskor eller främmande material, etc. förekommer. Om så är fallet, drag omedelbart ut nätsladden från stromuttaget. Efter att du har konstaterat att rök och lukt har upphört, kontakta din återförsäljare eller servicefirma.

Om något problem inträffar med projektorn, rekommenderas att genomgå följande kontroller och åtgärder innan du begär reparation.

Om detta inte löser problemet, god kontakta din återförsäljare eller serviceföretag. De kommer att berätta för dig vilka garantivillkor som ska gälla.

## Relaterade meddelanden

När ett visst meddelande visas, läs och hantera det enligt följande tabell. Även om dessa meddelanden automatiskt försvinner efter flera minuter, kommer de att visas varje gång strömmen slås på.

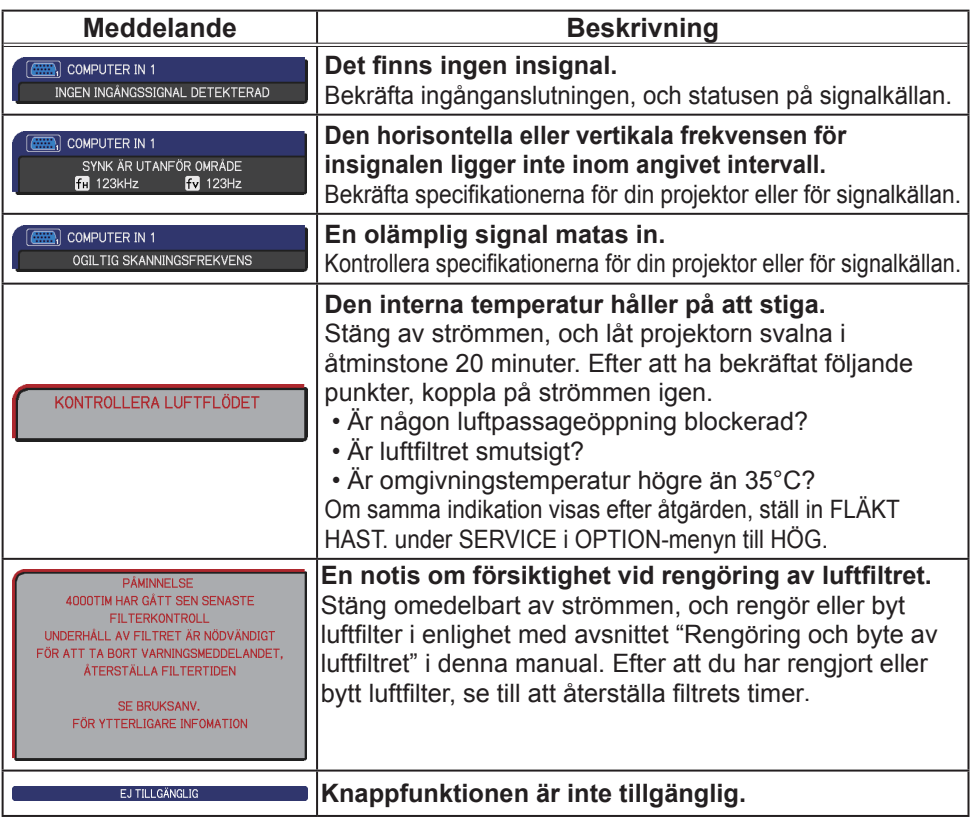

# Angående indikatorlamporna

När funktionen hos **POWER**-, **TEMP**-, **LAMP**- **och SECURITY** indicatorerna skiljer sig mot det normala, kontrollera och hantera det enligt följande tabell.

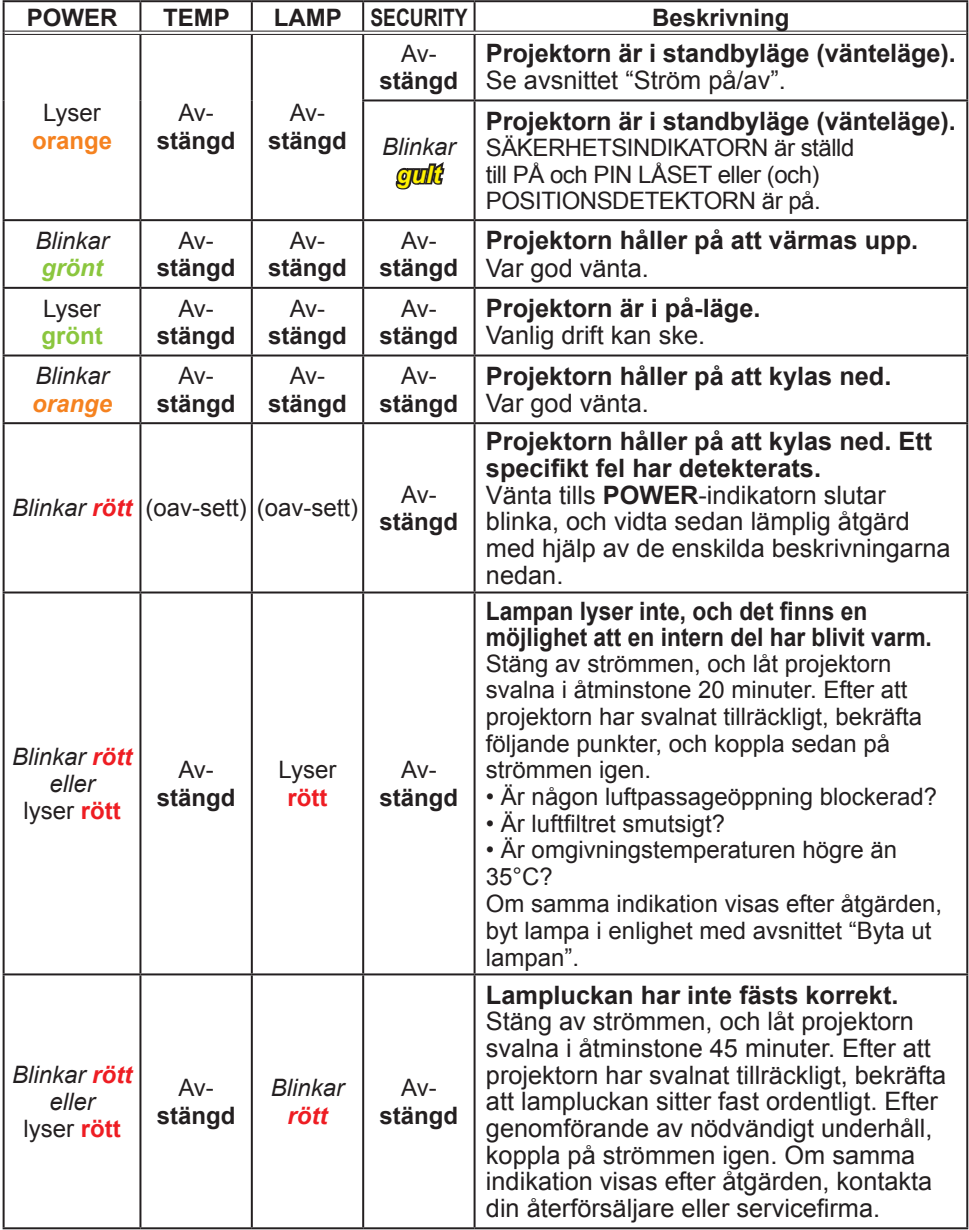

(fortsättn. på nästa sida)

**ViewSonic** 59 **PJL9371**

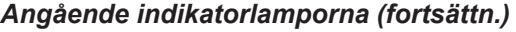

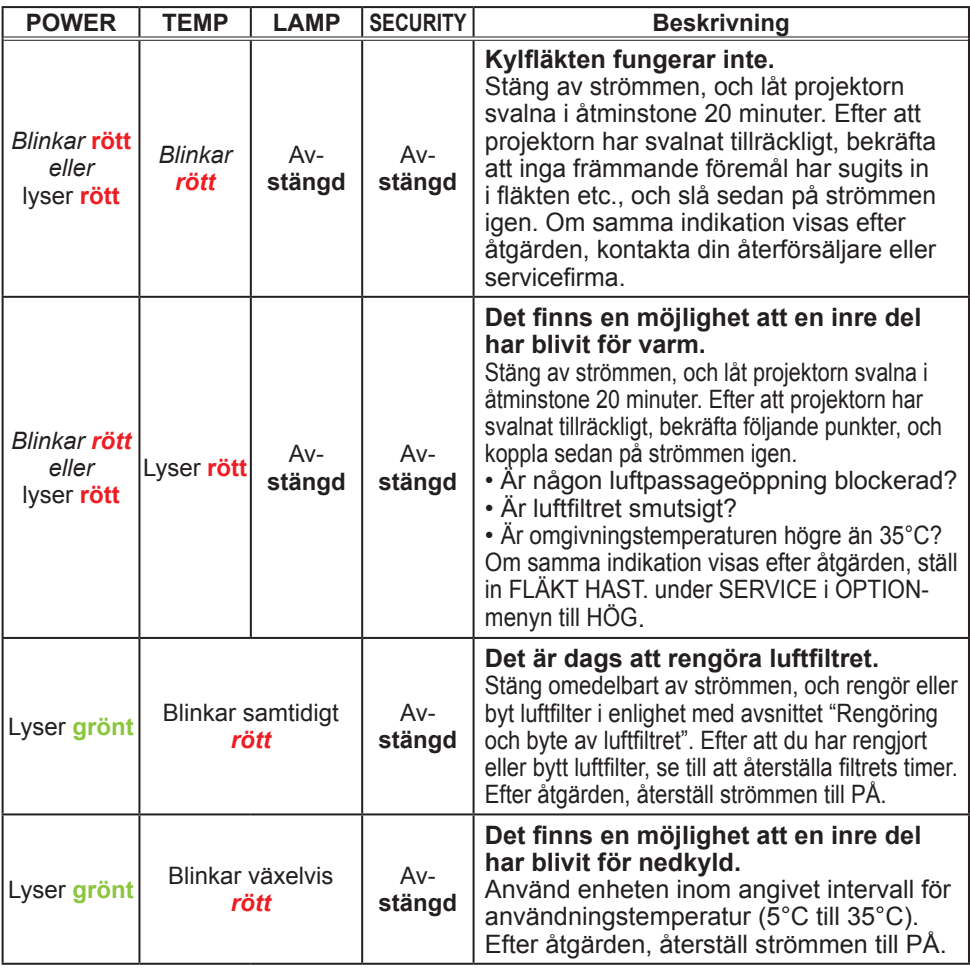

**NOTERA** • När innanmätet har blivit överhettat, slås projektorn av säkerhetsskäl automatiskt av, och indikatorlamporna kan också komma att slås av. I sådana fall, slå av huvudströmbrytaren och vänta åtminstone 45 minuter. Efter att projektorn har svalnat tillräckligt, bekräfta att lampan och lampluckan sitter fast ordentligt, och slå på strömmen igen.

## Stänga av projektorn

endast när projektorn inte slås av efter den normala proceduren tryck på avstängningsbrytaren genom att använda ett stift eller liknande, och dra ur elkontakten ur nätuttaget. Innan du slår på den igen, vänta åtminstone 10 minuter tills projektorn hunnit svalna tillräckligt.

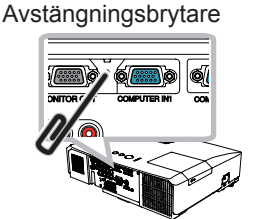

# Återställning av alla inställningar

Om det är svårt att åtgärda vissa felaktiga inställningar kan du med funktionen FABRIKSINST. under SERVICE i OPTION-menyn återställa alla inställningar (förutom SPRÅK, FILTERTID, LAMPTID, FILTER MED och SÄKERHET inställningar etc.) grundvärdena.

## Fenomen som lätt kan misstas för att vara maskindefekter

Beträffande fenomen som kan misstas för defekter, kontrollera och hantera dem enligt följande tabell.

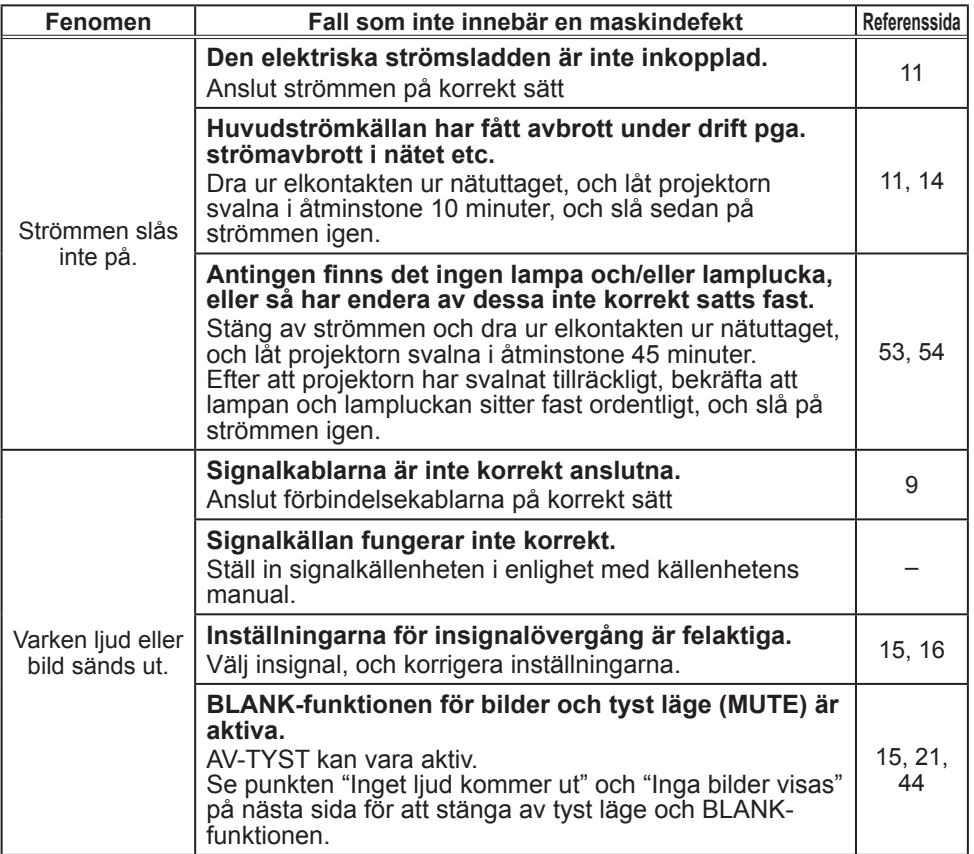

#### *Fenomen som lätt kan misstas för att vara maskindefekter (forsättn.)*

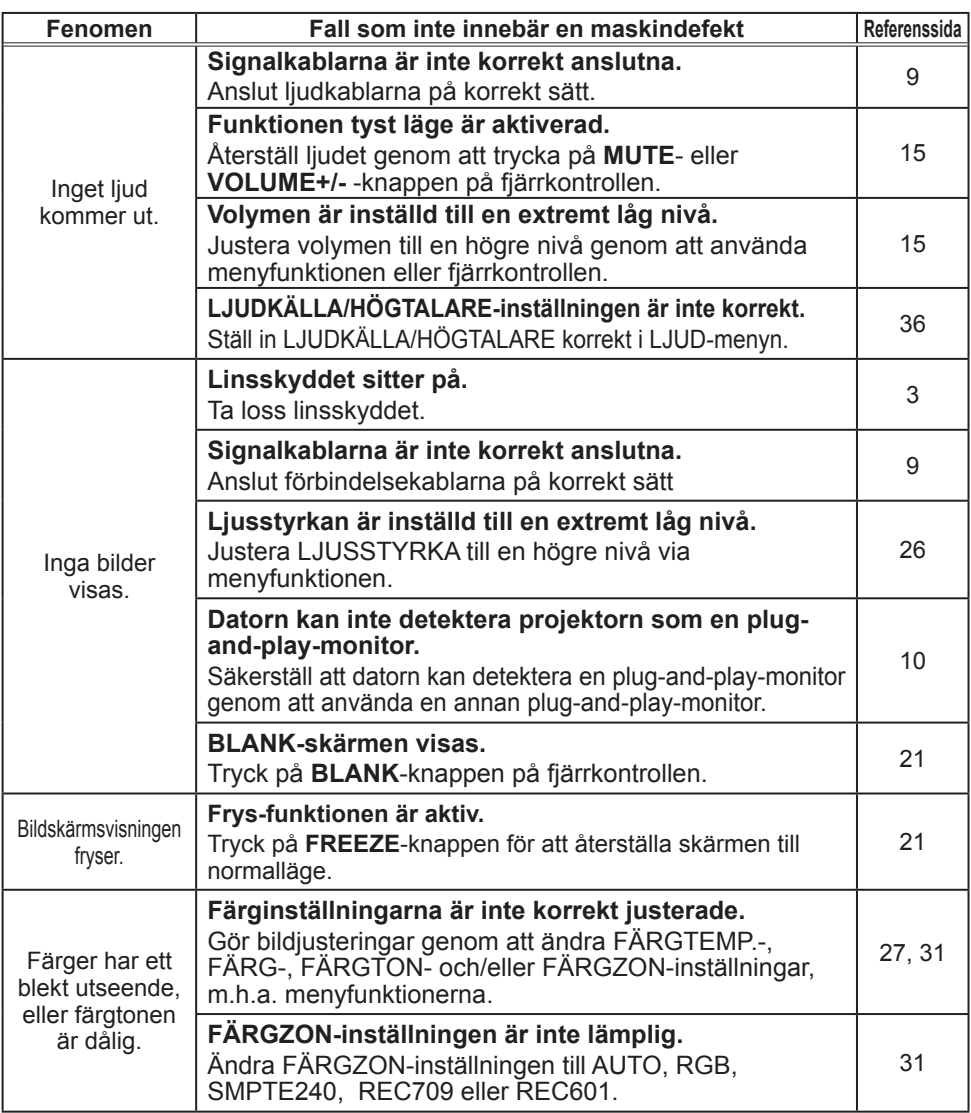

*Fenomen som lätt kan misstas för att vara maskindefekter (forsättn.)*

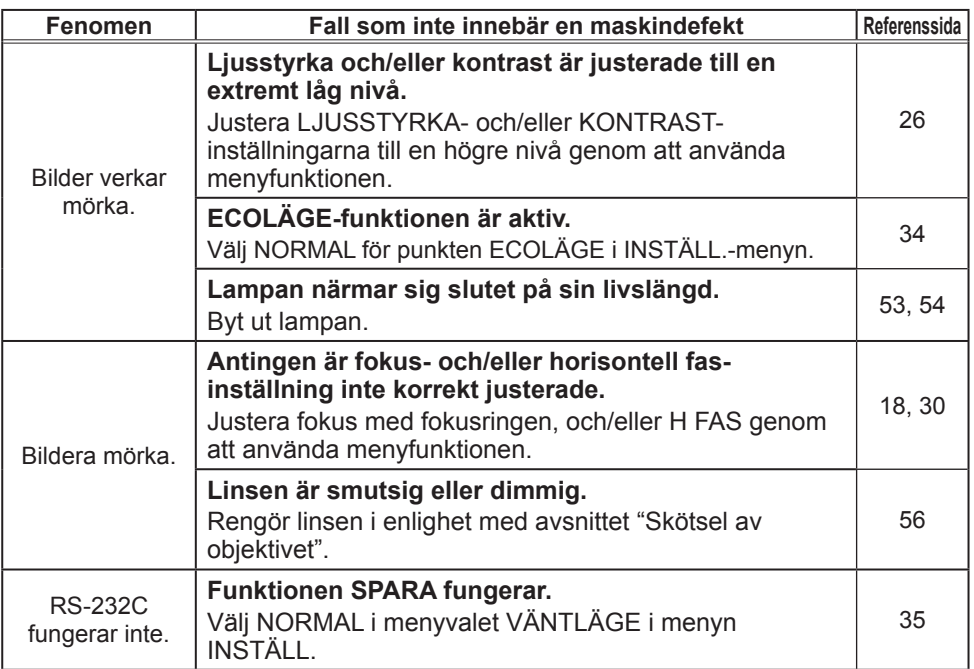

**NOTERA •** Aven om ljusa eller mörka områden kan uppträda på skärmen, är detta en inneboende karaktäristik hos flytande kristall-displayer, och det utgör och innebär inte någon maskindefekt.

# **Specifikationer**

# Specifikationer

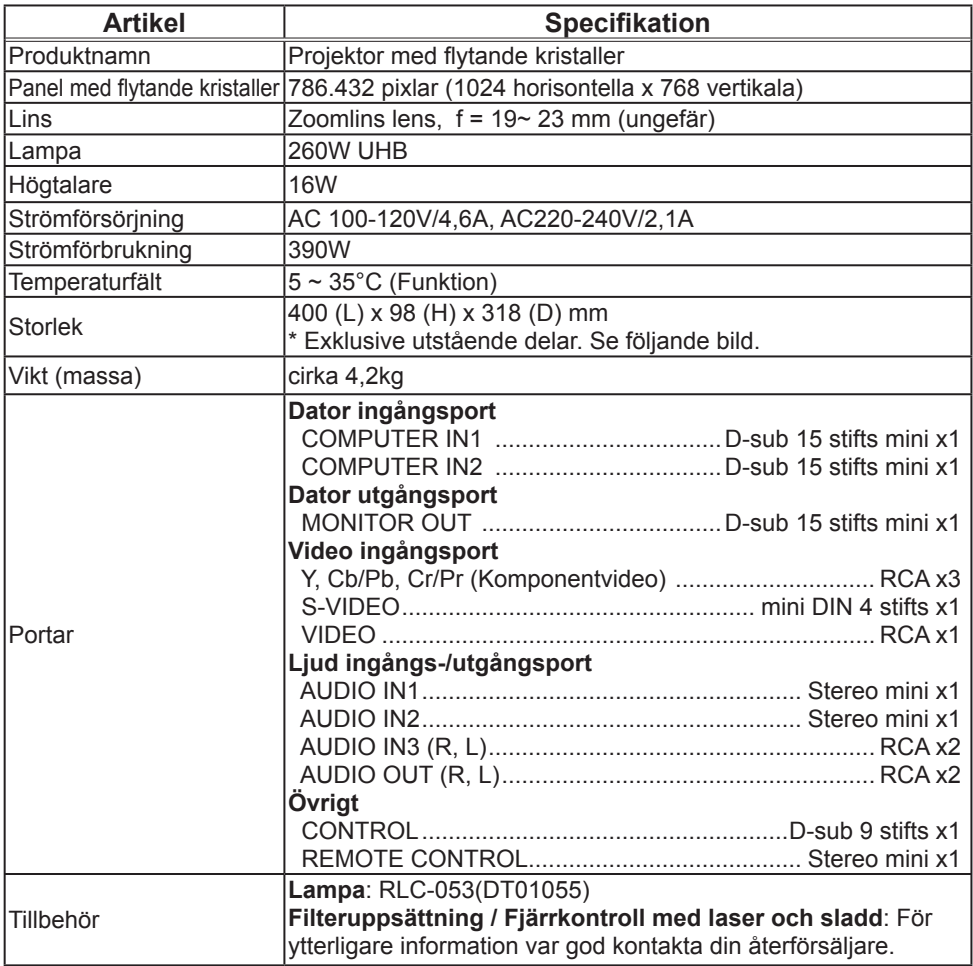

## *Specifikationer (fortsättn.)*

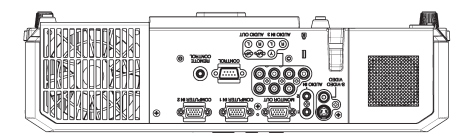

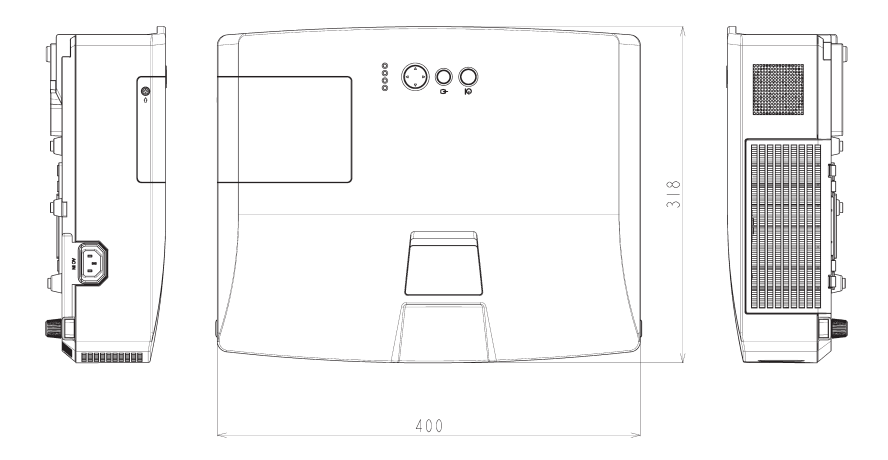

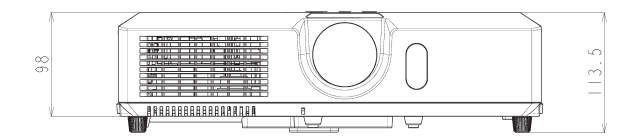

[enhet: mm]

#### RS-232C Communication

When the projector connects to the computer by RS-232C communication, the projector can be controlled with RS-232C commands from the computer. For details of RS-232C commands, refer to RS-232C Communication command table.

## **Connection**

1 Turn off the projector and the computer.

2. Connect the projector's **CONTROL** port and the computer's RS-232C port with a RS-232C cable (cross). Use the cable that fulfills the specification shown in figure

Turn the computer on, and after the computer has started up turn the projector  $3.5<sub>on.</sub>$ 

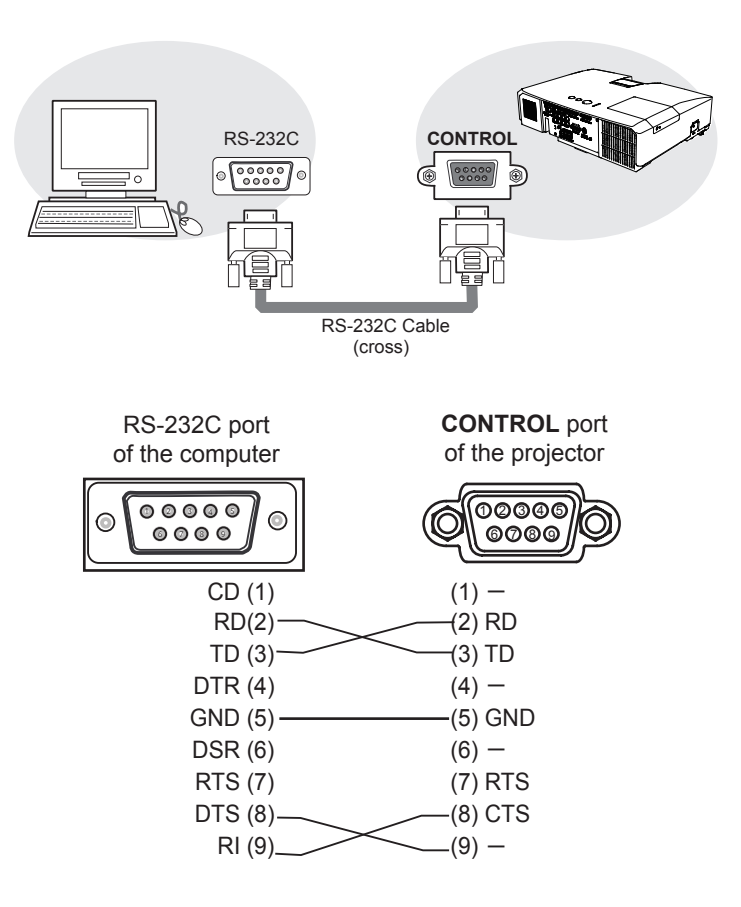

# **Communicaion settings**

## **1. Protocol**

19200bps,8N1

#### **2. Command format** ("h" shows hexadecimal)

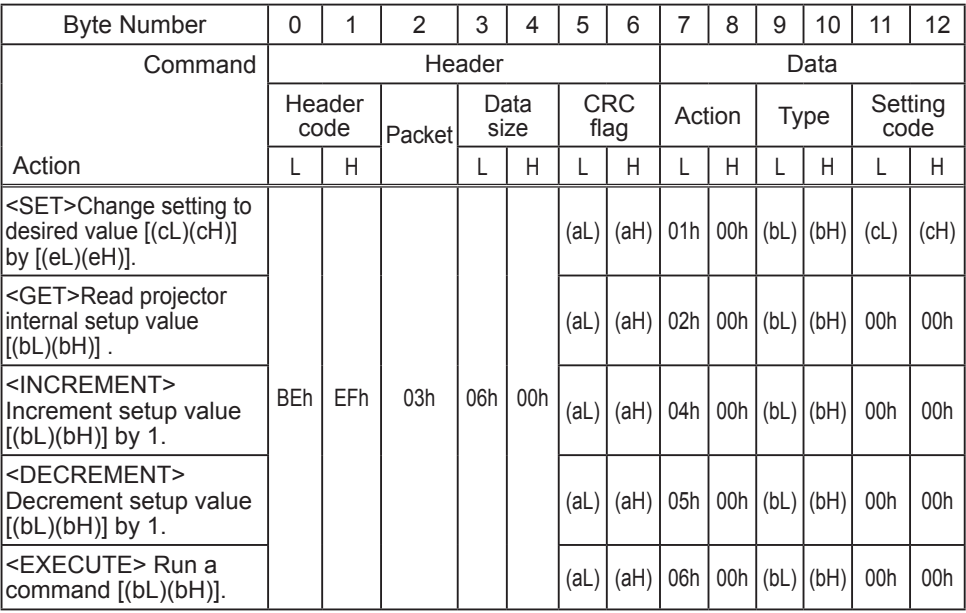

#### **[Header code] [Packet] [Data size]**

Set [BEh, EFh, 03h, 06h, 00h] to byte number  $0 - 4$ .

#### **[CRC flag]**

For byte number 5, 6, refer to RS-232C Communication command table.

#### **[Action]**

Set functional code to byte number 7, 8. <SET> = [01h, 00h], <GET> = [02h, 00h], <INCREMENT> = [04h, 00h]  $\leq$ DECREMENT $>$  = [05h, 00h],  $\leq$ EXECUTE $>$  = [06h, 00h] Refer to the Communication command table.

#### **[Type] [Setting code]**

For byte number  $9 \sim 12$ , refer to RS-232C Communication command table.
# **3. Response code / Error code** ("h" shows hexadecimal)

# **(1) ACK reply : 06h**

When the projector receives the Set, Increment, Decrement or Execute command correctly, the projector changes the setting data for the specified item by [Type], and it returns the code.

# **(2) NAK reply : 15h**

When the projector cannot understand the received command, the projector returns the error code.

In such a case, check the sending code and send the same command again.

**(3) Error reply : 1Ch + 0000h** When the projector cannot execute the received command for any reasons, the projector returns the error code. In such a case, check the sending code and the setting status of the projector.

### **(4) Data reply : 1Dh + xxxxh**

When the projector receives the GET command correctly, the projector returns the responce code and 2 bytes of data.

**NOTE** • Operation cannot be quaranteed when the projector receives an undefined command or data.

• Provide an interval of at least 40ms between the response code and any other code.

• The projector outputs test data when the power supply is switched ON, and when the lamp is lit. Ignore this data.

• Commands are not accepted during warm-up.

# RS-232C Communication command table

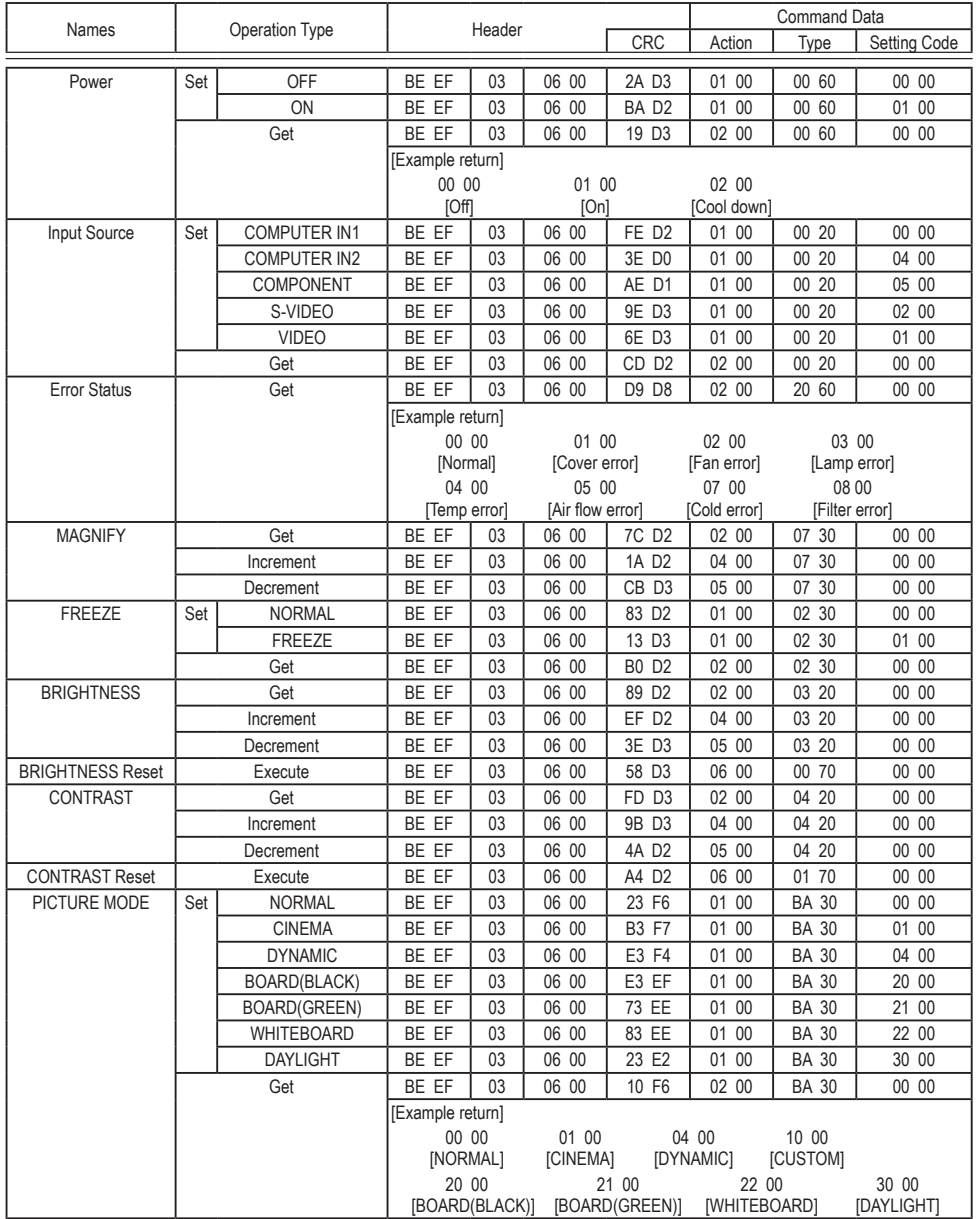

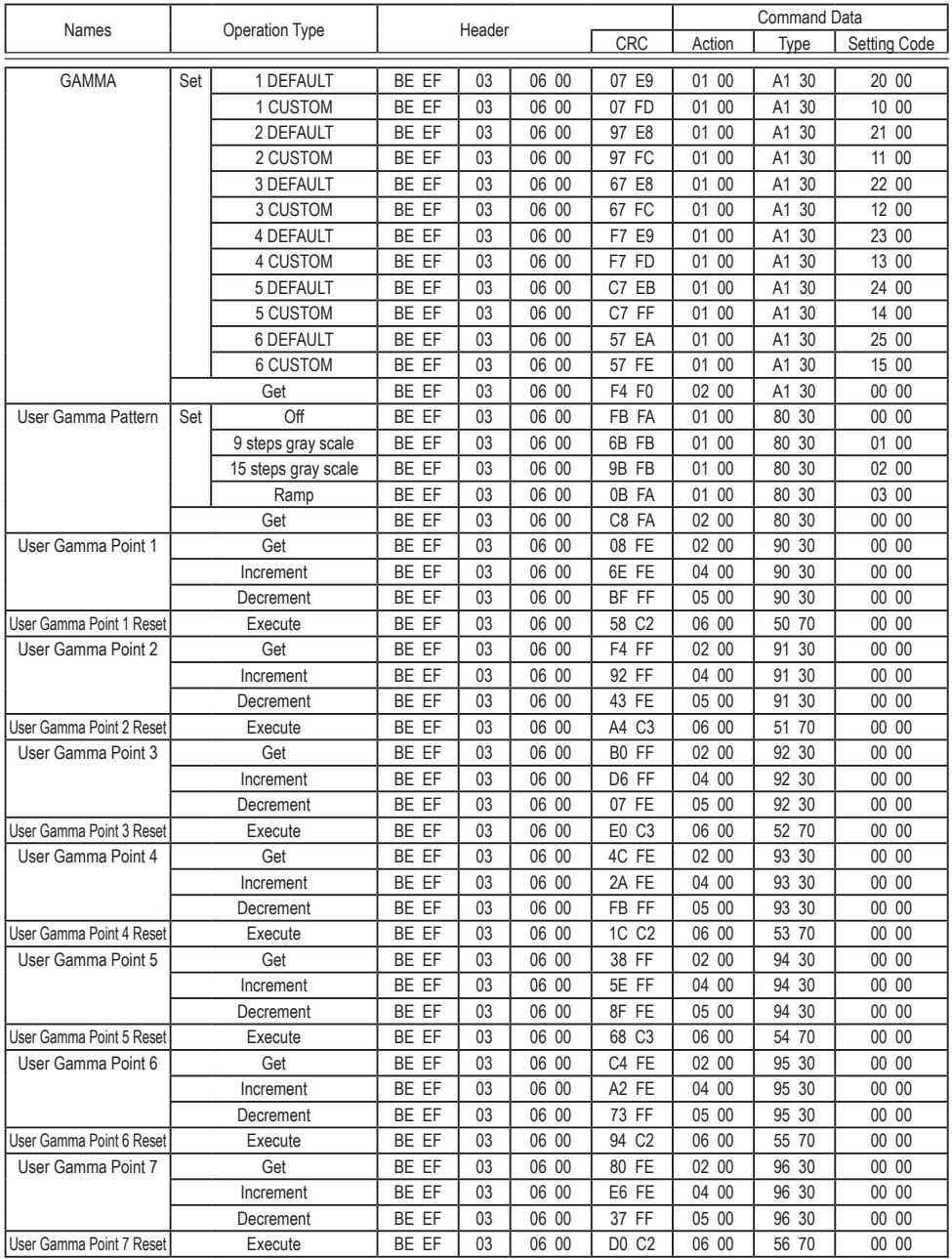

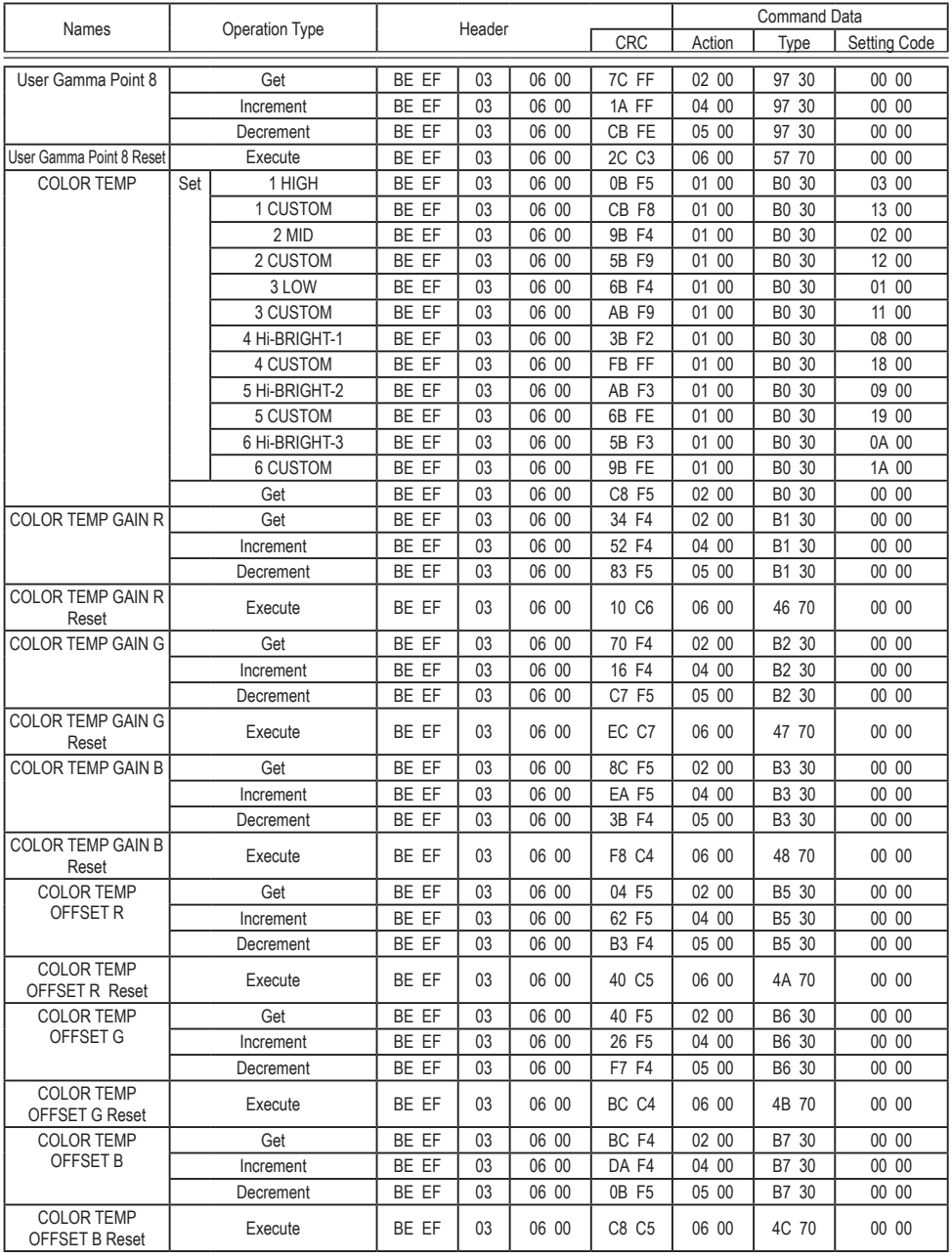

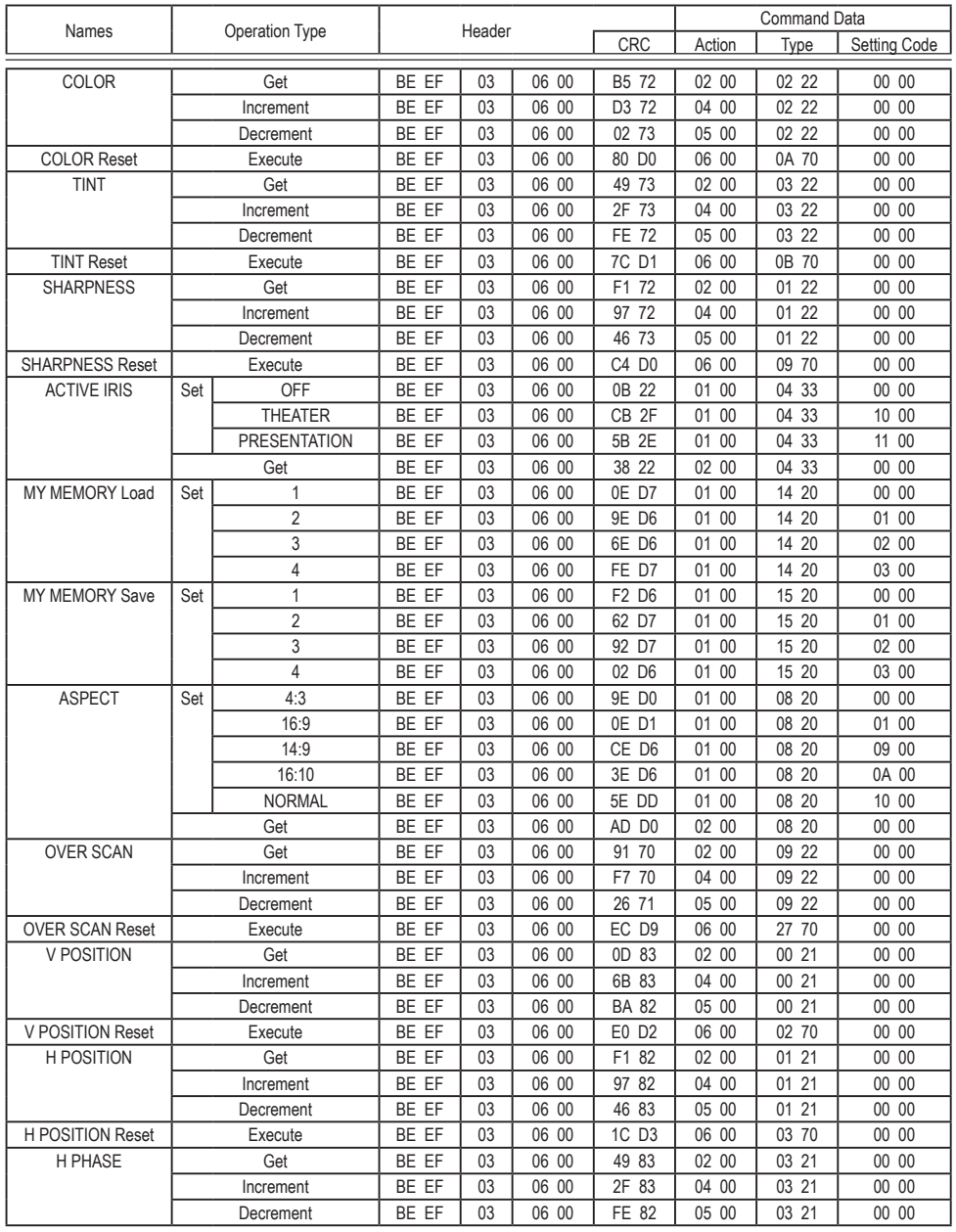

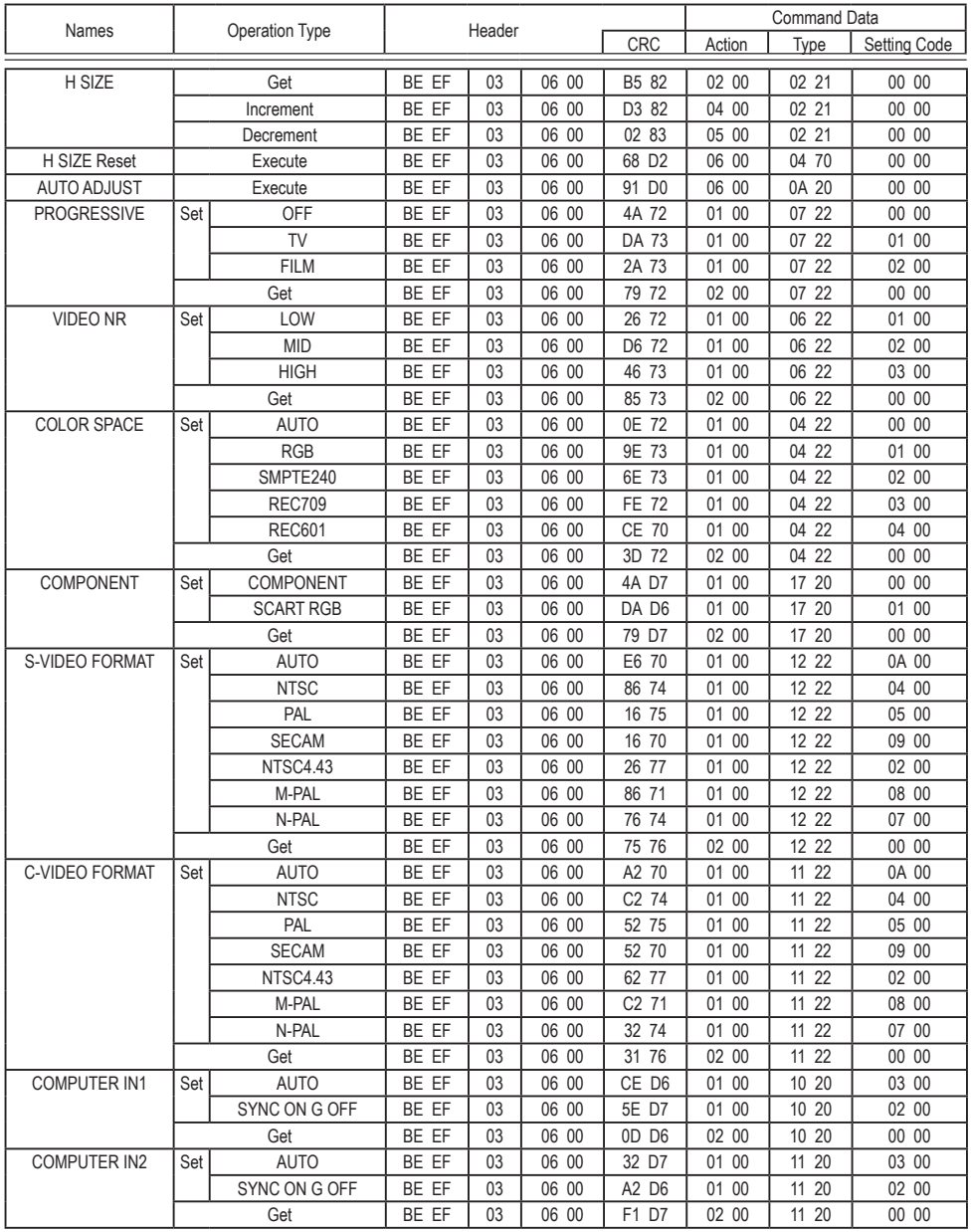

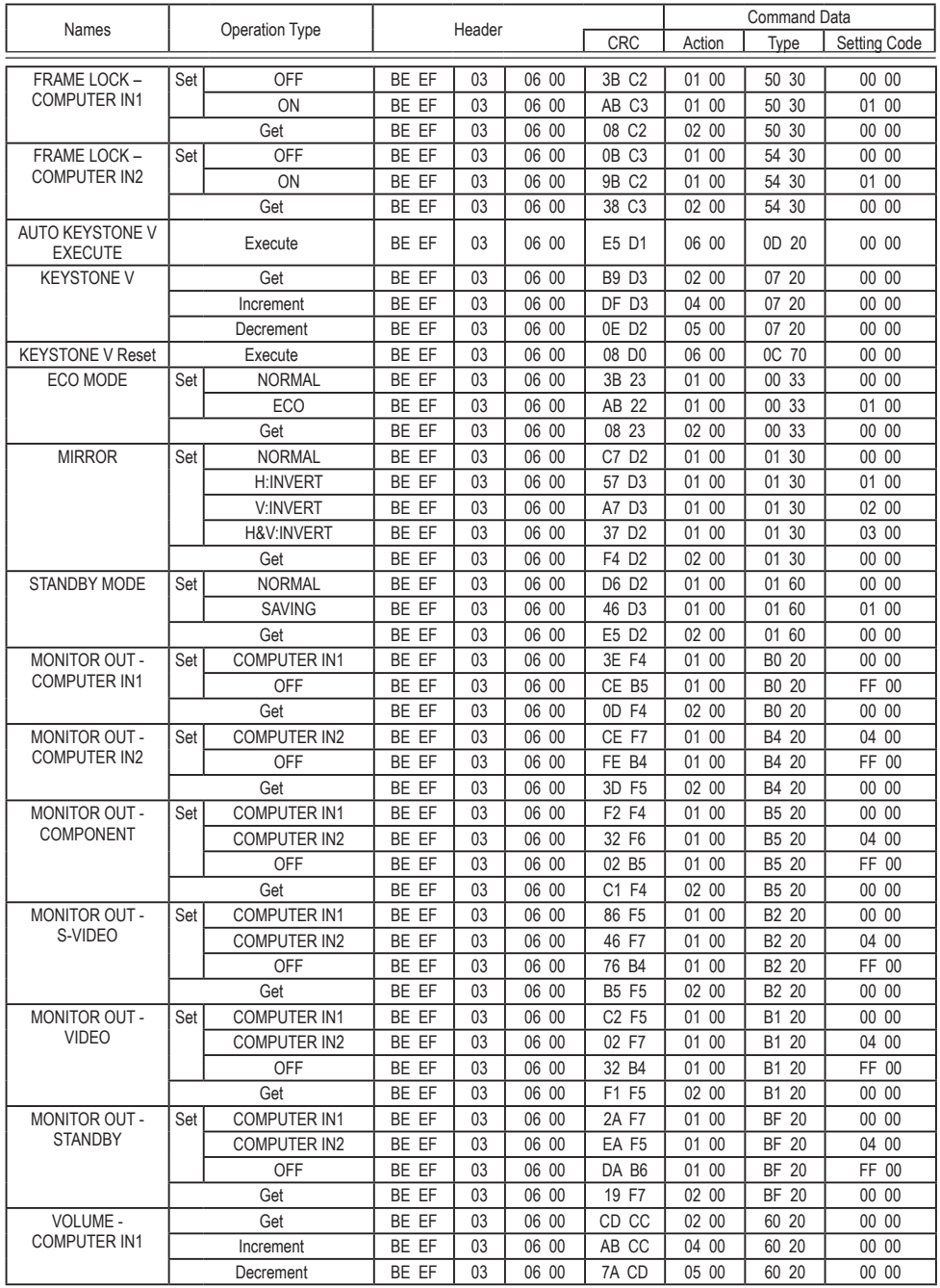

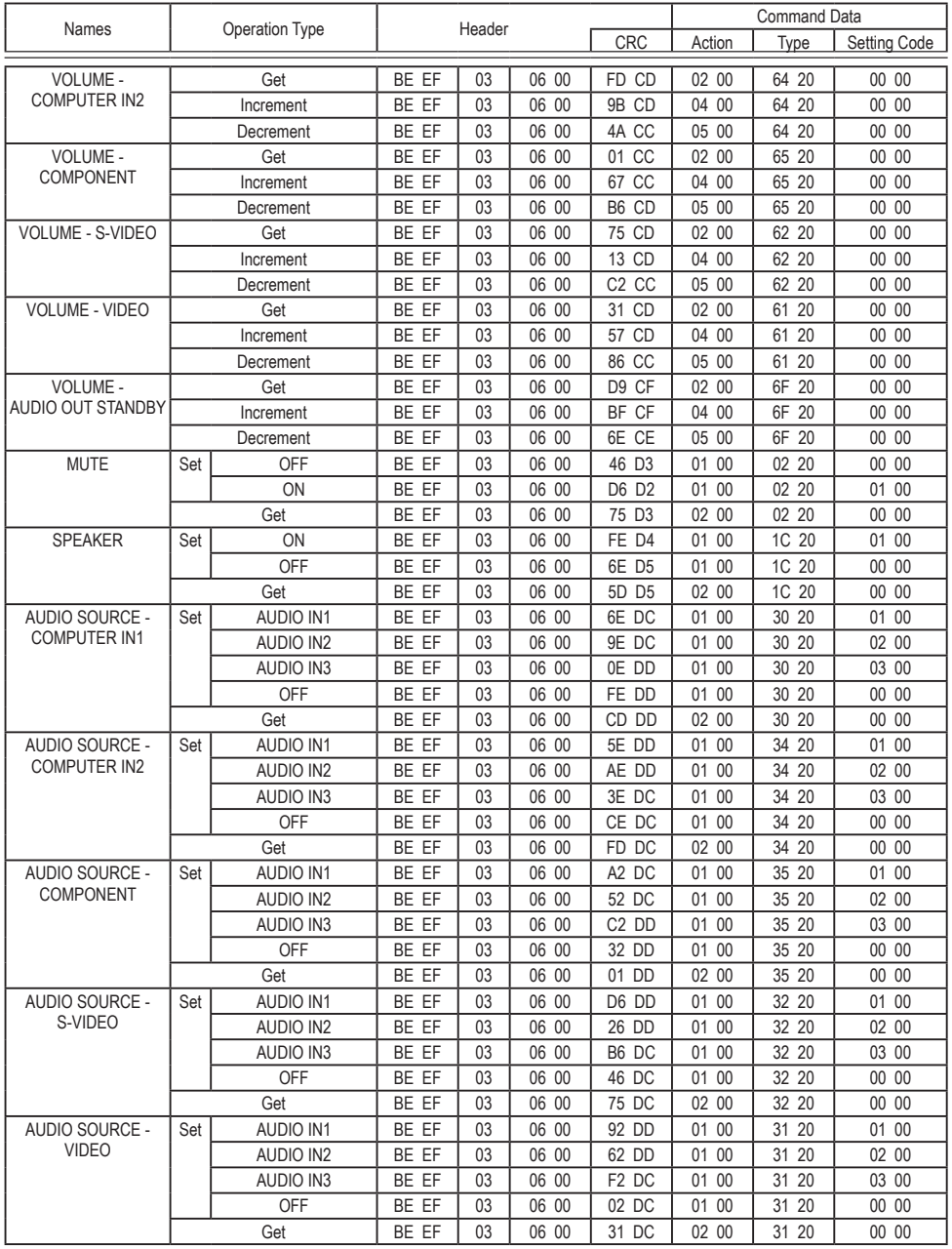

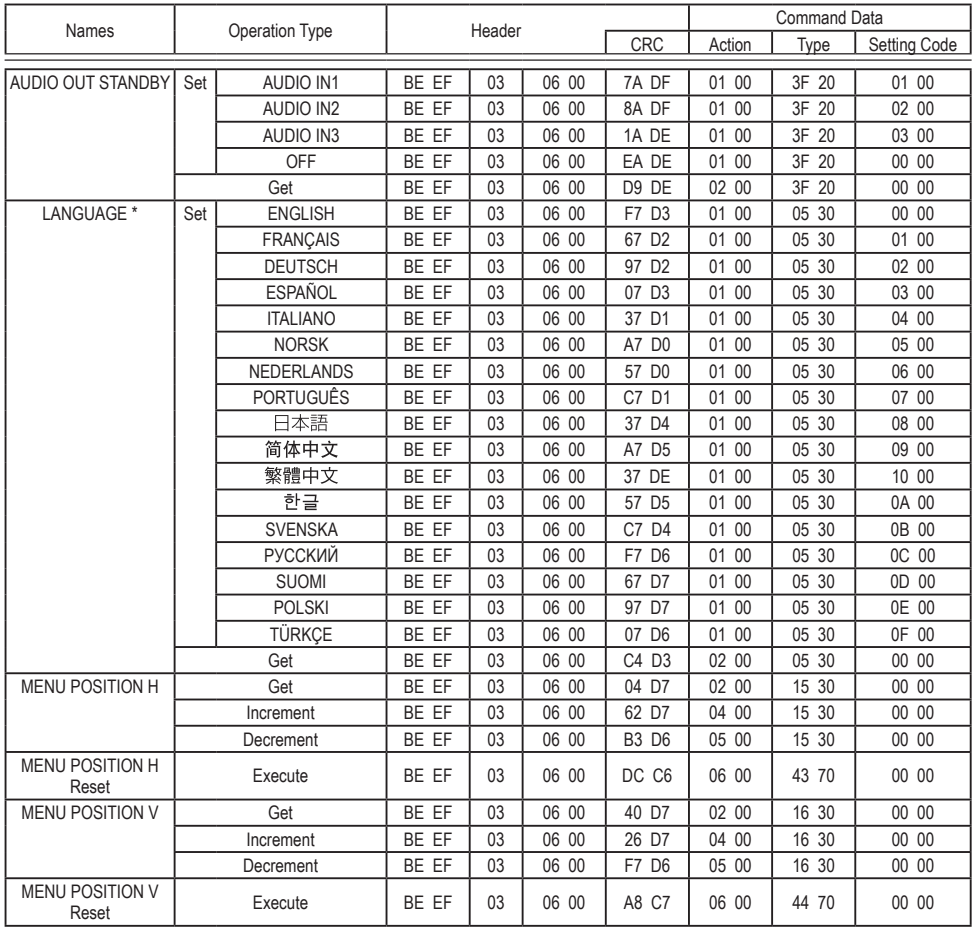

\* Not all of the languages in the table are supported.

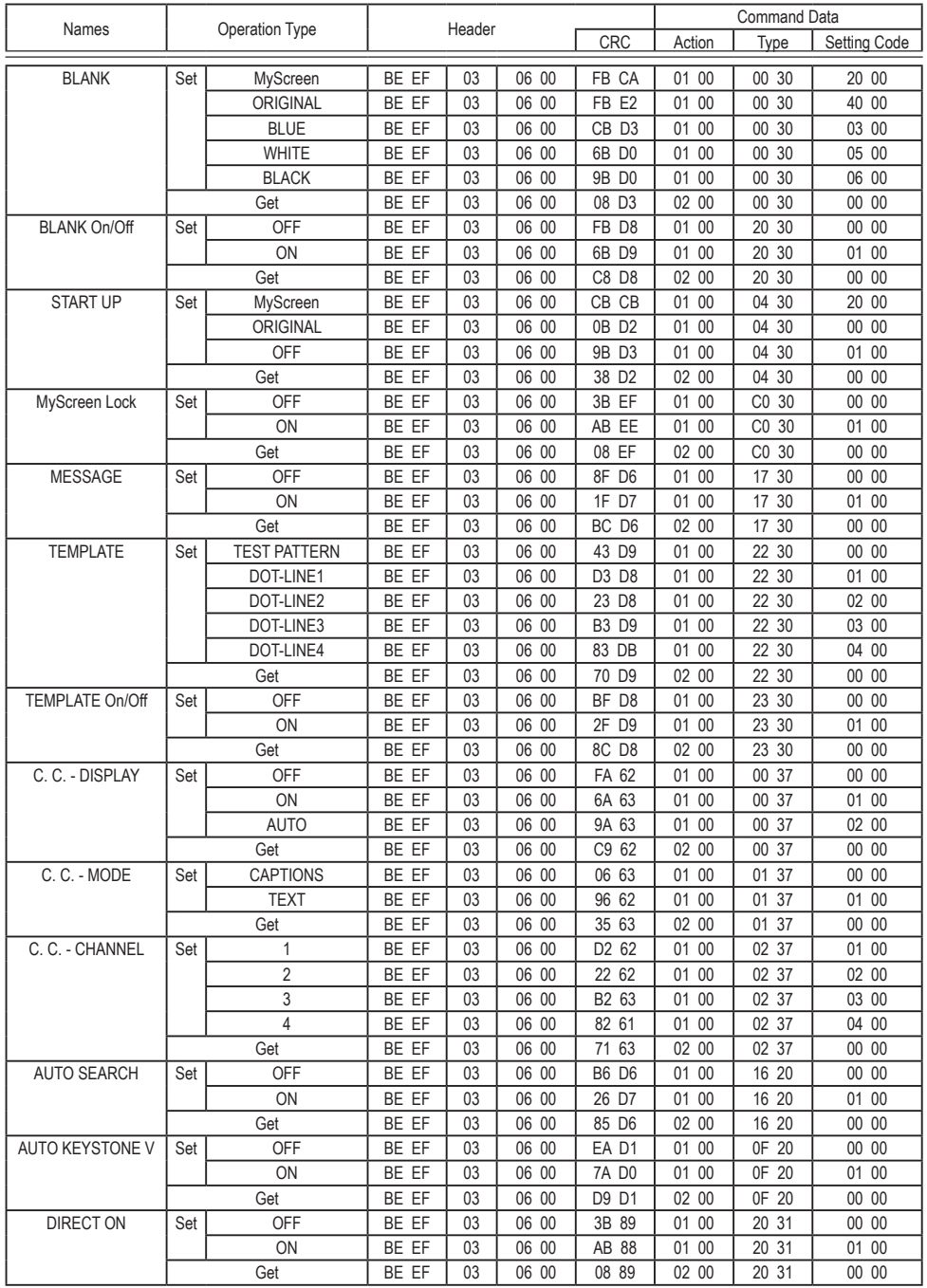

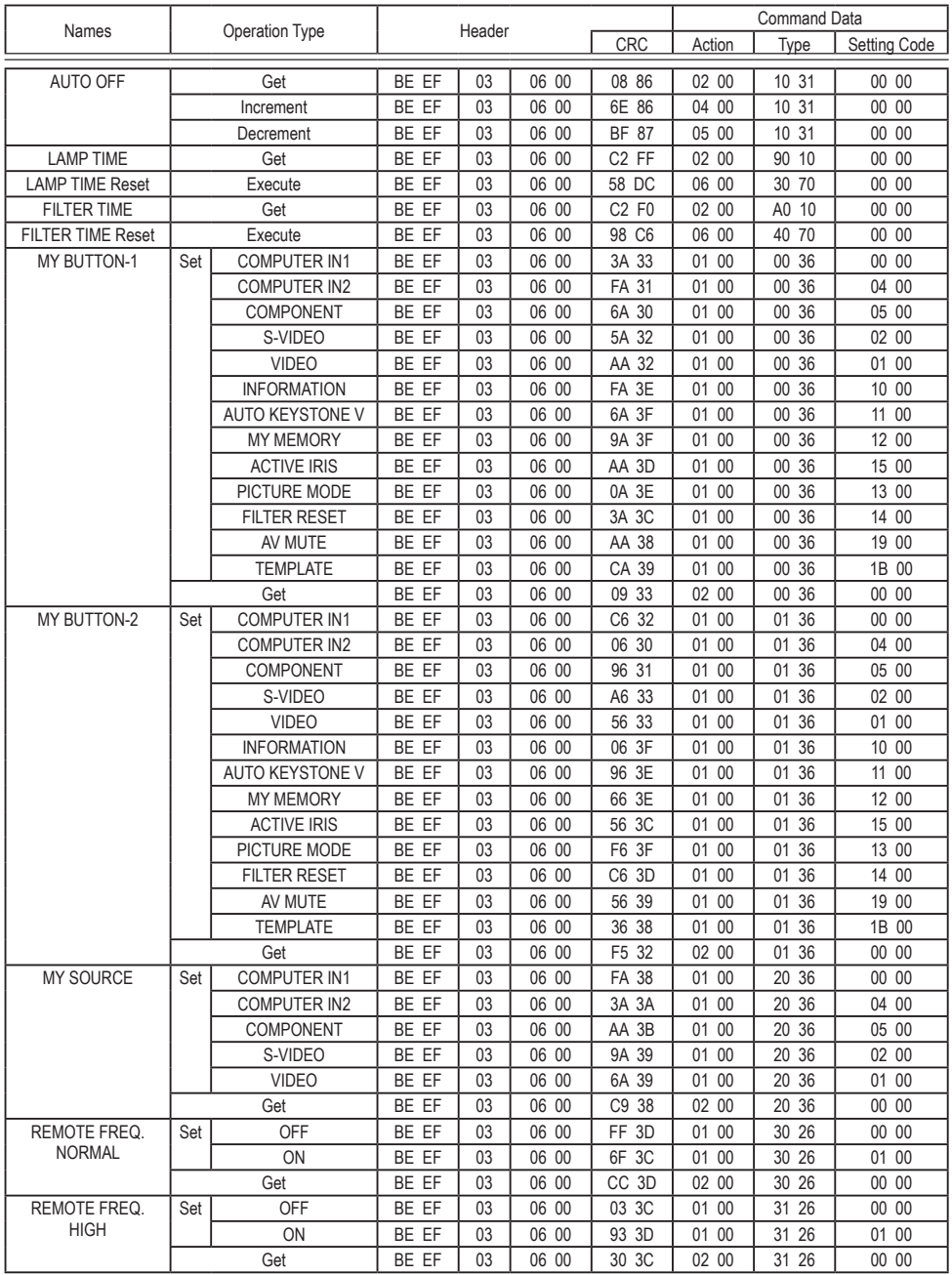

# **Kundtjänst**

För teknisk support eller produkttjänst, se tabellen nedan eller kontakta din återförsäljare. **OBS!** Du behöver produktens serienummer.

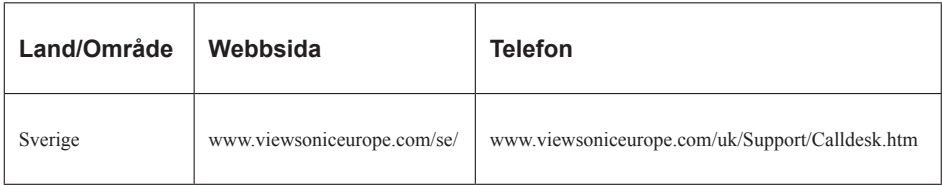

# **Begränsad Garanti**

# **VIEWSONIC**® **PROJEKTOR**

### **WGarantin omfattas av följande:**

ViewSonic garanterar att dess produkter är fria från brister i material och utförande under garantiperioden. Om en produkt visar sig vara defekt i material eller utförande under garantiperioden kommer ViewSonic att enligt beslut efter eget bedömande att reparera eller byta ut produkten mot en likadan produkt. Utbytesprodukt eller reservdelar kan innefatta nytillverkade eller ombyggda delar eller komponenter.

### **Garantins livslängd:**

**Nord- och Sydamerika:** 3 år för alla delar exklusive lampan, 3 år för arbete, 1 år för originallampan från datum för första konsumentinköp.

**Europa:** 3 år för alla delar exklusive lampan, 3 år för arbete, 1 år för originallampan från datum för första konsumentinköp.

**Andra områden eller länder:** Rådfråga din lokala återförsäljare eller lokala ViewSonickontor om garantiinformation.

Lampgaranti är föremål för villkor och avtal, kontroll och godkännande. Gäller endast tillverkarens installerade lampa.

Alla tillbehörslampor som köps separat har garanti under 90 dagar.

### **Garantins skyddsomfång:**

Denna garanti gäller endast för första köpare/konsument.

### **Följande omfattas ej av garantin:**

- 1. Produkt för vilken serienumret har helt eller delvis utraderats eller modifierats.
- 2. Skada, kvalitetsförsämring eller felfunktion som beror av:
	- a. Olycka, felaktig användning, slarv, brand, vatten, blixtnedslag, force majeure eller annat laga hinder, ickeauktoriserad produktmodifikation, eller underlåtelse att följa instruktioner som medföljer produkten.
	- b. Reparationer eller försök till reparationer utförda av person som inte auktoriserats av ViewSonic.
	- c. Produktskada vid leverans.
	- d. Uttag eller installation av produkten.
	- e. Orsaker exteriört produkten, såsom elspänningsfluktueringar eller strömavbrott.
	- f. Användning av tillbehör eller delar som ej uppfyller ViewSonic specifikationer.
	- g. Normalt slitage.
	- h. Annan orsak som inte hänför sig till produktfel.
- 3. Varje produkt som uppvisar vad som kallas "fosforinbränning", vilket sker när en statisk bild visas på produkten under en längre tid.
- 4. Servicekostnader avseende uttag, installation och färdigställande.

### **För beställning av service:**

1. Vill du ha information om hur du erhåller service under garantiperioden, kontakta ViewSonic kundtjänst (Se sidan för kundsupport). Du kommer att behöva ange produktens serienummer.

2. För att erhålla service under garanti krävs att du presenterar följande: (a) ursprunglig inköpshandling (kvitto) med datum, (b) namn, (c) adress, (d) en beskrivning av problemet och (e) produktens serienummer.

3. Se till att leverera produkten med förbetald fraktkostnad i dess originalförpackning till ViewSonic eller till ett auktoriserat servicecenter för ViewSonic.

4. För ytterligare information eller namnet på närmaste servicecenter för ViewSonic, ta kontakt med ViewSonic.

### **Begränsning av underförstådda garantier:**

Det föreligger inga garantier, explicit eller underförstått, vilka har omfång utöver den häri givna beskrivningen, inklusive underförstådd garanti för säljbarhet och riktighet för något särskilt ändamål.

### **Uteslutande av skadestånd:**

Viewsonic skadeståndsskyldighet är begränsad till kostnaden för reparation eller utbyte av produkten. Viewsonic skall ej hållas ansvarigt för:

- 1. Skada på annan egendom som förorsakas av defekter hos produkten, skador som beror på olämplighet, förlust vid användning av produkten, tidsförlust, profitbortfall, förlorat affärstillfälle, förlust av goodwill, störning i affärsförhållande eller annan kommersiell förlust, även om möjligheten till sådana skador har omtalats.
- 2. Andra skador, såsom olycksbetingade eller följdskador eller liknande.
- 3. Anspråk mot kunden från annan part.

### **Verkan enligt delstatslag (USA):**

Denna garanti ger dig vissa speciella juridiska rättigheter. Du kan även ha andra rättigheter vilka varierar från delstat till delstat. Vissa stater medger ej inskränkningar i underförstådda garantier och/eller tillåter ej uteslutande av olycksbetingade eller följdskador. Ovannämnda begränsningar och uteslutanden gäller därför eventuellt inte i ditt fall.

#### **Försäljning utanför USA och Kanada:**

För garantiinformation om och service av viewsonic-produkter som säljs utanför USA och Kanada, ska kontakt tas med ViewSonic eller med lokal återförsäljare för ViewSonic.

Garantiperioden för den här produkten i huvudlandet Kina (ej medräknat Hong Kong, Macao och Taiwan) är föremål för villkor och förhållanden för Underhållsgarantikortet.

För användare i Europa och Ryssland finns fullständiga garantivillkor på www.viewsoniceurope. com under Support/Warranty Information (information om support/garanti).

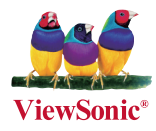